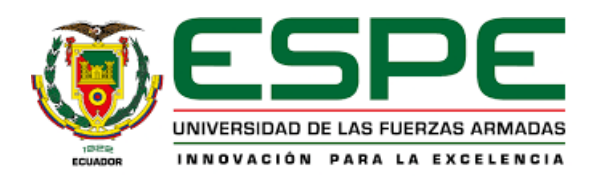

# <span id="page-0-0"></span>**Desarrollo de un Aplicativo para la Gestión de Proyectos de Vinculación en las Fases: Aprobación, Seguimiento y Cierre de Proyectos de Vinculación de la Universidad de las Fuerzas Armadas ESPE**

Cáceres López, José Alejandro y Zambrano Garofalo, Junior Vidal

Departamento de Ciencias de la Computación

Carrera de Tecnologías de la Información

Trabajo de Integración Curricular, previo a la obtención de título de Ingeniero*/*a en Tecnologías

de la Información

Ing. Chica Moncayo, Luis Manuel, Mgtr

4 de septiembre del 2023

## <span id="page-1-0"></span>**Reporte de verificación de contenido**

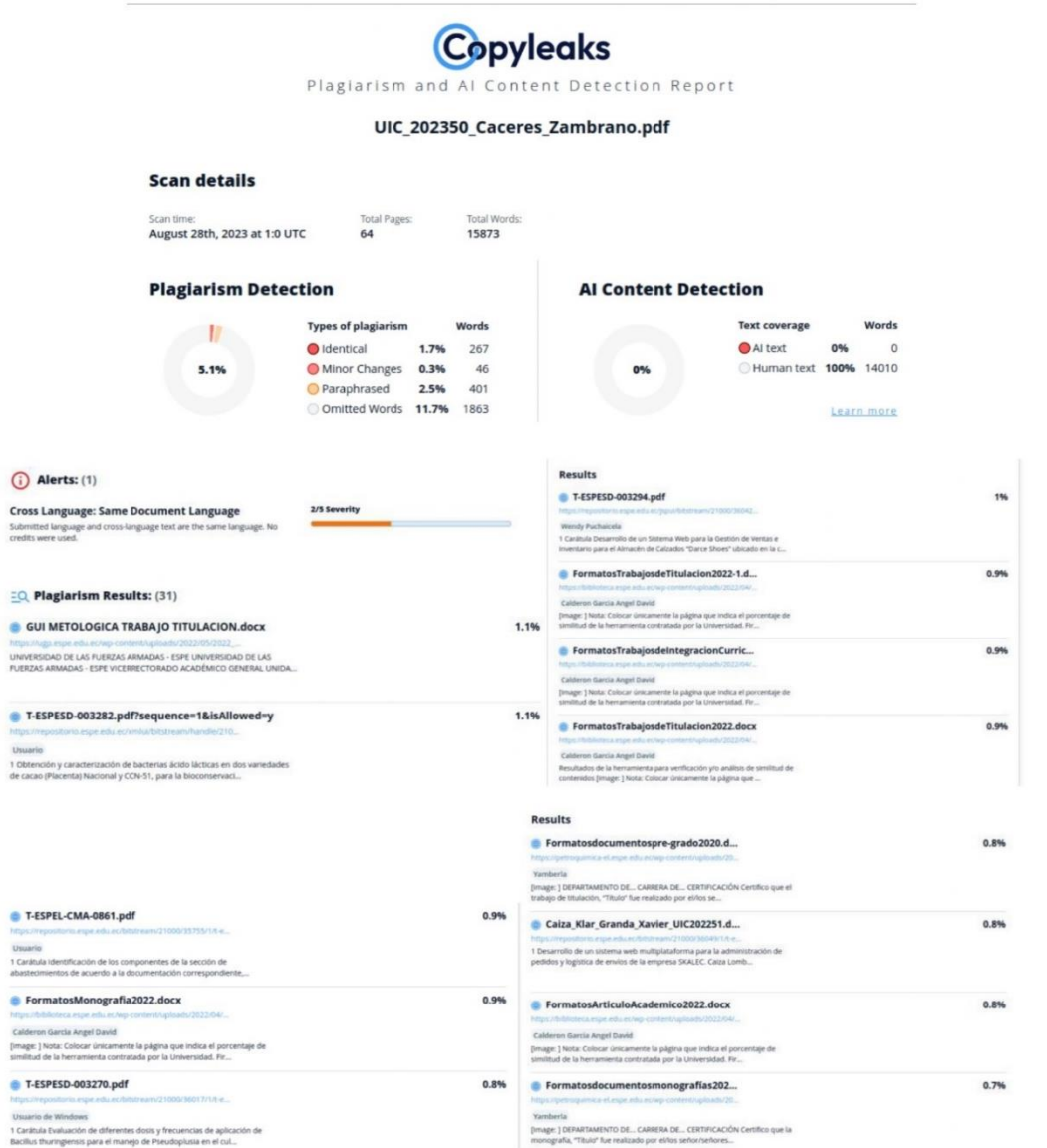

Firma:

![](_page_1_Picture_3.jpeg)

Ing. Chica Moncayo, Luis Manuel

Director

![](_page_2_Picture_0.jpeg)

## <span id="page-2-0"></span>DEPARTAMENTO DE CIENCIA DE LA COMPUTACIÓN CARRERA DE TECNOLOGÍA DE LA INFORMACIÓN

#### **CERTIFICACIÓN**

Certifico que el trabajo de integración curricular, "Desarrollo de un Aplicativo para la Gestión de Proyectos de Vinculación de la Universidad de las Fuerzas Armadas ESPE - Fases: Aprobación, Seguimiento y Cierre" fue realizado por Cáceres López, José Alejandro y Zambrano Garofalo, Junior Vidal el mismo que cumple con los requisitos legales, teóricos, científicos, técnicos y metodológicos establecidos por la Universidad de las Fuerzas Armadas ESPE, además fue revisado y analizada en su totalidad por la herramienta de prevención y/o verificación de similitud de contenidos; razón por la cual me permito acreditar y autorizar para que lo sustente públicamente.

Santo Domingo de los Tsáchilas, 4 de septiembre del 2023

Firma:

![](_page_2_Picture_6.jpeg)

Ing. Luis Manuel Chica Moncayo, Mgtr.

C. C: 1714127139

<span id="page-3-0"></span>![](_page_3_Picture_0.jpeg)

DEPARTAMENTO DE CIENCIA DE LA COMPUTACIÓN CARRERA DE TECNOLOGÍA DE LA INFORMACIÓN

#### RESPONSABILIDAD DE AUTORÍA

Nosotros Cáceres López, José Alejandro y Zambrano Garofalo, Junior Vidal, con cédulas de ciudadanía nº 1150414785 y nº 1726258229, declaramos que el contenido, ideas y criterios del trabajo de integración curricular: "Desarrollo de un Aplicativo para la Gestión de Proyectos de Vinculación de la Universidad de las Fuerzas Armadas ESPE - Fases: Aprobación, Seguimiento y Cierre" es de nuestra autoría y responsabilidad, cumpliendo con los requisitos legales, teóricos, científicos, técnicos, y metodológicos establecidos por la Universidad de las Fuerzas Armadas ESPE, respetando los derechos intelectuales de terceros y referenciando las citas bibliográficas.

Santo Domingo de los Tsáchilas, 4 de septiembre del 2023

Firmas:

Cáceres López, José Alejandro C. C: 1724659907

 $e_{t}$ 

Zambrano Garofalo, Junior Vidal C. C: 2350632952

<span id="page-4-0"></span>![](_page_4_Picture_0.jpeg)

DEPARTAMENTO DE CIENCIA DE LA COMPUTACIÓN CARRERA DE TECNOLOGÍA DE LA INFORMACIÓN

Autorización de Publicación

Nosotros Cáceres López, José Alejandro y Zambrano Garofalo, Junior Vidal, con cédulas de ciudadanía nº 1150414785 y nº 1726258229, autorizamos a la Universidad de las Fuerzas Armadas ESPE publicar el trabajo de integración curricular: "Desarrollo de un Aplicativo para la Gestión de Proyectos de Vinculación de la Universidad de las Fuerzas Armadas ESPE - Fases: Aprobación, Seguimiento y Cierre" en el Repositorio Institucional, cuyo contenido, ideas y criterios son de mi/nuestra responsabilidad.

Santo Domingo de los Tsáchilas, 4 de septiembre del 2023

Firmas:

Cáceres López, José Alejandro C. C: 1724659907

Zambrano Garofalo, Junior Vidal C. C: 2350632952

#### **Dedicatoria**

<span id="page-5-0"></span>Todos los créditos de mis victorias se las dedico a mis queridos padres: Jesús Zambrano y Natividad Garófalo. De los cuales vivo agradecido por todo el cariño, aprecio y amor hacia su primer hijo. Los cuales estuvieron presente en cada etapa de mi vida, sin importar las críticas ni los desafíos son mi soporte antes mis necesidades.

Mis tres bellas hermanas Helen, Mariel y Maily para ustedes esta dedicatoria predicando con el ejemplo, poder estudiar y ser agradecido con aquellos que Dios nos ha permitido vivir.

Dedico este logro a toda mi familia por parte de padre y madre, gracias por todo el apoyo, he aquí la primera generación de profesionales.

Zambrano Garofalo, Junior Vidal

#### **Dedicatoria**

Dedico este trabajo de tesis principalmente a mis padres y abuelos, Diego Cáceres, María Eugenia López, Marío Rodrigo López Vivanco, Rosa Eras, Amparo Veintimilla, Raúl Cáceres, a mis hermanos, Allan Cáceres, Anahi Cáceres, María Paula Cáceres, quienes con su amor y esfuerzo me han permitido llegar a culminar uno de los primeros escalones de mi formación profesional.

Finalmente, a los grandes amigos que he encontrado a lo largo del proceso, por haber brindado el papel de apoyo y brindarme los ánimos durante los momentos difíciles, con su compañía en los malos y buenos momentos.

Cáceres López, José Alejandro

## **Agradecimiento**

<span id="page-7-0"></span>Con valor incalculable le agradezco primeramente a Dios, el cual me ha permitido tener a mis padres, hermanos y amigos, a quienes va este agradecimiento fraternal, por toda la ayuda, comprensión que me extendieron a mí en estos años de odisea.

¡Dios les bendiga!, gracias.

.

Zambrano Garofalo, Junior Vidal

#### **Agradecimiento**

Quiero expresar mis más sinceros agradecimientos a mis padres, Diego Cáceres y María Eugenia López, quienes han sido mi principal apoyo a lo largo de estos años. No encuentro las palabras adecuadas para agradecerles todo lo que han hecho por mí, pero lo que sí puedo expresar es mi profunda gratitud por confiar en mí como su primer hijo y por demostrarles el fruto de todos sus esfuerzos, desde mis primeros días en el kinder hasta la culminación de mis estudios universitarios.

Quiero expresar mi más profundo agradecimiento a mis jefes y vecinos, Vinicio Gallardo y Alexandra Zambrano. Ellos me han guiado en el mundo laboral a través de sus valiosas enseñanzas y consejos, los cuales llevaré conmigo en la creación de mi propia empresa. Sus comienzos y logros empresariales son un inspirador ejemplo a seguir.

Cáceres López, José Alejandro

# Contenido

![](_page_9_Picture_7.jpeg)

![](_page_10_Picture_6.jpeg)

![](_page_11_Picture_4.jpeg)

![](_page_12_Picture_4.jpeg)

# Índice de figuras

<span id="page-13-0"></span>![](_page_13_Picture_7.jpeg)

![](_page_14_Picture_151.jpeg)

![](_page_15_Picture_4.jpeg)

![](_page_16_Picture_31.jpeg)

## Índice de tablas

<span id="page-17-0"></span>![](_page_17_Picture_7.jpeg)

![](_page_18_Picture_46.jpeg)

#### **Resumen**

<span id="page-19-0"></span>El actual Sistema de Gestión de Vinculación con la Sociedad de la Universidad de las Fuerzas Armadas ESPE desde el 2017 hasta la fecha ha estado en función. Por algunos años se han mantenido mantenimiento y cambios en el sistema los mismos que han generado inconformidades en los docentes y administrativos, quienes lo utilizan la mayoría de días en todas sus sedes. Ante tal inconformidad la encargada del mantenimiento y desarrollo de sistemas en la Universidad, UTIC en reuniones ordinarias presentó dos opciones ante la problemática. La primera opción se basa en seguir invirtiendo recursos para el mantenimiento del sistema o creación de un nuevo sistema basado en los estándares actuales del departamento. El presente documento redacta el desarrollo del nuevo sistema de Gestión de Vinculación, la opción dos presentada por el departamento, en el cual se utilizó framework Angular y Spring Boot cumpliendo a la arquitectura "Cliente-Servidor", sustentado en gestor Oracle centralizado en los servidores de la ESPE. Todo el proceso está gestionado mediante el framework SCRUM mediante el cual al tener las pruebas con los usuarios expertos en el sistema actual en perspectiva a la presente propuesta expresaron su aceptación y aprobación para terminar el sistema completo, dado que el presente sistema cubre las parametrizaciones y la gestión de proyectos de las fases de aprobación, seguimiento y cierre.

*Palabras clave: Angular y Spring Boot, Sistema de Vinculación, Gestión de proyectos, Parametrización, UTIC.*

#### **Abstract**

<span id="page-20-0"></span>Since 2017, the current Management System of Linkage with Society of the University of the Armed Forces ESPE has been in operation. For some years, there have been maintenance and changes in the system that have generated dissatisfaction among teachers and administrative staff, who use it most days in all its locations. In response to this dissatisfaction, the university's systems maintenance and development manager, UTIC, presented two options at regular meetings. The first option is based on continuing to invest resources in system maintenance or the creation of a new system based on current departmental standards. This document describes the development of the new Link Management system, the second option presented by the department, in which the Angular framework and Spring Boot were used, complying with the "Client-Server" architecture, based on an Oracle manager centralized on the ESPE servers. The whole process is managed through the SCRUM framework, by means of which, when having the tests with the expert users in the current system in perspective to the present proposal, they manifested their acceptance and approval to finish the complete system, given that the current system covers the parameterization and the management of the project approval, follow-up and closing phases.

*Keywords:* Angular and Spring Boot, Linking System, Project Management, Parameterization, UTIC.

#### **Capítulo I: Introducción**

#### <span id="page-21-1"></span><span id="page-21-0"></span>**Antecedentes**

La Universidad de las Fuerzas Armadas ESPE según (Lab, 2023) ubicada en el top 10 en el ranking de las mejores universidades del Ecuador y parte de los rankings mundiales en varias áreas de investigación desde el 10 de agosto de 1922 en la cual fue formada, cuenta con varios aportes de desarrollo de conocimiento al país. De forma oficial en el 2008 inicia la Unidad de Vinculación con la Sociedad mediante la cual se han establecido nuevos modelos y procesos enfocados a proyectos de vinculación con los estudiantes y docentes. Estos proyectos tienen el fin de ser una fuente de ayuda a la sociedad en sus necesidades tecnológicas, sociales y físicas según el área de investigación que los docentes postulen, lográndolo mediante la transferencia de conocimiento y la constante intervención de la planta de docentes en base a las distintas líneas operativas en formato de proyecto.

Las líneas operativas se establecen en base legal a los requerimientos de la Secretaría de Educación Superior, Ciencia, Tecnología e Innovación SENESCYT que comprenden la Gestión de Prácticas Preprofesionales, Gestión de Proyectos Comunitarios Sociales, Divulgación y Aplicación de Conocimientos Científico, Transferencia de tecnologías y líneas a operar como la Educación continua, Gestión de Emprendimiento e Innovación y Consultoría y Prestación de Servicios. En el mes de enero del 2017 para agilizar los procesos manuales documentales requirentes en base a las líneas operativas, se desarrolla un Sistema de Gestión de Proyectos de Vinculación con la Sociedad cumpliendo con la escalabilidad de manera deficiente según (Sociedad, 2018). Hasta la actualidad 2023 el sistema está aún operativo, manejando todos los procesos basados en la estructura detallada en la Figura 1.

## **Figura 1**

*Arquitectura de aplicación del sistema web de la unidad de vinculación.*

![](_page_22_Figure_0.jpeg)

*Nota*. La Figura indica el modelo de estructura que la unidad de Vinculación ahora mantiene en uso con los nombres de los framework utilizados. Tomado de (ESPE, 2023).

En la Figura 1 se detalla cómo está diseñado el sistema ahora vigente con una estructura monolítica centralizada basada en JSF, EJB, JPA y la conexión a la Base de Datos de manera conjunta. La empresa ESPE-Innovativa EP en base a sus estándares de desarrollo Innovativa-Educación utiliza para la creación de este sistema NetBeans (JSF) como herramienta IDE de Desarrollo con el lenguaje de programación JAVA versión 8 (JSF 2.2 y EBJ 3.2). Como Servidor de Aplicaciones utiliza Glassfish 4.1 y en base de datos Oracle 10G R 2, la misma estructura que ocupa varios sistemas similares de la Universidad como el sistema BANNER con el patrón de diseño Modelo Vista Controlador.

## <span id="page-22-0"></span>**Problemática**

El sistema informático que da servicio a los profesores que cumplen con la obligación universitaria de la vinculación con la sociedad. El mismo que presenta secciones disfuncionales añadido una excesiva lentitud en su manejo, al ser un sistema fundamental para los cumplimientos de la Universidad, por su deficiencia afecta al desempeño de los profesores que

desean postular un proyecto. Al pasar los años de operatividad del sistema de vinculación se han generado por parte de los docentes una insatisfacción ante el sistema por la lentitud antes expuesta y la falta de automatización en los procesos.

Los lenguajes de programación que fueron utilizados hace 6 años son suficientes para satisfacer las necesidades actuales de la aplicación, dado que estas limitaciones afectan la escalabilidad, el rendimiento, la seguridad y la capacidad de integración de nuevas tecnologías. Se ha planteado la posibilidad de actualizar la arquitectura y los lenguajes de programación del sistema. Sin embargo, tras una evaluación efectiva por parte de los técnicos de la Unidad de Tecnologías de la Información UTIC Aplicaciones y Desarrollo de Servicios, un nuevo Sistema gestión proyectos de vinculación con la sociedad se aprovecharía de ventajas tecnológicas eficientes.

Actualmente el sistema informático de proyectos sociales se encuentra en producción, pero requiere ser actualizado y con base al estudio de factibilidad, análisis y validación de requerimientos se determinó que no son actualizaciones, es decir cambios menores en el aplicativo, sino son mejoras-desarrollo en todo el sistema, son cambios sustanciales que agregan capacidades nuevas, por lo cual se sugiere diseñar un nuevo sistema, con un análisis y definición de todas las necesidades que tiene la Unidad de Gestión de Vinculación con la Sociedad, con el propósito que el módulo de proyectos sociales y demás proyectos de las líneas operativas de vinculación con la sociedad cumplan eficientemente con el proceso.

#### <span id="page-23-0"></span>**Justificación**

Mantener altos estándares dentro de una Universidad líder en el país es una característica de ser consideradas por algunos años categoría A, mientras pasan los años la tecnología toma cambios y transformaciones en todos los ámbitos. Los sistemas web que hace tiempo atrás eran factibles hoy en día si no ha tenido de mano un mantenimiento consecutivo basado en la escalabilidad son propensos a afectar negativamente a la Institución. Por ende,

evaluar y comparar las tecnologías vigentes para moldear el sistema se convierte en una opción factible con las ventajas de tener un sistema sostenible, escalable brindando una mejor experiencia de usuario.

Debido a que la Unidad de Vinculación con la Sociedad posee varios procesos que requiere automatizar, que se realizan de forma manual dando errores, así como la pérdida de tiempo y personal adicional en los procesos, además de que muchos proyectos quedan retrasados o no pueden iniciar su fase de desarrollo. Se determina conveniente diseñar un nuevo sistema informático para los proyectos de vinculación con la sociedad de la Universidad de las Fuerzas Armadas ESPE.

Aplicando las nuevas tecnologías mediante el rediseño de los Sistemas Web garantiza altos niveles de efectividad en los procesos internos de cada requerimiento cumpliendo los requerimientos y expectativas de los Coordinadores de Vinculación dando una nueva imagen al departamento que pertenece, agregando líneas operativas abiertas para nuevas implementaciones a futuro en base a los lineamientos educativos de cada gobierno.

## <span id="page-24-0"></span>**Alcance**

El actual Sistema Gestión Proyectos de Vinculación abarca desde las configuraciones generales de todo el sistema y la planificación tanto de programa y proyecto basados en una convocatoria. Los usuarios beneficiarios son todos los docentes y administrativos de la Universidad de las Fuerzas Armadas "ESPE". El alcance del proyecto incluye la planificación, diseño, desarrollo, implementación, pruebas y documentación del sistema web y manual de usuario. El sistema web permitirá la gestión ágil de los proyectos de la Unidad de Vinculación.

## <span id="page-24-1"></span>**Objetivos**

## <span id="page-24-2"></span>*Objetivo general*

Desarrollo de un aplicativo para la gestión de proyectos de vinculación de la Universidad de las Fuerzas Armadas ESPE – fases: aprobación, seguimiento y Cierre.

#### <span id="page-25-0"></span>*Objetivos específicos*

- Diseñar y desarrollar un aplicativo que permita gestionar la aprobación, seguimiento y cierre de proyectos de vinculación que realizan los docentes y estudiantes que forman parte de la Universidad de las Fuerzas Armadas ESPE.
- Actualizar el módulo de proyectos de vinculación acorde a las necesidades que tiene la unidad de Gestión de Vinculación con la Sociedad; con el propósito de desarrollar la línea operativa de proyectos sociales.
- Optimizar el Sistema Gestión Proyectos de Vinculación con la Sociedad brindando un mayor rendimiento, eficiencia, mejora de tiempo de respuesta e interfaz intuitiva y amigable.

## **Capítulo II: Marco teórico**

## <span id="page-25-2"></span><span id="page-25-1"></span>**Unidad de vinculación con la sociedad**

Unidad de Vinculación con la Sociedad de la ESPE (UGVC) creada en el año 1994 en base a los requerimientos legales y estándares estudiantiles dentro del marco legal. La UGVC está comprometida a gestionar, organizar y ejecutar los proyectos regidos a las áreas de conocimiento que la propia Universidad establece mediante las líneas operativas anteriormente expuestas. El Sistema de Gestión de Vinculación se desarrolla inicialmente en la empresa ESPE-Innovativa EP, con el fin de suplir las fases de los requerimientos legales establecidas en la base legal enlazada a la ESPE.

La base legal de la cual rige la Unidad de Vinculación referente a la constitución de la república es el Registro Oficial Nro.- 449, del 20 de octubre, las Leyes Orgánicas y sus Reglamentos (LOES 2010,2018 Y 2019, LOSEP). La UGVC también se rige por códigos y estatutos como el código de trabajo y el Código Orgánico de la Economía Social de los Conocimientos, Creatividad e Innovación y en los estatutos de la Universidad de las Fuerzas

Armadas – ESPE, Codificado. Por último, los contratos como el Proyecto de segundo contrato colectivo de trabajo celebrado entre la Universidad de las Fuerzas Armadas – ESPE y el Comité Central Único de los Trabajadores y los 35 reglamentos internos que reposan en la base legal de la Universidad expuestos en (Base legal ESPE, 2020).

En el año 2015 mediante un contrato suscrito entre la universidad y ESPE-Innovativa EP desarrollan el sistema ofreciendo las funcionalidades de Calificación Comisión, Configuraciones, Convocatorias, Programas, proyectos, Asignación de Comisión, Reportes Proyectos y Aprobación Vicerrectorado. En el 2017 la UTIC toma la responsabilidad de mantener el sistema, empezando una transformación, modificación y alineamiento del mismo en base a los requerimientos funcionales y no funcionales de la UGCV. En 2023 a la expectativa de ser un sistema escalable y adaptable nace la necesidad de crear un nuevo sistema añadiendo los requerimientos por parte de la Universidad y los Docentes.

## <span id="page-26-0"></span>*Necesidades y requerimientos del sistema de gestión de vinculación*

La Unidad de Vinculación requiere en base a los requerimientos legales la reestructuración de la base de datos y el enlace a las líneas operativas tal como se expresó anteriormente. En cuanto al sistema se refiere, las necesidades rondan en las características de un sistema ágil, amigable, rápido, simplista y sobre todo escalable. Al hablar de un sistema escalable o adaptable se refiere a la implementación de las líneas operativas, las cuales se integran cada año mediante acuerdos legales y con un proceso meticuloso.

## <span id="page-26-1"></span>*Información que maneja el sistema de gestión de vinculación*

La información que maneja el Sistema de Gestión de Vinculación engloba todos los procesos que la unidad legal lo requiere, tanto de la Convocatoria, Postulación, Formulación de Proyectos, Aprobación, Seguimiento y Cierre. En cada uno de los procesos se maneja información de cada proyecto que se requiere postular, proyectos que pueden ser financiados por la Universidad o no.

#### <span id="page-27-0"></span>**Metodologías de desarrollo de software**

Según (Maida & Pacienzia, 2015), las metodologías de desarrollo de software nacen en la década de los 60 en la necesidad de gestionar proyectos a gran escala manteniendo una línea estructurada y organizada. Todos los proyectos con el fin de cumplir los objetivos establecidos es necesario implementar una metodología que pueda gestionar todos los requerimientos del mismo. La metodología consta de una serie de procesos consecutivos con el objetivo de lograr el éxito derivando a las metodologías tradicionales, compuestas por Modelado estructurado, Desarrollo estructurado, Metodología en cascada, Desarrollo rápido de aplicaciones (DRA), Desarrollo estructurado de sistemas de información (DESI), Metodología de desarrollo interactivo y después del año 2000 persisten las metodologías ágiles.

#### <span id="page-27-1"></span>*Metodologías tradicionales*

Basado en (López Gill, 2018), también son denominadas metodologías en cascada que siguen un modelo secuencial, teniendo un orden predefinido para el desarrollo de las fases. Las metodologías tradicionales presentan las siguientes fases Análisis de requisitos, Diseño, Implementación, Pruebas, Despliegue Y Mantenimiento. Estas metodologías en la actualidad son requeridas para proyectos que son lineales y no tienden a cambiar en el tiempo, lo mismo que lo hacen menos popular y en la actualidad las metodologías ágiles han ganado terreno en la industria del desarrollo de software.

#### <span id="page-27-2"></span>*Metodologías ágiles.*

En la investigación de (Flores Cerna, Sanhueza Salazar, & Valdés González, 2022) declaran que las metodologías ágiles se caracterizan por enfocarse en la adaptabilidad, la colaboración y la respuesta incremental. La mayoría de proyectos son influenciados por el tiempo y las adversidades por la cual, las metodologías ágiles enfocan su uso en la flexibilidad y capacidad de adaptarse a los cambios, tanto a corto plazo como a largo plazo. La capacidad de priorizar los requisitos se determina sprint, los sprints ayudan a realizar ajustes a lo largo del proceso, ajustes en donde pueden intervenir todo el grupo de trabajo suscrito al proyecto para priorizar la interacción ágil entre los clientes.

#### <span id="page-28-0"></span>*Comparativa de metodologías*

Según (Saleh, Huq, & Rahman, 2019) determinan que cada una de las metodologías tanto su historia, uso, enfoque y popularidad en base a sus prestaciones, entre las metodologías más representativas están las metodologías SCRUM, XP y Kanban. En el actual proyecto en base a los requerimientos del mismo, teniendo en claro que cada una de ellos tienen sus ventajas, desventajas y desafíos se determina realizar una comparativa. En la Tabla 1 se detalla los siguientes aspectos a comparar: Enfoque, Gestión de proyectos, Planificación, Priorización de tareas, Gestión del tiempo, Control del trabajo, Gestión del equipo y Ciclo de mejora continua.

## **Tabla 1**

![](_page_28_Picture_175.jpeg)

#### *Comparativo entre las metodologías SCRUM, XP y kanban*

![](_page_29_Picture_176.jpeg)

*Nota*. Las diferentes características están enfocadas a los aspectos de un proyecto macro entre las metodologías XP y Kanban y framework SCRUM. Obtenido de (Calderón Huertas, Jaramillo Enríquez, Vallejo Chamorro, & Bolaños Gonzales, 2017).

Basado en los requerimientos presentados por parte de UTIC, los cuales rigen a estándares en todos los proyectos que se ejecuten bajo su responsabilidad, se determina usar para el actual proyecto el Framework SCRUM.

## <span id="page-29-0"></span>**Framework**

Un Framework es un conjunto de herramientas, software y reglas que engloban una estructura y entorno que ayudan a la creación de las aplicaciones. Para construir y organizar el código del sistema se necesitan utilizar las herramientas con más prestaciones favorables ofrezca para poder agilizar el proceso. Dentro de este conjunto de herramientas definen el Front-End, Back-End y Database, en estos se puede determinar la escalabilidad del sistema, mantenimiento y evolución basado en la investigación de (Yan, Hebin R., Ethan C., Xuehai, & Lide, 2020).

#### <span id="page-30-0"></span>**El framework SCRUM**

El framework SCRUM resalta como una de las mejores opciones para la planificación de proyectos ágiles, la cual fue determinada para el presente proyecto resaltó entre su comparativas basadas a los requerimientos del sistema. Requerimientos que se adapten a las prestaciones del enfoque incremental que ofrece la presente metodología. SCRUM se caracteriza por sus roles definidos, Scrum Master, Product Owner y el Equipo de Desarrollo que se unen en un conjunto de trabajo para el cumplimiento de los requerimientos del proyecto.

### <span id="page-30-1"></span>*SCRUM master*

El Scrum Master es aquel responsable de poder gestionar y capacitar al Equipo de Desarrollo sobre los principios y prácticas de SCRUM. Ser facilitador entre los participantes es el rol principal del Scrum Master ante cualquier obstáculo o impedimento a cumplir los Sprint. La correcta comunicación entre los diferentes roles determinará en gran proporción los cumplimientos de los requerimientos.

#### <span id="page-30-2"></span>*Product owner*

Del Product Owner se enlaza al Product Backlog siendo el responsable de gestionarlo, este rol debe definir los requerimientos prioritarios del proyecto. La metodología SCRUM se caracteriza por requerir la constante comunicación entre los diferentes roles. El equipo de desarrollo debe estar en constante capacitación del actual rol para definir los avances.

#### <span id="page-30-3"></span>*Equipo de desarrollo*

El equipo de desarrollo está compuesto de varios profesionales que serán los responsables de desarrollar todas las tareas, en este pueden estar desarrolladores, analistas, testers, diseñadores entre otros especialistas. El desarrollo de las tareas en las áreas específicas se debe determinar internamente entre el equipo y poder cumplir con sus responsabilidades. El trabajo en equipo es fundamental para cumplir con los sprint utilizando cada entidad sus habilidades y conocimiento.

## <span id="page-31-0"></span>**Framework Front-End**

Los Framework Front-End ofrecen una base sólida para desarrollar aplicaciones dinámicas y modernas. Dado que el actual sistema tiene una estructura de Microservicios y no Monolítica como el sistema anterior, en la siguiente Tabla 2 se muestran los Framework más populares con sus diferentes características. Baso en la investigación de (Bielak, Borek, & Plechawska-Wójcik, 2022) entre los que más resaltan dentro de Front-End son Angular, React, Vue.js, Ember.js y Svelte.

## **Tabla 2**

![](_page_31_Picture_272.jpeg)

### *Comparativa entre framework de Front-End para elección de framework*

*Nota.* Esta Tabla muestra la comparativa de Angular, React, Vue.js, Ember.js y Svelte, Siendo Angular elegido como Front-End. Fuente: Elaboración propia.

Basado en los requerimientos presentados por parte de UTIC, los cuales rigen a estándares en todos los proyectos que se ejecuten bajo su responsabilidad, se determina usar para el actual proyecto el Framework Front-End Angular.

## <span id="page-32-0"></span>**Framework Back-End**

Para la gestión de los datos, lógicas y funcionalidad se encarga el Back-End encargándose de la interacción de la base de datos. En base a (Pérez Ibarra, Quispe, Mullicundo, & Lamas, 2021), declara que estas tecnologías permiten construir una lógica de comunicación entre las APIs y el Front-End basados en seguridad. También declara que existen varios Framework como Spring Boot, GO, Python y Node.js, comparados en la Tabla 3.

## **Tabla 3**

![](_page_32_Picture_221.jpeg)

## *Comparativa entre framework de Back-End*

![](_page_33_Picture_222.jpeg)

*Nota.* Esta Tabla muestra la comparativa de Spring Boot, GO, Python y Node.js, implementando Spring Boot para el actual proyecto. Recuperado de (Pérez Ibarra, Quispe, Mullicundo, & Lamas, 2021).

Basado en los requerimientos presentados por parte de UTIC, los cuales rigen a estándares en todos los proyectos que se ejecuten bajo su responsabilidad, se determina usar para el actual proyecto el Framework Back-End Spring Boot.

## <span id="page-33-0"></span>*Database*

Dentro del proyecto el motor de base de datos es de suma importancia dado que permite almacenar y gestionar la información tanto agregar, editar y eliminar. Dentro de los motores con más prestaciones según (Truskowski, Klewek, & Skublewska-Paszkowska, 2020) están Oracle, MySQL y PostgreSQL de las cuales son utilizadas en grandes proyectos multinacionales. Entre las características que se comparan en la Tabla 4 están la escalabilidad, rendimiento, seguridad, funcionalidades avanzadas, gastos, comunidad y soporte.

## **Tabla 4**

*Comparativa entre motores de base de datos.*

![](_page_33_Picture_223.jpeg)

![](_page_34_Picture_261.jpeg)

*Nota.* En base a los beneficios se determinó el motor de base Oracle utilizar para el actual

proyecto. Obtenido de (Truskowski, Klewek, & Skublewska-Paszkowska, 2020).

Basado en los requerimientos presentados por parte de UTIC, los cuales rigen a estándares en todos los proyectos que se ejecuten bajo su responsabilidad, se determina usar para el actual proyecto el Database Oracle.

#### <span id="page-35-0"></span>**Software testing**

Para el cumplimiento de los test del sistema se han planteado varios softwares tal como Apache JMeter el cual cumple su función como una alternativa de prueba de carga para definir el rendimiento de una aplicación. Angular incorpora su propio software de test usando los archivos .spect mediante Karma, mediante unas varias pruebas de funcionalidad recorre el archivo .ts para dar un coverage total. Para las pruebas de estrés utilizamos Sonarqube mediante el cual definimos el grado de viabilidad de los servicios del back.

#### <span id="page-35-1"></span>**Trabajos similares.**

Dentro de la UTIC se ha desarrollado un aplicado que reposa en (ESPE, 2023) el cual la estructura que está desarrollada es radicalmente similar. La Unidad de Tecnología tiene altos estándares de programación y diseño dentro de los cuales se determina la utilización de la plantilla Vex que se aloja en la siguiente dirección (Vex, 2023). Tanto el aplicativo denominado Gestión de Proyectos (GPI) y el actual proyecto de Gestión De Vinculación.

## **Capítulo III: Materiales y métodos**

## <span id="page-35-3"></span><span id="page-35-2"></span>**Estado del arte**

En el libro de (Luna & Matías, PROGRAMACION WEB Full Stack 24 - Salida laboral: Desarrollo frontend y backend - Curso visual y práctico, 2018), investiga cuales es la viabilidad y los beneficios de trabajar en el campo del desarrollo web Full Stack. Con un enfoque práctico, el libro cubre una amplia gama de temas esenciales, desde los fundamentos hasta aspectos avanzados como lenguajes de programación web, desarrollo Front-End y Back-End, bases de datos, framework populares, implementación y seguridad web. Al proporcionar ejemplos de código y proyectos prácticos, la investigación concluye recomendando a los programadores a utilizar un control de versiones en sus proyectos como lo es Git.

En el libro de (Luna, Millahual, & Iacono, PROGRAMACION WEB Full Stack 23 -
Versionar el desarrollo: Git y GitHub: Desarrollo frontend y backend - Curso visual y práctico, 2018), expone una guía detallada y práctica sobre la programación web Full Stack. Presenta el uso de Git y GitHub como herramientas fundamentales para el control de versiones y la colaboración en proyectos web por la infraestructura sólida y confiable para almacenar y gestionar los repositorios. En proporción GitLab enfocado a proyectos empresariales privados proporciona una interfaz amigable y visualmente atractiva, lo que facilita la navegación por los repositorios y la comprensión de la estructura del proyecto.

En la investigación de (Yu, y otros, 2022) presenta el desarrollo de un sistema de gestión de laboratorio de ingeniería de software liviano basado en SCRUM, el cual ha sido desarrollado en Spring Boot. Afirma que utilizar Spring Boot con SCRUM mejora la eficiencia y la productividad en entornos de desarrollo ágil. Los beneficios destacados en el resultado de su implementación son la entrega rápida, la adaptabilidad y la mejora continua del proceso de desarrollo del software.

En el artículo de (Salamanca Calderón, 2018) desarrolla una aplicación que permite a los usuarios ver películas en línea y aprovechar descuentos y promociones en cines. Desarrollada principalmente en Spring Boot y Angular, detallando las funcionalidades y roles de la aplicación, se destacan los requisitos funcionales y no funcionales, el diseño arquitectónico y las tecnologías empleadas. Concluyendo que Spring Boot y Angular son tecnologías factibles para la creación de proyectos webs.

(Molina Ferret, 2020) desarrolló una aplicación para brindar respuesta a usuarios que habían perdido mascotas o encontrados animales perdidos, alcanzando los objetivos establecidos al desarrollar la aplicación PetFinder utilizando Spring Boot y Angular. En el desarrollo de aplicaciones se utilizó la arquitectura de software antes mencionada hasta el uso de contenedores Docker. Afirmando que los framework ayudaron al manejo de información georreferenciada e integrando un sistema de notificaciones y APIs de terceros.

En el proyecto de grado de (Díaz Marcos, 2019), desarrolla una aplicación web utilizando Spring Boot. Destaca las ventajas que ofrece Cloud Computing, como la agilidad en el despliegue y mantenimiento de aplicaciones. Una característica que resalta es la utilización de la plataforma Heroku, concluyendo que la combinación de los framework facilita el despliegue, mantenimiento, lo que resulta en un entorno ágil y escalable para el desarrollo de aplicaciones basadas en la nube.

En el desarrollo de una plataforma de gestión de datos enfocado a la reactivación económica de (Rocha Vasquez, Rincon Boneth, Rueda Rueda, & Tavera Castillo, 2021) utiliza Typescript con Angular y Java con Spring Boot. Determina que Angular proporciona una estructura sólida y componentes reutilizables que facilitan la creación de una interfaz de usuario moderna y dinámica. Por otro lado, Java con Spring Boot se utilizó como el lenguaje y framework de desarrollo Back-End ofreciendo las funcionalidades y herramientas para desarrollar aplicaciones empresariales de manera eficiente.

(Roca Martínez, 2020) desarrolló un juego de Klondike al igual que (Rey Garrido, 2020) desarrolló un aplicativo de gestión de proyectos con el framework Angular y Spring, aplicando las disciplinas del modelado, análisis, diseño, implementación y pruebas funcionales. Cumpliendo con los objetivos de desarrollar una aplicación de calidad, adaptando el proceso al tamaño del proyecto y asegurando una experiencia interactiva y satisfactoria para los usuarios. Recomendando realizar pruebas continuas, revisiones de código y aplicar buenas prácticas de desarrollo son aspectos fundamentales.

#### **Análisis y requerimientos**

El desarrollo de un aplicativo para la gestión de proyectos de vinculación de la Universidad de las Fuerzas Armadas ESPE el mismo que está enfocado en la administración de los procesos de las líneas operativas actuales. Mejorar el sistema de administración del proceso de vinculación ante el actual sistema que presta los servicios de manera deficiente a

los docentes de la Universidad. Para el desarrollo de la misma es necesario investigar todo el proceso legal documentado del área de vinculación, con junto a sus profesionales y los profesionales del área de UTIC se presentaron requerimientos funcionales y no funcionales. Los datos que se utilizan en el sistema referente al personal de la universidad son reales, dado que la producción del sistema utiliza los datos de los docentes, estudiantes y administradores.

#### **Requerimientos funcionales**

En base a las reuniones mantenidas con el personal de la UTIC se determinan los requerimientos funcionales del Sistema de Gestión de Vinculación, los requerimientos funcionales se detallan en la Tabla 5.

### **Tabla 5**

#### *Requerimientos funcionales*

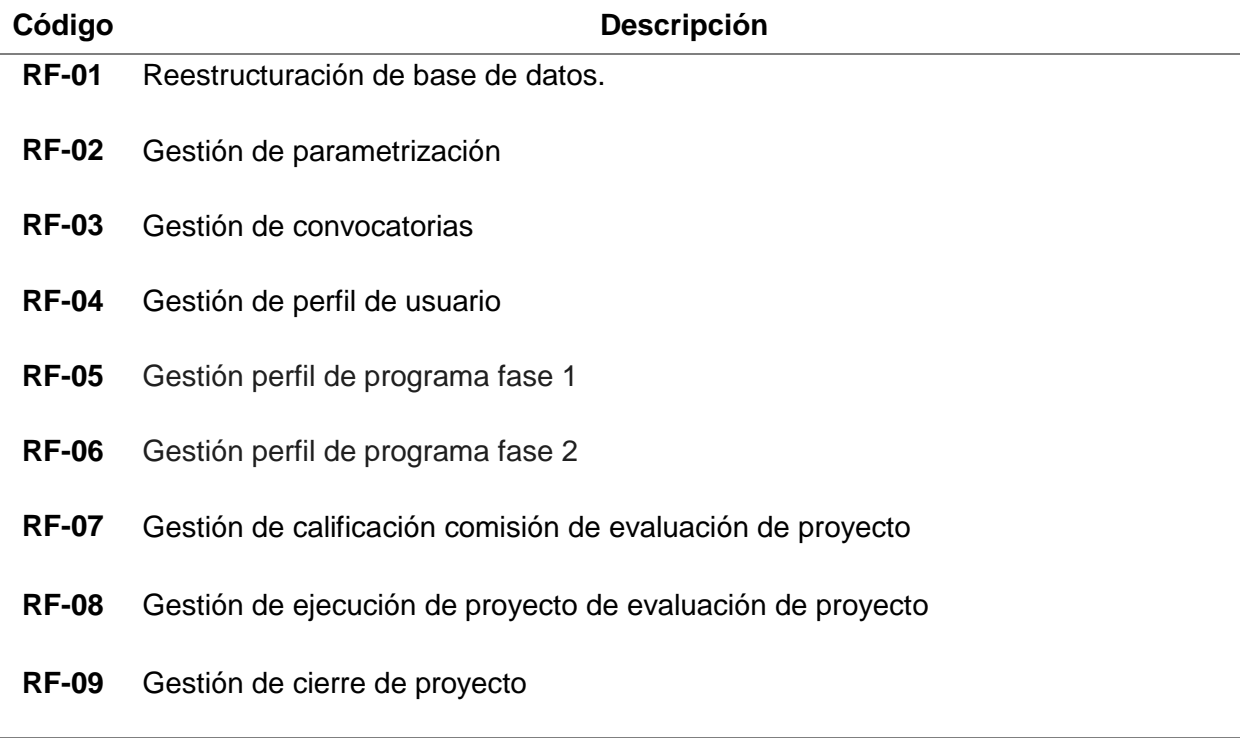

*Nota.* Los siguientes datos muestran una descripción detallada de los requisitos funcionales,

con la fuente de información. Fuente: Elaboración propia.

### **Requerimientos no funcionales**

En base a las reuniones mantenidas con el personal de la UTIC se determinan los requerimientos no funcionales del Sistema de Gestión de Vinculación con la Sociedad. En la Tabla 6 se presentan los requerimientos establecidos.

### **Tabla 6**

*Requerimientos no funcionales*

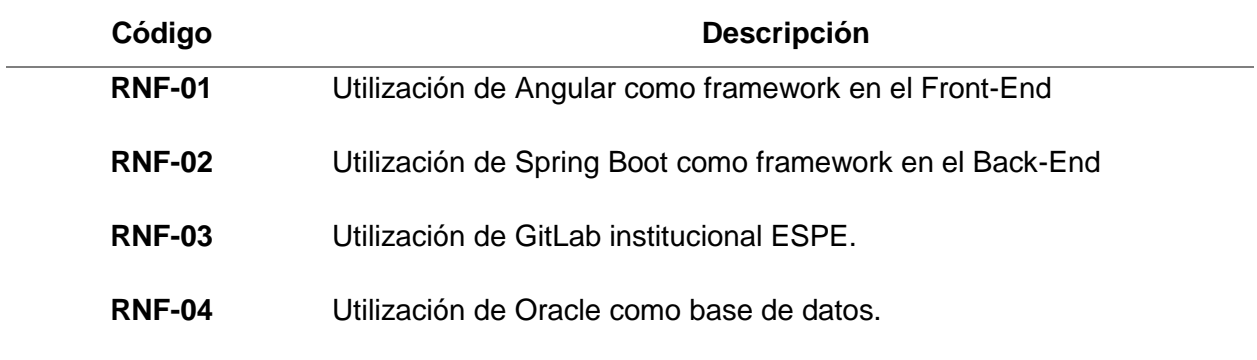

### **Requerimientos exploratorios**

En base a las reuniones mantenidas con el personal de la UTIC se determinan los

requerimientos exploratorios del Sistema de Gestión de Vinculación con la Sociedad basados

en la Tabla 7,

## **Tabla 7**

#### *Requerimientos exploratorios*

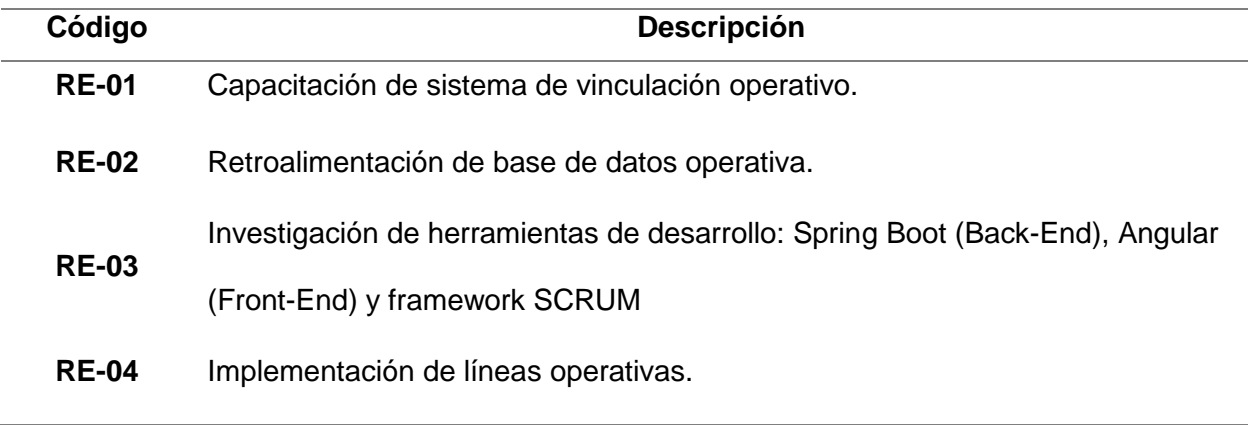

#### **Requerimientos del sistema**

En base a las reuniones mantenidas con el personal de la UTIC se determinan los requerimientos del sistema. Estos son la utilización de la plantilla establecida Vex y que el sistema pueda en la manejar PDF, estos requerimientos se establecen en la Tabla 8.

#### **Tabla 8**

#### *Requerimientos del sistema*

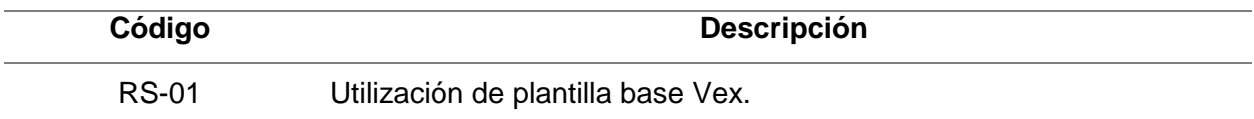

*Nota***.** Vex es una empresa online que ofrece servicios de plantillas basadas en angular. Fuente: Elaboración propia.

#### **Definición de roles**

Dentro de los requerimientos básicos del framework SCRUM rige los diferentes roles dentro del equipo, tal como el Product Owner, SCRUM Master, Development Team, Estos En la Tabla 9 se detallan los participantes.

#### **Tabla 9**

*Roles de equipo*

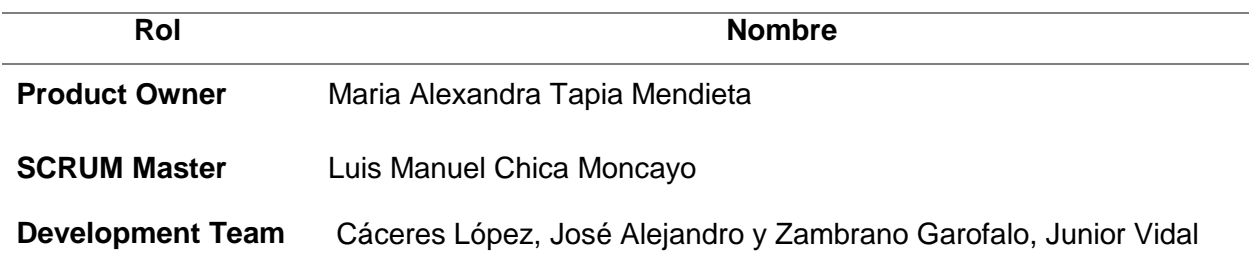

#### **Product backlog**

En la Tabla 10 se detalla todos los requerimientos anteriormente detallados; en base a su valor en horas y prioridad determina su ejecución y ubicación en los diferentes Sprint. La planificación del Product Backlog está estimada en 4 meses aproximadamente 832 horas.

#### **Tabla 10**

#### *Product backlog*

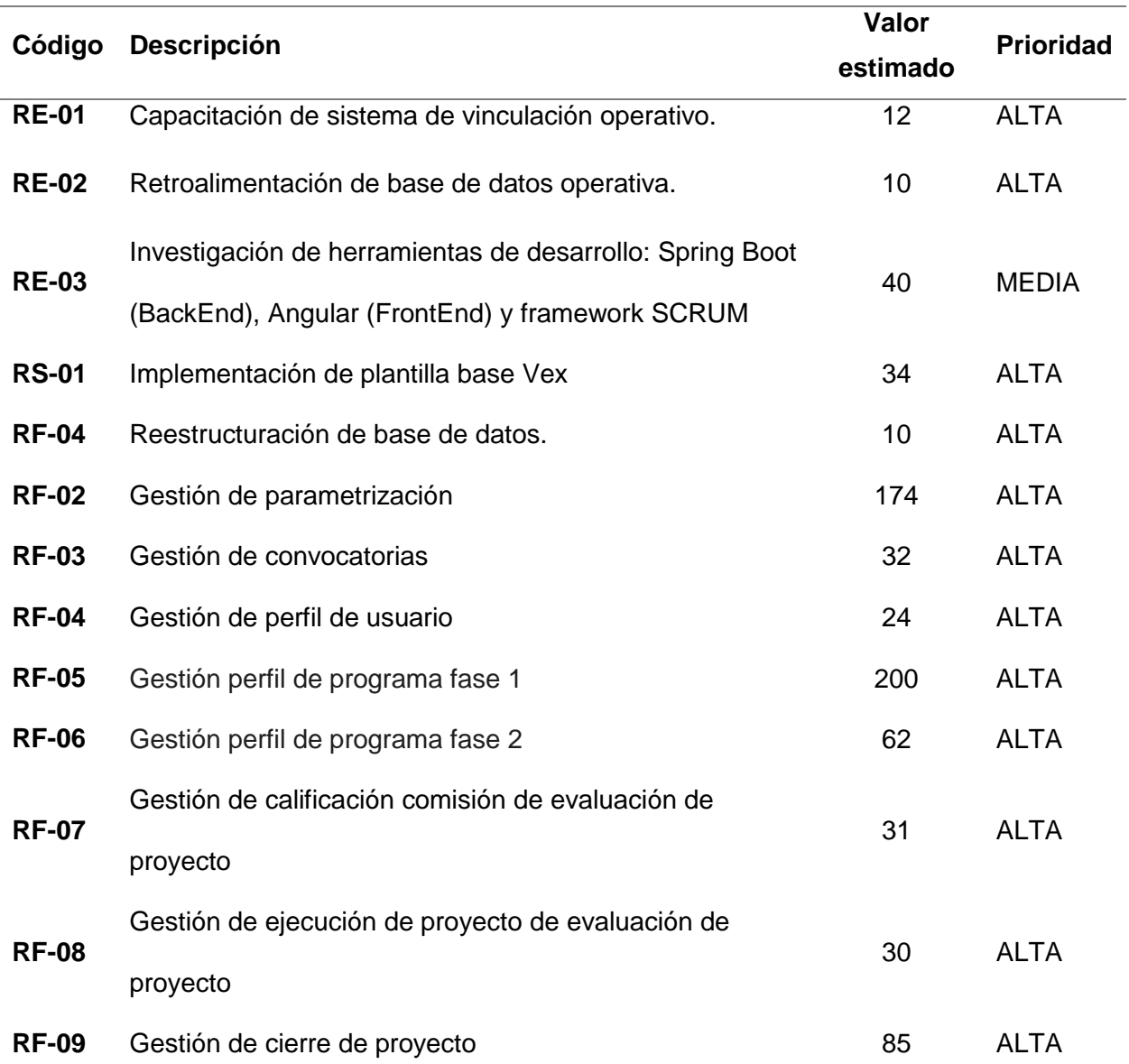

*Nota.* Los siguientes datos muestran una descripción detallada de los requisitos del sistema, con la fuente de información proveniente de un proceso propio. Fuente: Elaboración propia.

# **Sprint**

Los sprint son iteraciones cortas a mediano plazo en el cual el equipo se enfoca a desarrollar y completar un conjunto de tareas. Cada sprint se planifica con tiempo de inicio y fin con responsables de ejecución y supervisión.

# *Sprint backlog 1*

El primer sprint está definido desde el 08 de mayo del 2023 hasta el 23 de mayo del

2023 con un total de 96 horas en 12 días laborables, tal como se detalla en la Tabla 11.

## **Tabla 11**

*Sprint 1*

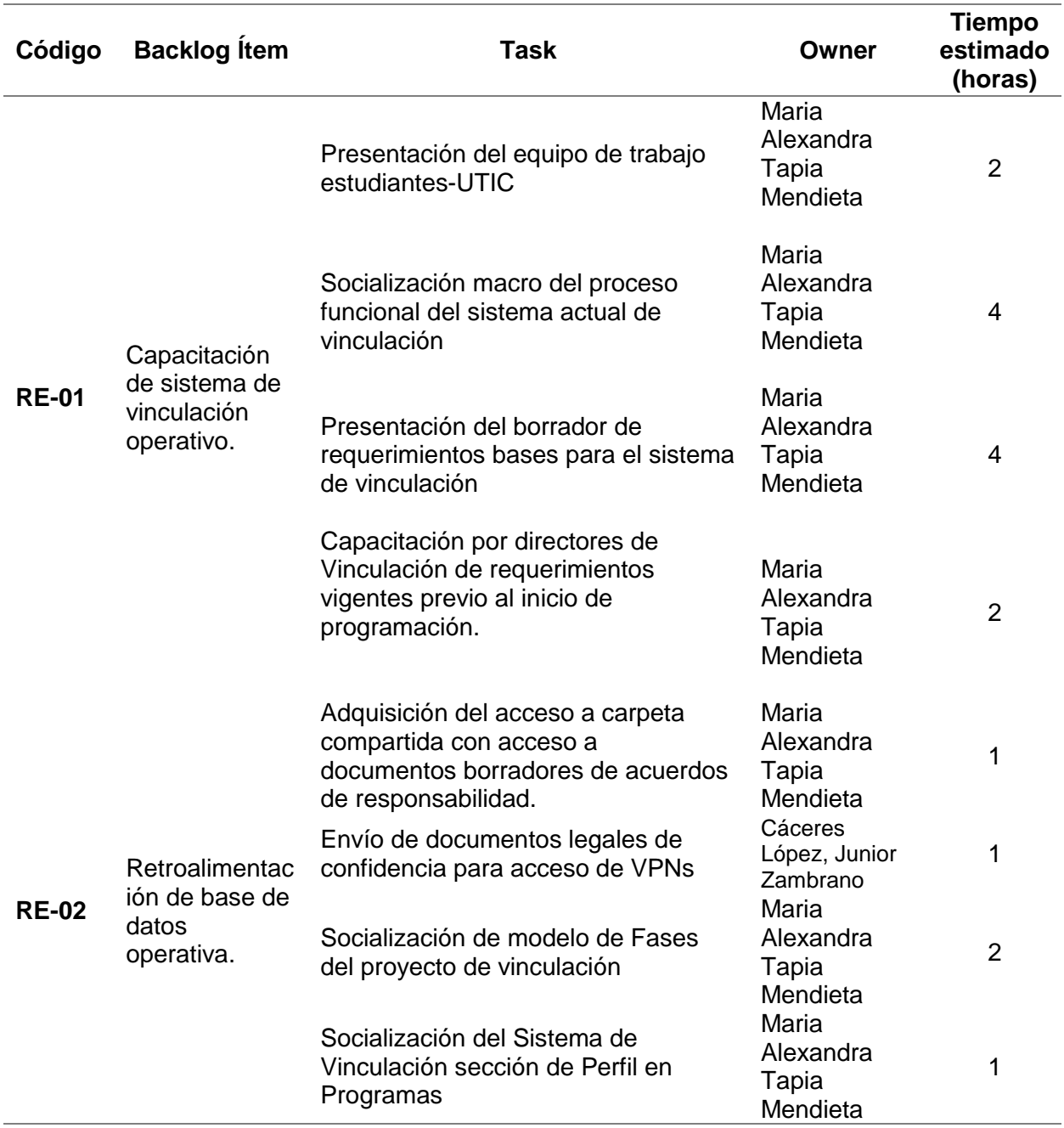

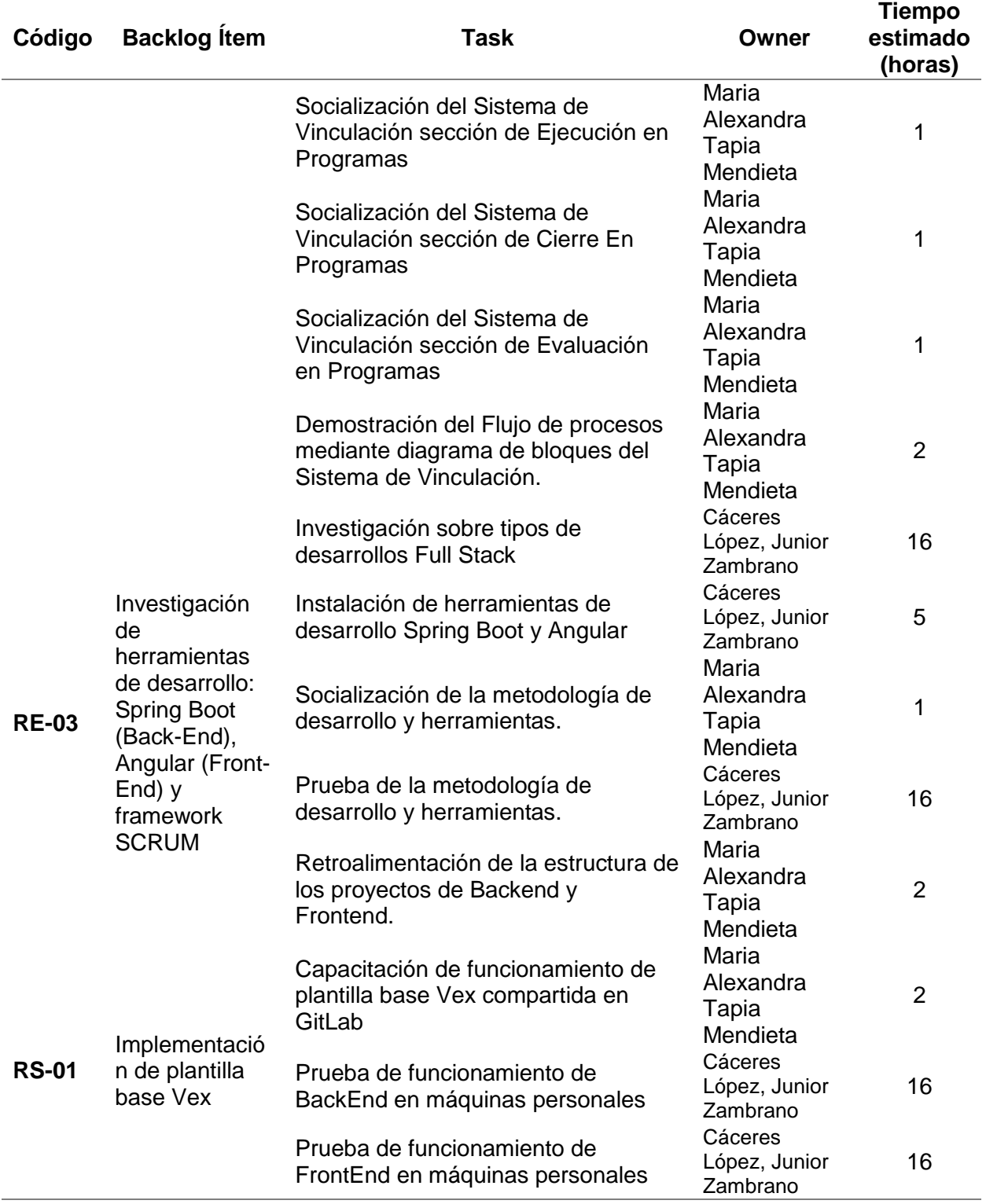

# *Sprint backlog 2*

El segundo sprint está definido desde el 24 de mayo del 2023 hasta el 23 de junio del

2023 con un total de 240 horas en 30 días laborables, tal como se detalla en la Tabla 12.

# **Tabla 12**

*Sprint 2*

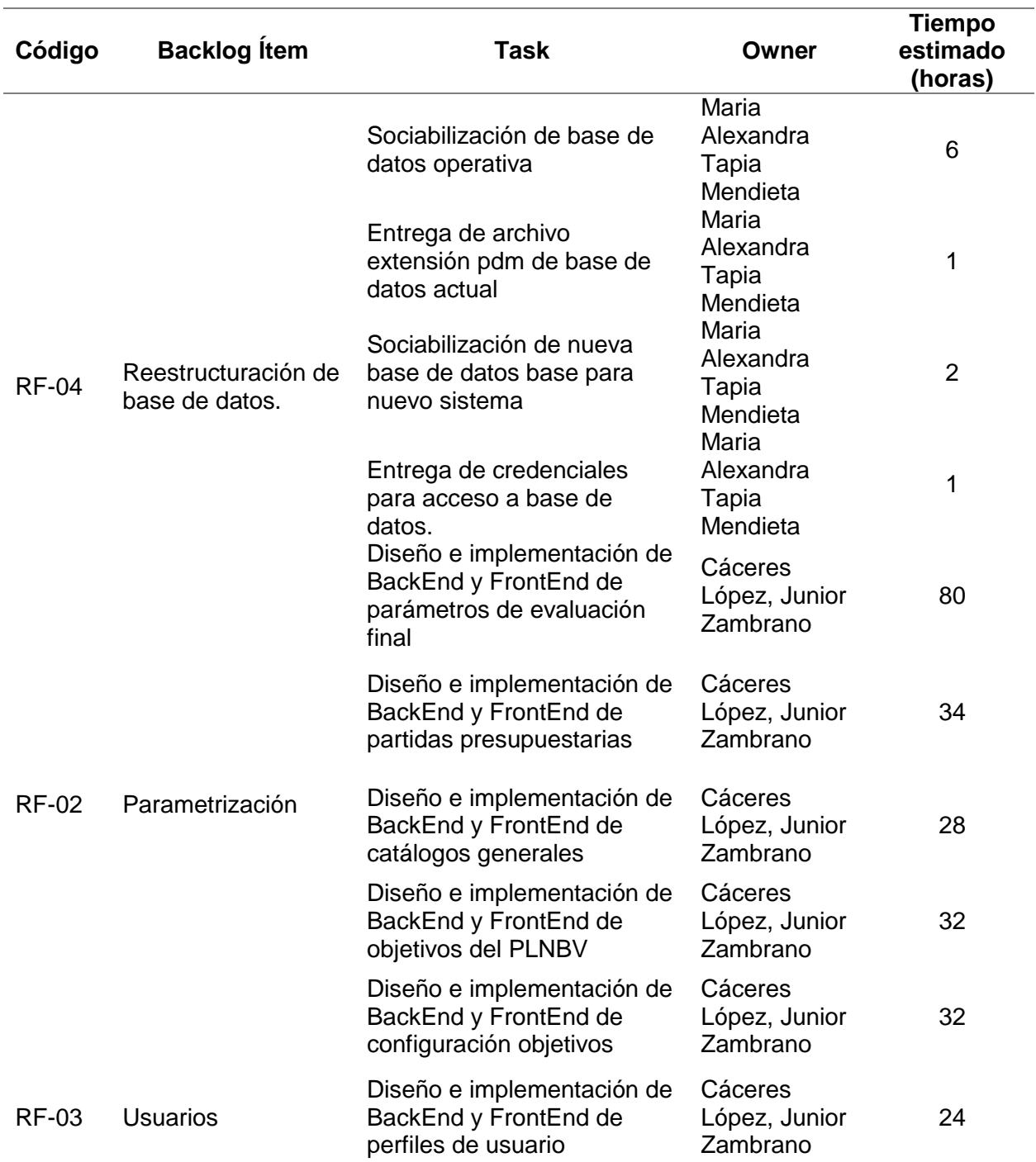

# *Sprint backlog 3*

El tercer sprint está definido desde el 26 de junio del 2023 hasta el 28 de julio del 2023

con un total de duración de 200 horas en 25 días laborables, tal como se detalla en la Tabla 13.

### **Tabla 13**

*Sprint backlog 3*

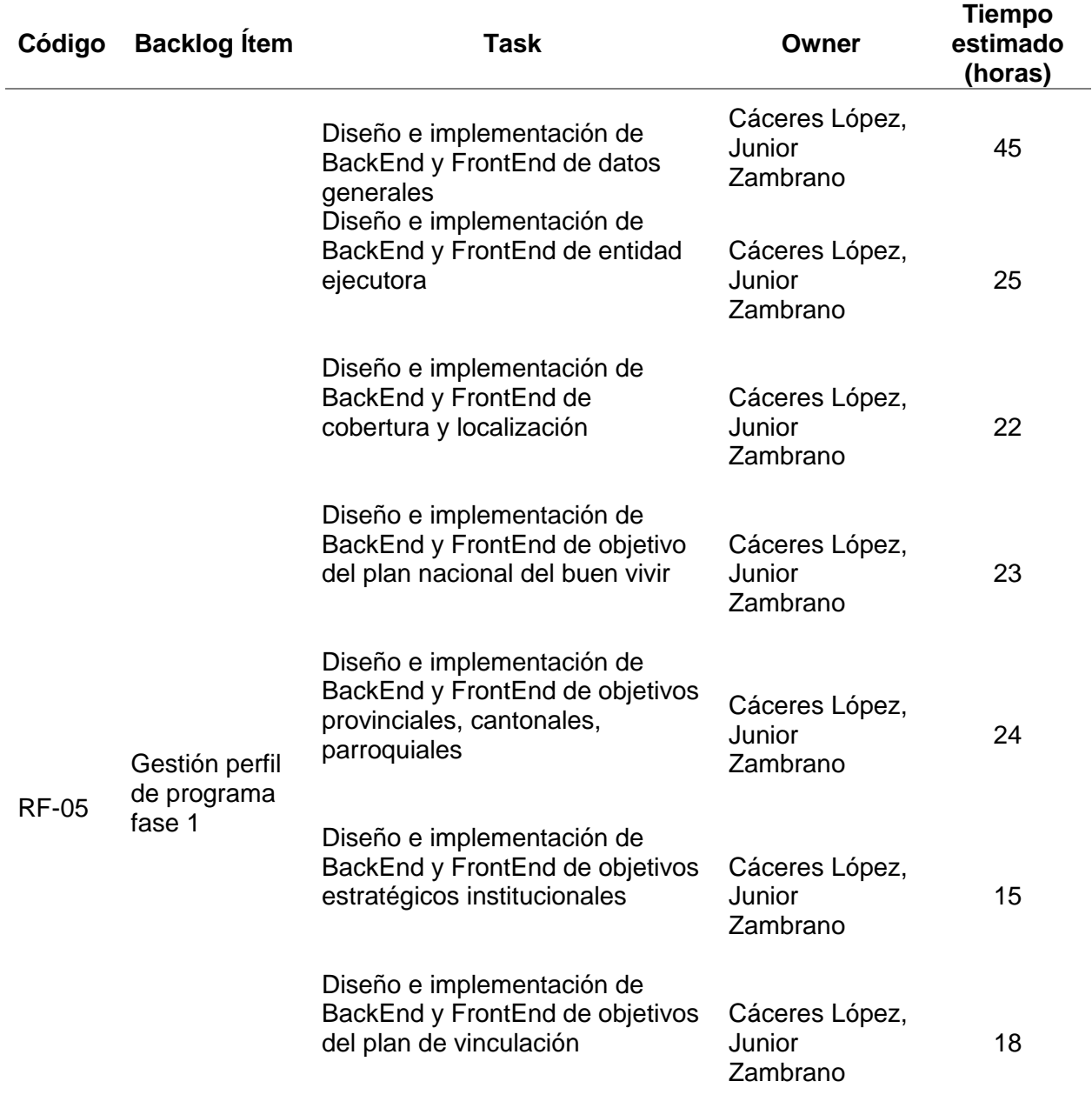

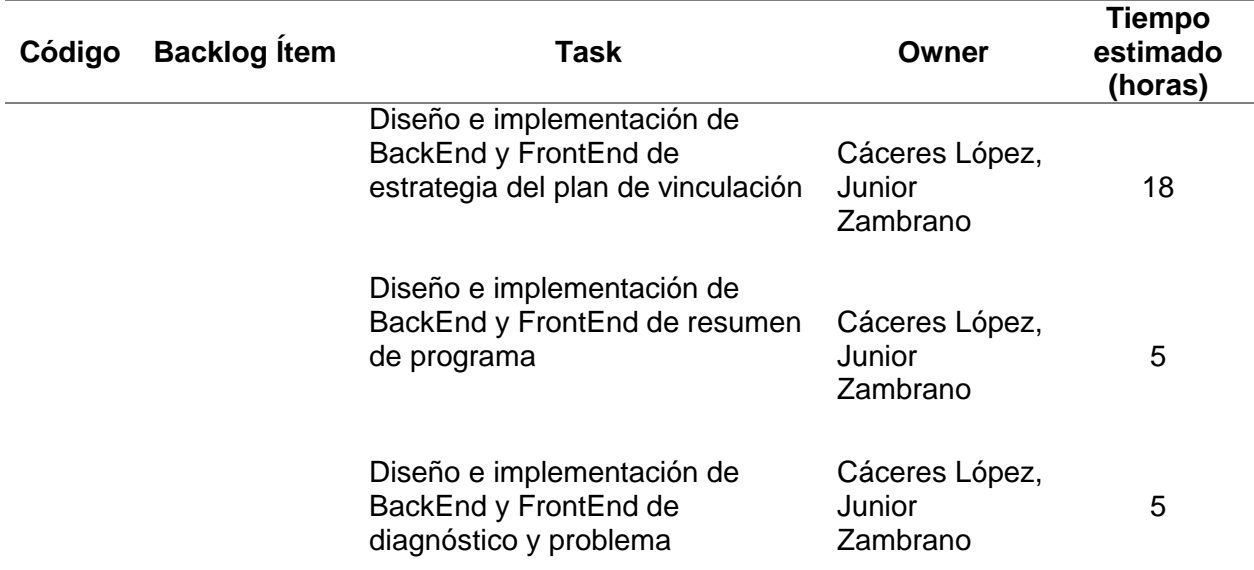

# *Sprint backlog 4*

El cuarto sprint está definido desde el 31 de julio del 2023 hasta el 25 de agosto del

2023 con un total de duración de 208 horas en 26 días laborables, tal como se detalla en la

Tabla 14.

## **Tabla 14**

# *Sprint backlog 4*

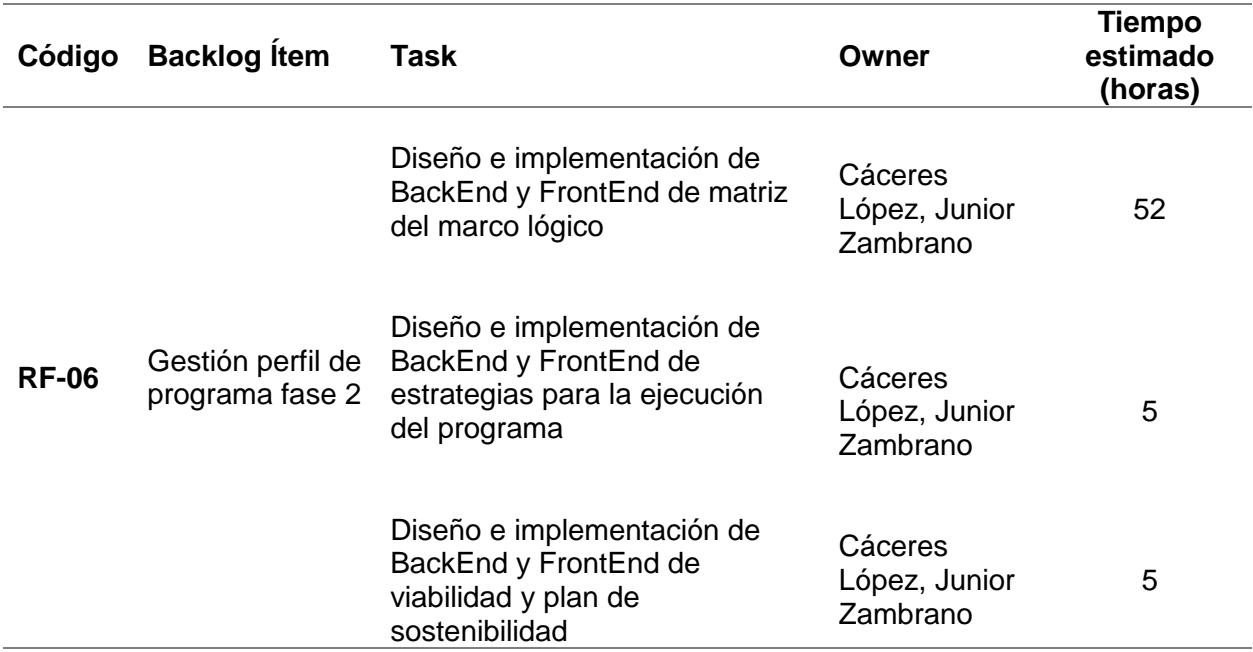

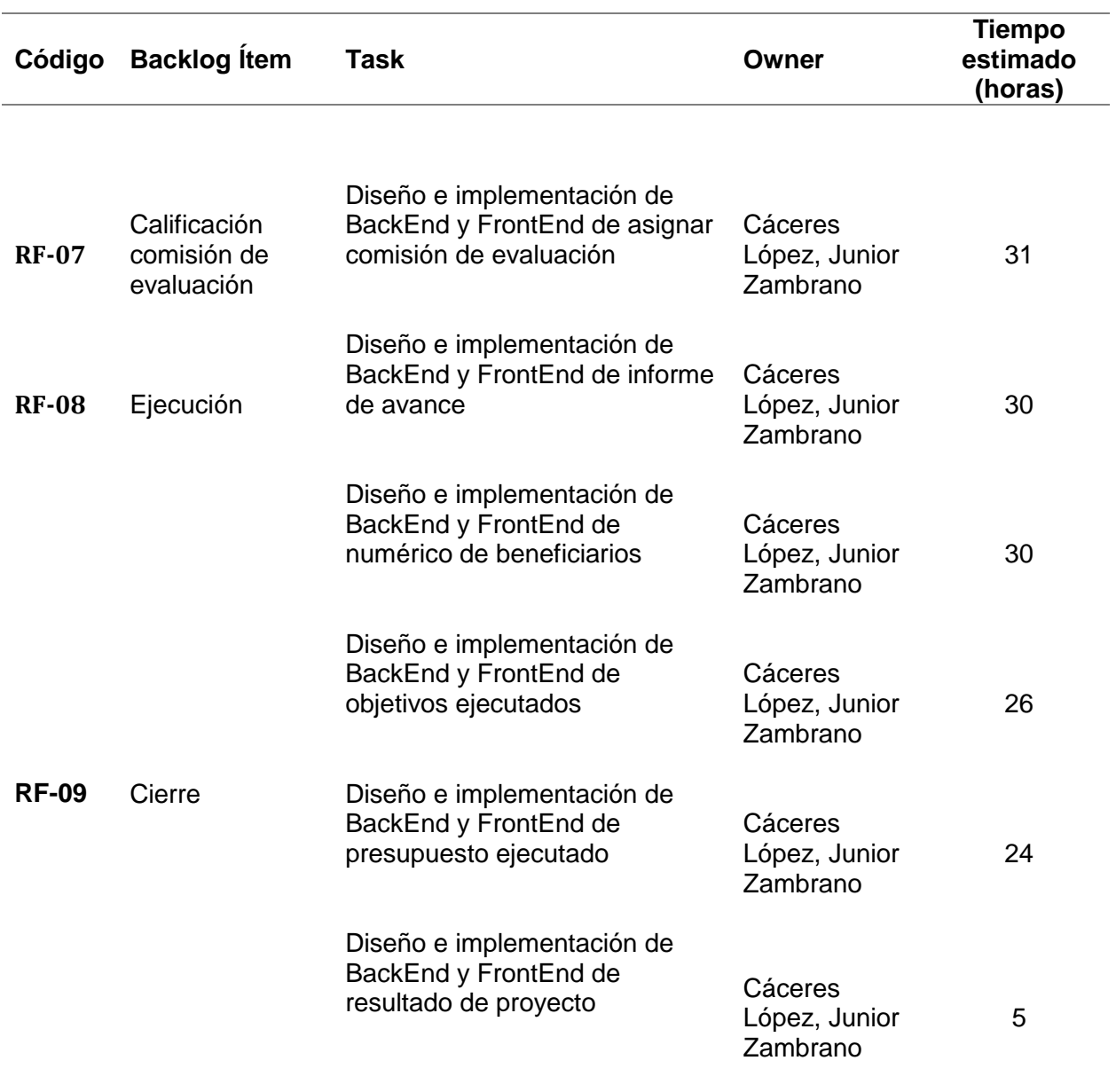

# *Criterio de aceptación de sprint 1*

En la Tabla 15 se determina los criterios de aceptación donde se visualiza el ID, Criterio

ID, Criterio de aceptación, Evento, Hecho y Resultado.

## **Tabla 15**

*Criterio de aceptación de sprint 1*

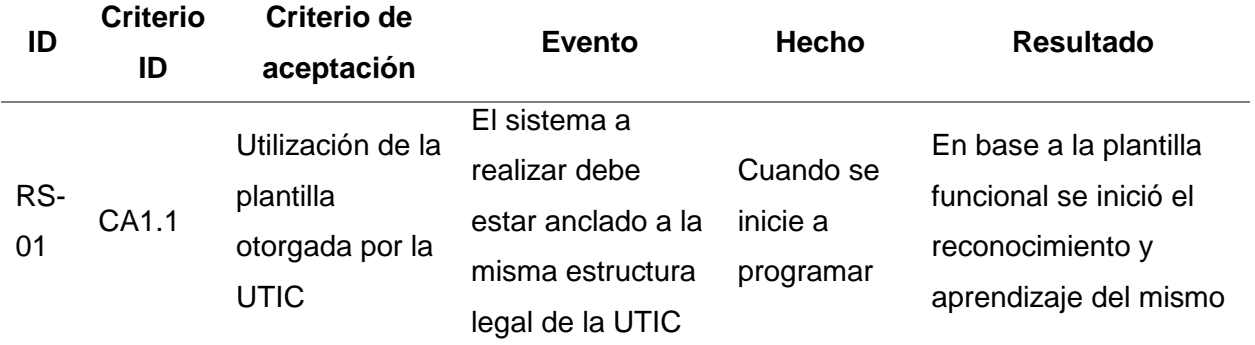

*Nota.* Dado que la mayoría de tareas del primer sprint posee tareas de índole teórico los

criterios son pocos. Fuente: Elaboración propia.

## *Criterio de aceptación de sprint 2*

En la Tabla 16 se exponen los criterios de aceptación del sprint 2 en el cual se cumple

con todos los ítems backlogs.

## **Tabla 16**

*Criterio de aceptación de sprint 2*

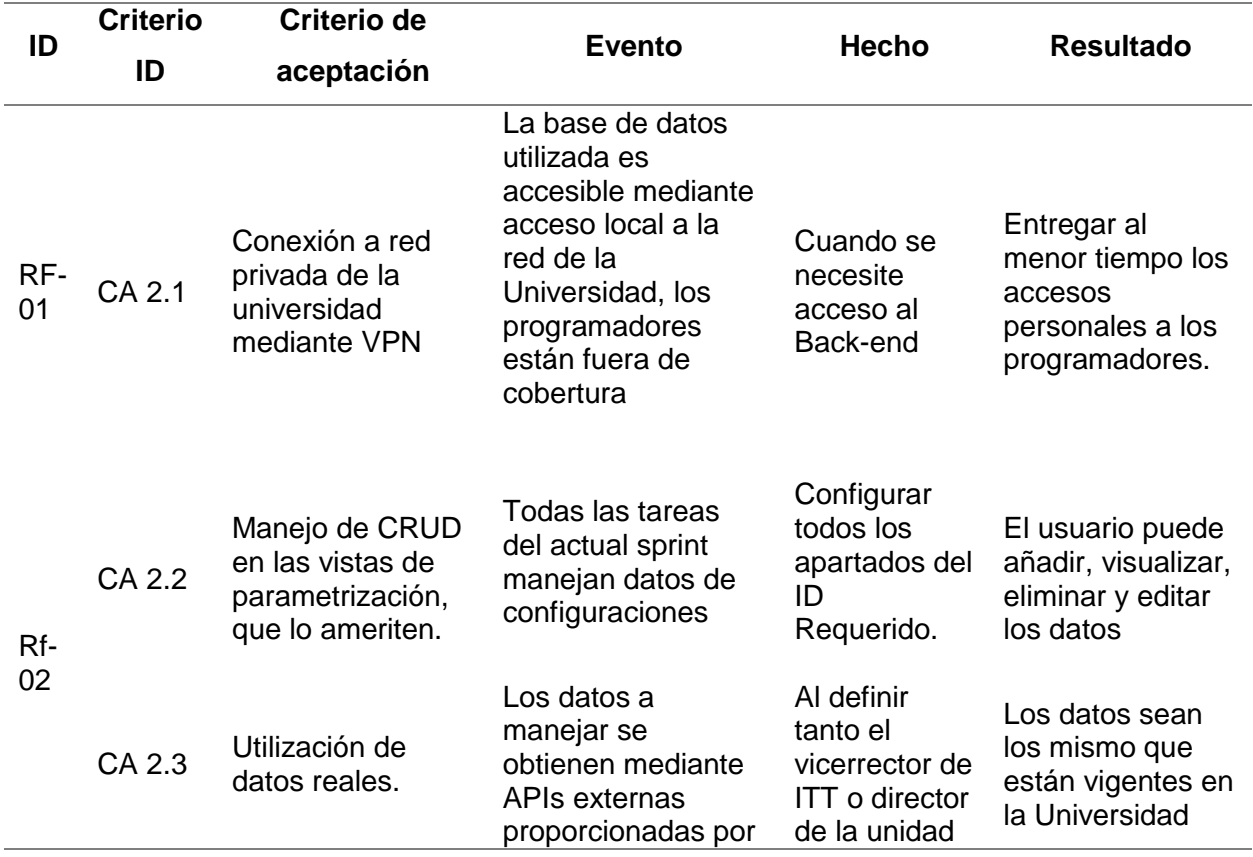

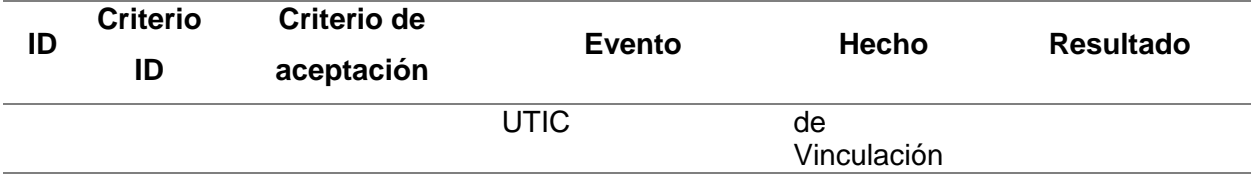

## *Criterio de aceptación de sprint 3*

En la Tabla 17 se determina los criterios del sprint 4, estos son repetidos tanto que las

tareas son similares al sprint anterior.

### **Tabla 17**

*Criterio de aceptación de sprint 3*

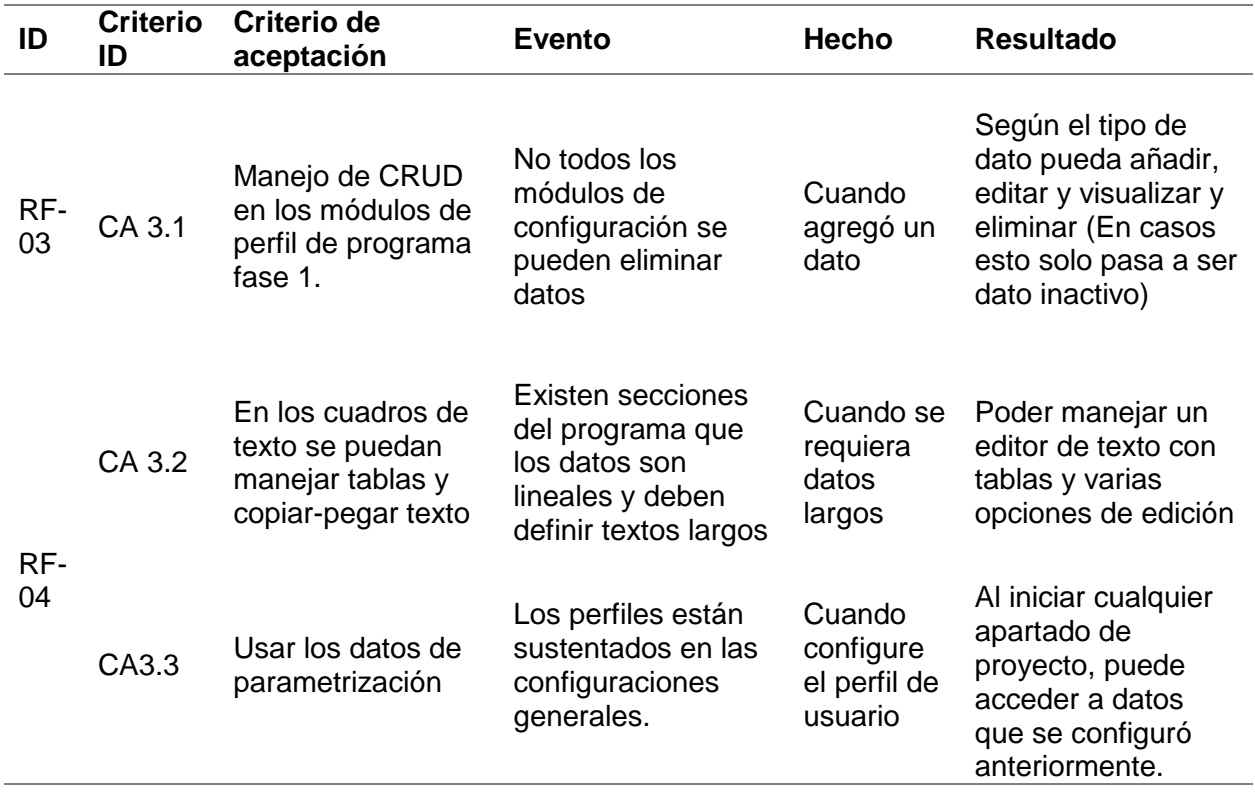

## *Criterio de aceptación de sprint 4*

En la Tabla 18 se determina los criterios del sprint 4, estos son repetidos tanto que las tareas son similares al sprint anterior.

#### **Tabla 18**

*Criterio de aceptación de sprint 4*

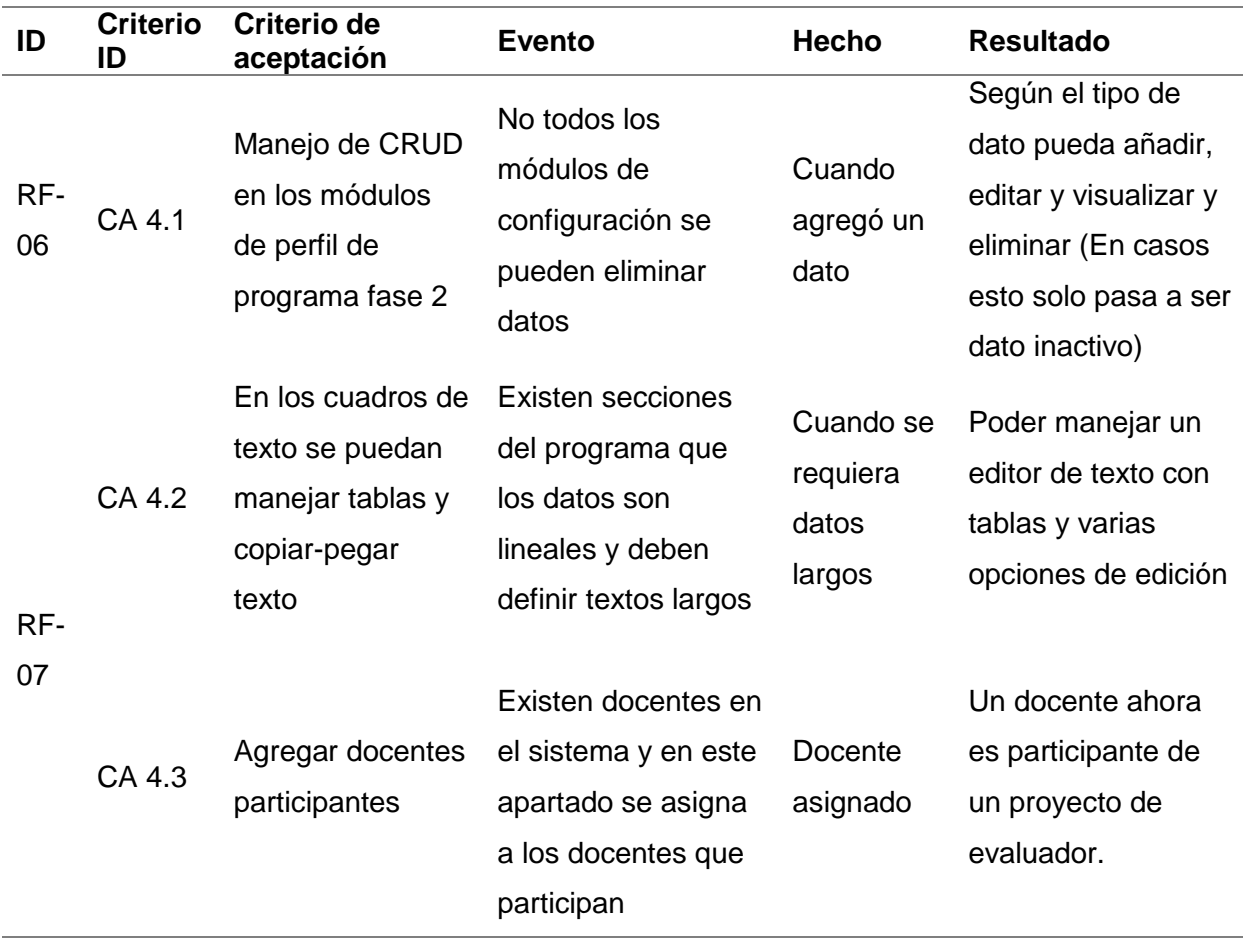

#### *Sprint backlog implementación 1*

La presente tesina está motorizada por la UTIC motivo por el cual el primer sprint está determinado en la socialización de todos los procesos, recursos, métodos y requerimientos que el presente sistema tiene que abarcar. Por una parte, está la UTIC bajo la responsabilidad del Mgtr. Maria Alexandra Tapia Mendieta conjunto a un grupo de técnicos especializados, los mismo que dieron soporte y recursos tecnológicos para el desarrollo del presente. En la parte documental intervino el área de Vinculación con la Sociedad los cuales mediante reuniones virtuales nos capacitaron en el funcionamiento lógico del proceso que el sistema debe sistematizar.

En base a un documento de confidencialidad no se puede presentar los modelos

completos del sistema de Gestión de Vinculación, documento que fue firmado y legalizado por parte de la UTIC-Estudiantes. El departamento de la UTIC facilitó a los estudiantes los modelos generales de la lógica del sistema. Cabe resaltar que este sistema será puesto en producción y la confidencialidad es base de los requerimientos de la Universidad de las Fuerzas Armadas.

**Implementación de plantilla Vex:** Al iniciar el proyecto con la plantilla recibida por parte de UTIC se redirige al login similar al MiESPE, pero da acceso al sistema que está reposado en localhost. El login y toda la estructura básica del proyecto fue dada por el equipo técnico de la UTIC, tal como se detalla en la Figura 2.

#### **Figura 2**

#### *Login al sistema*

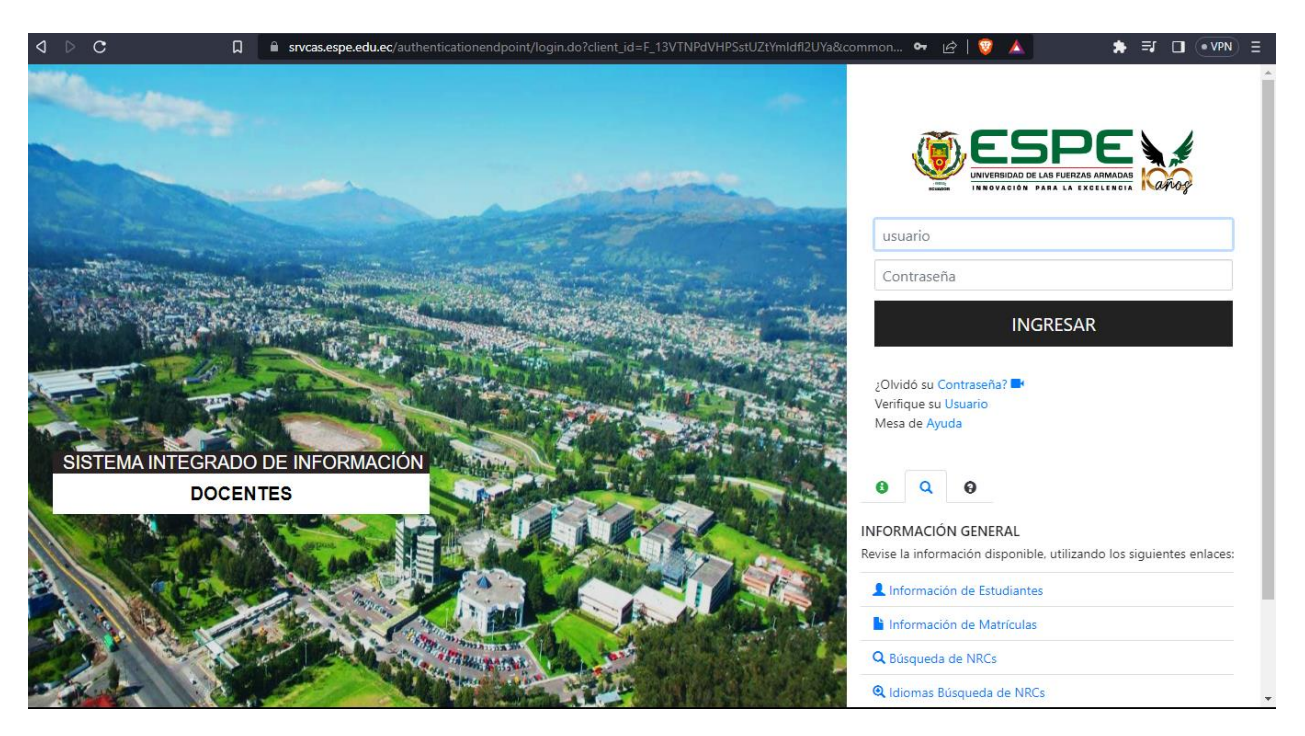

En la Figura 3 se detalla la vista inicial del sistema en el cual en la sección de la parte superior derecha encontramos los datos personales del cual accedimos al mismo. En la sección izquierda tenemos el menú donde se determina que sección tiene el rol que accedió al sistema, en el caso de demostración, se detalla la vista del administrador.

#### **Figura 3**

*Sistema inicial de vinculación.*

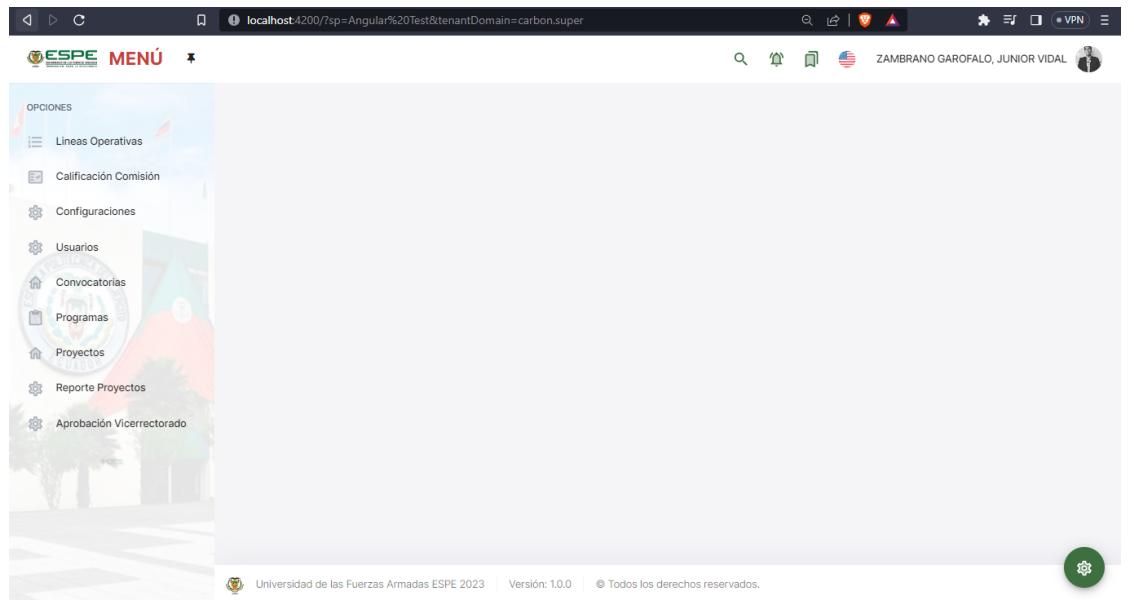

**Burndown chart sprint 1:** La actual Figura 4 muestra la comparativa entre el tiempo

estimado y real del sprint 1 línea roja muestra el tiempo ideal en el cual debería ser finalizado el sprint 1, mientras que la línea azul muestra el tiempo real ejecutado.

## **Figura 4**

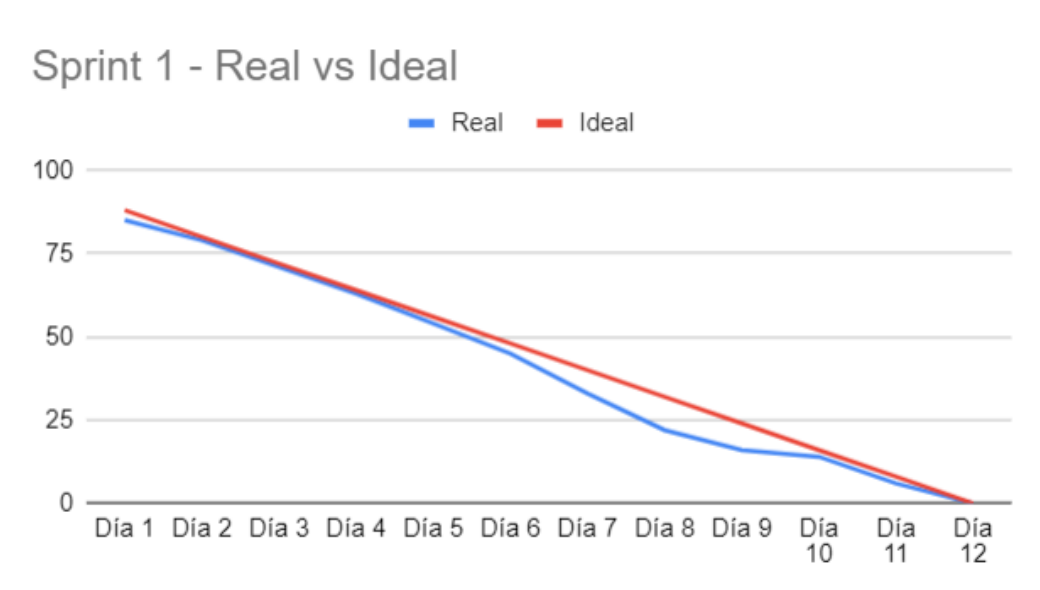

## *Burndown chart sprint 1*

## **Sprint backlog implementación 2**

En cumplimiento al segundo Sprint, una vez obtenida la base de datos inicial se inició la reestructuración de la misma. En la Figura 8 se muestra el esqueleto general del diagrama, dado que la base de datos será operativa en el presente documento público no se detalla a totalidad su estructura lógica.

### **Figura 5**

*Diagrama de base de datos final.*

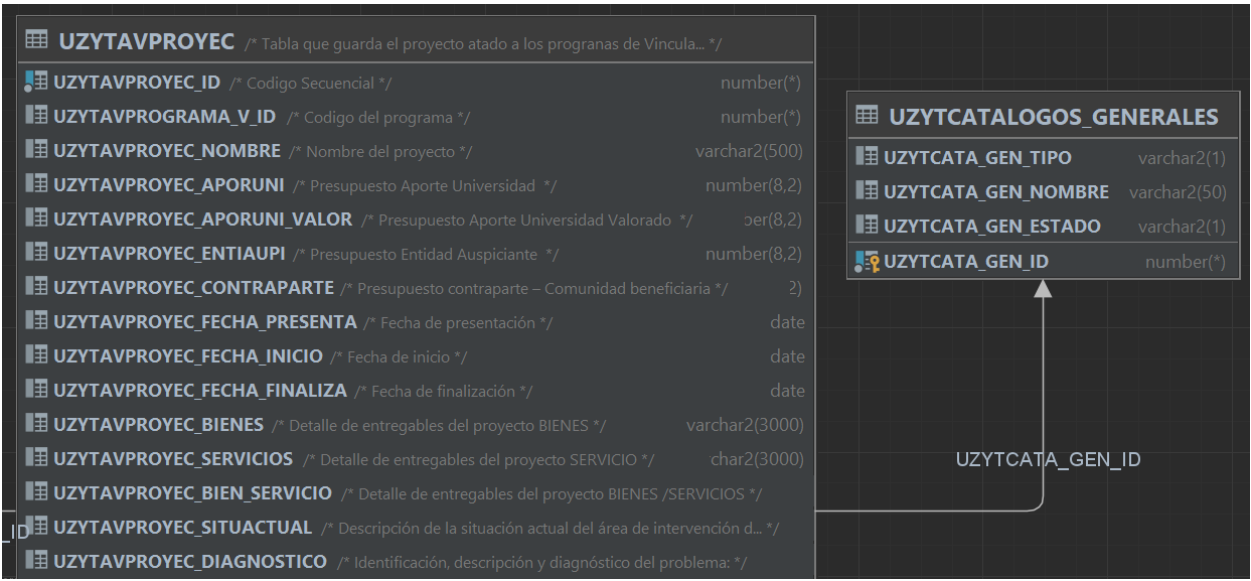

*Nota:* La actual fotografía muestra el diagrama final mediante el software DataGrip.

**Desarrollo de parametrización:** En la Figura 6 se detalla las configuraciones generales del sistema de vinculación, en la cual encontramos parámetros de evaluación final, partidas presupuestarias, catálogo general, objetivos de PLNBV y configuración objetivos. Cabe resaltar que cada apartado antes mencionado cumple con el CRUD. La sección de eliminar está definida como un estado no vigente y no se lo borrara de la base de datos, dependiendo de su importancia.

### *Figura* **6**

*Configuraciones parametrización*

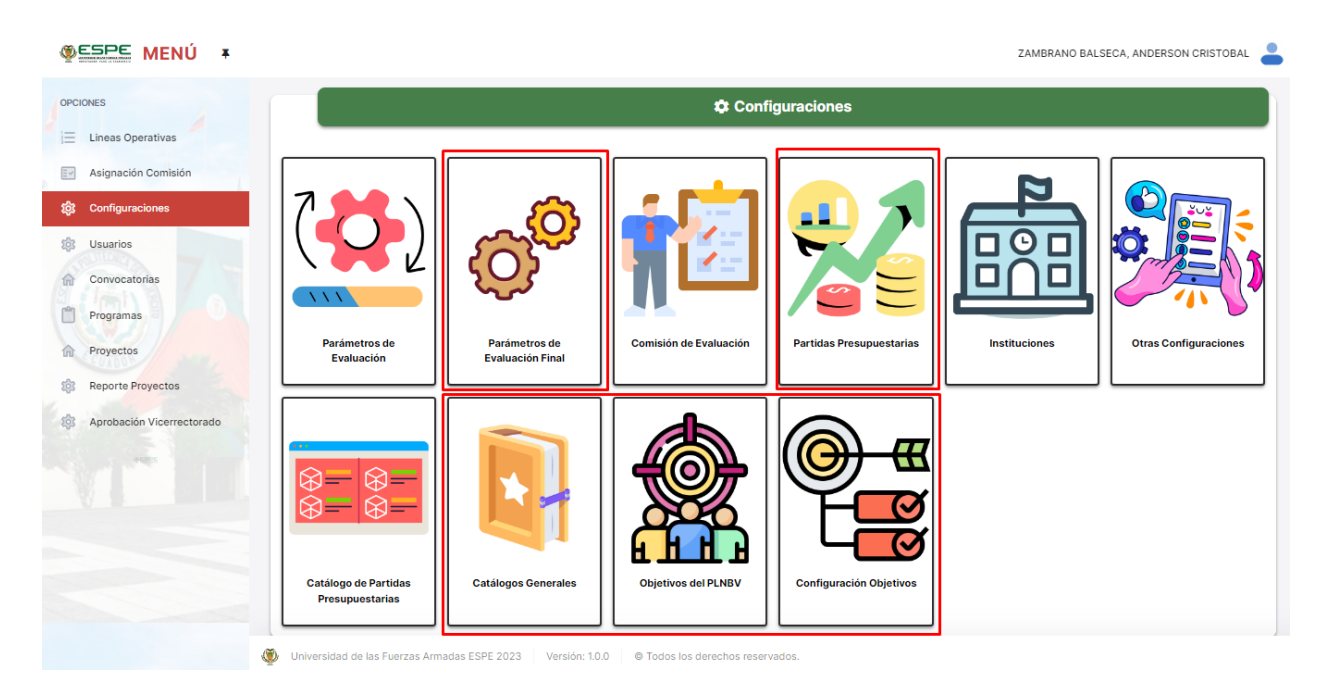

*Nota:* La actual fotografía muestra las configuraciones generales referente a la línea operativa de proyecto social.

En la Figura 7 se visualiza las configuraciones de los parámetros de evaluación final, mediante la cual se determinan las configuraciones de las evaluaciones. Todas las secciones no contempladas en el actual documento, tales como mostrar, editar y eliminar (ver en Anexo

A).

## **Figura 7**

### *Parámetro de evaluación final*

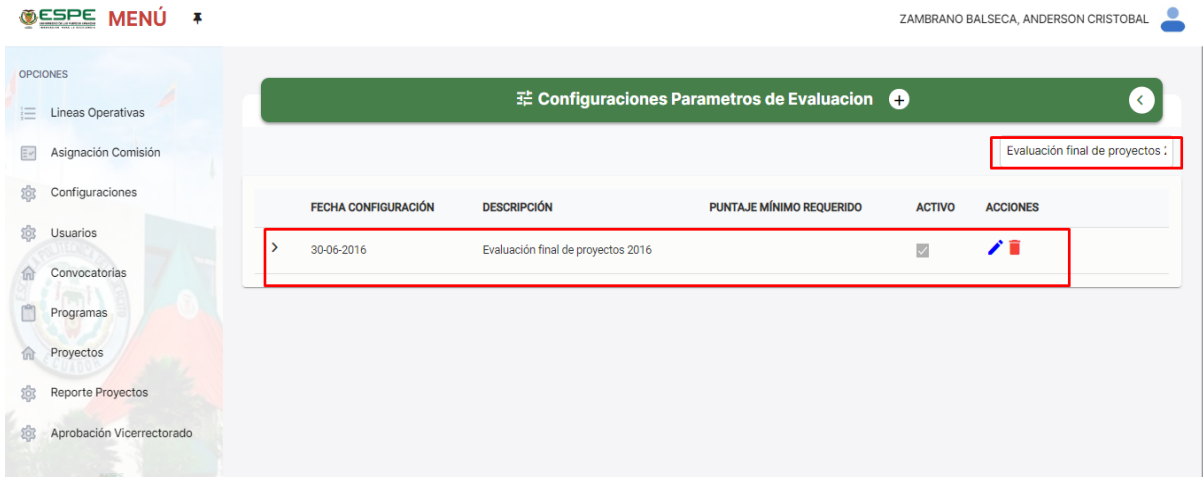

En la Figura 8 se visualiza la opción de eliminar el parámetro final de evaluación, este al ser seleccionado, se mostrará una advertencia sobre la acción requerida.

## **Figura 8**

*Eliminar un parámetro de evaluación.*

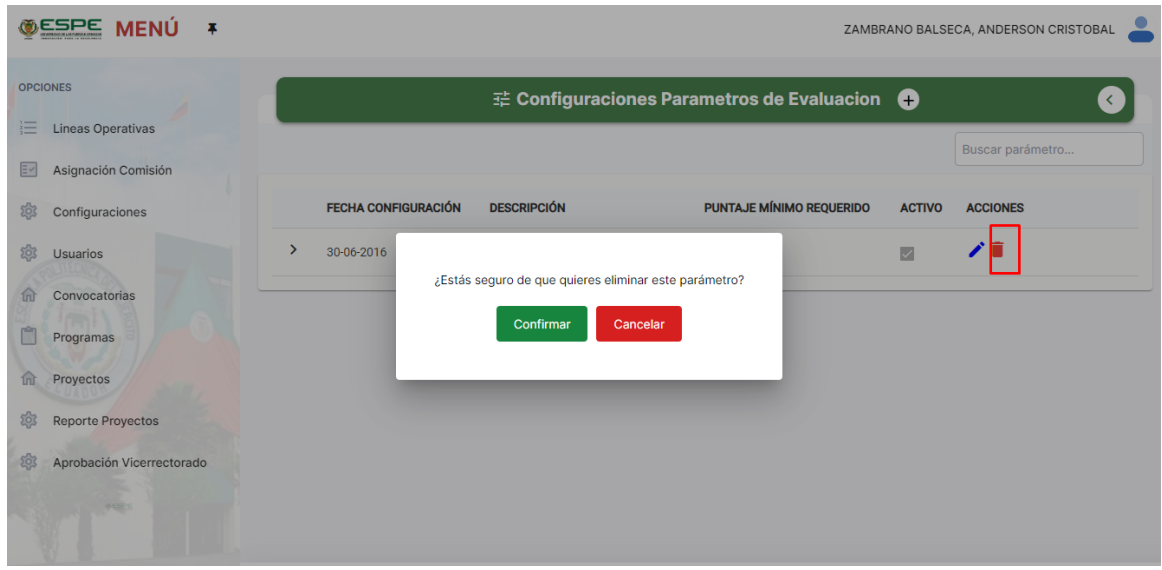

En la Figura 9 se visualiza una configuración en cascada donde cada evaluación contiene una serie de grupos de parámetros de evaluación los cuales poseen parámetros de evaluación y termina con opciones de calificación por cada parámetro.

## **Figura 9**

*Configuración de parámetro de evaluación.*

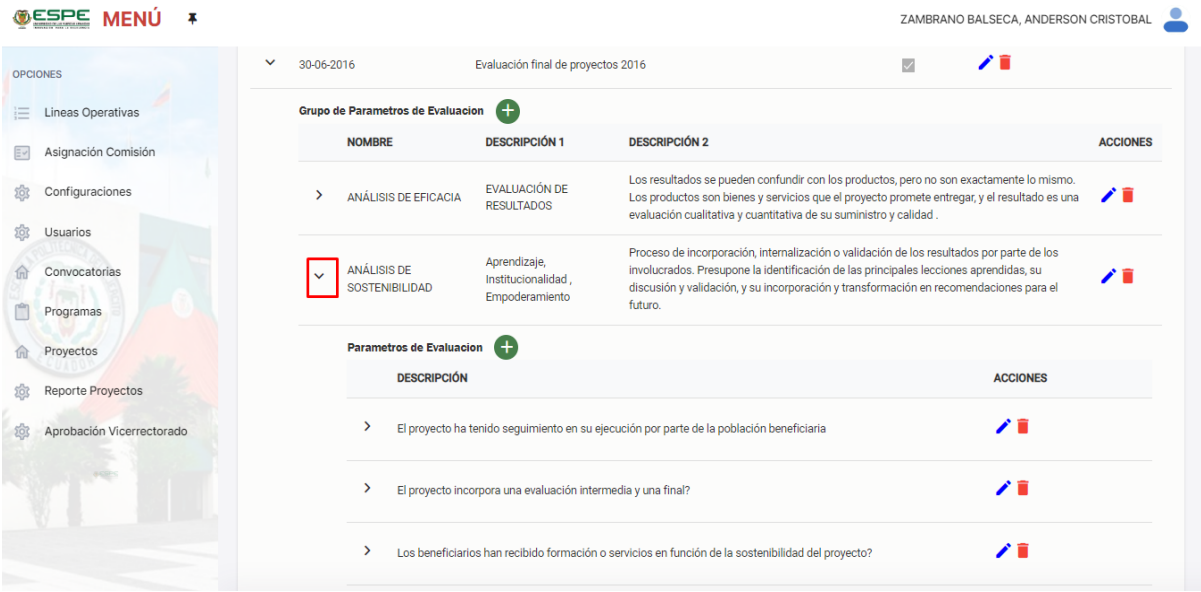

En la Figura 10 se detalla los catálogos generales los mismo que se están filtrando por

el estado, tipo y un buscador.

# **Figura 10**

## *Catálogos generales*

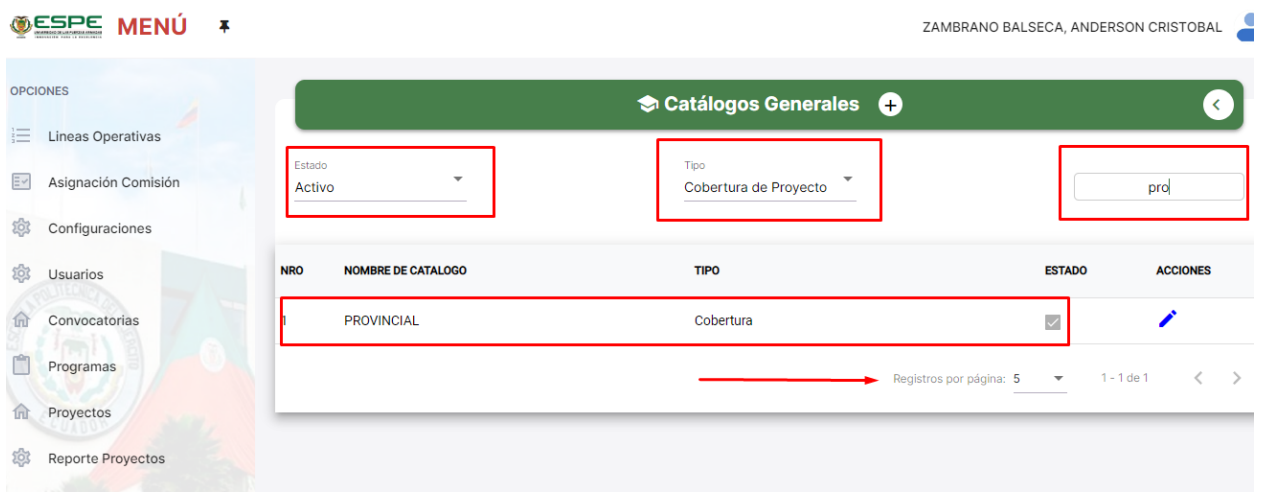

En la Figura 11 se detalla los campos necesarios para agregar un nuevo catálogo, el

cual contiene el nombre del catálogo, estado del proyecto y el estado general.

# **Figura 11**

*Agregar un catálogo*

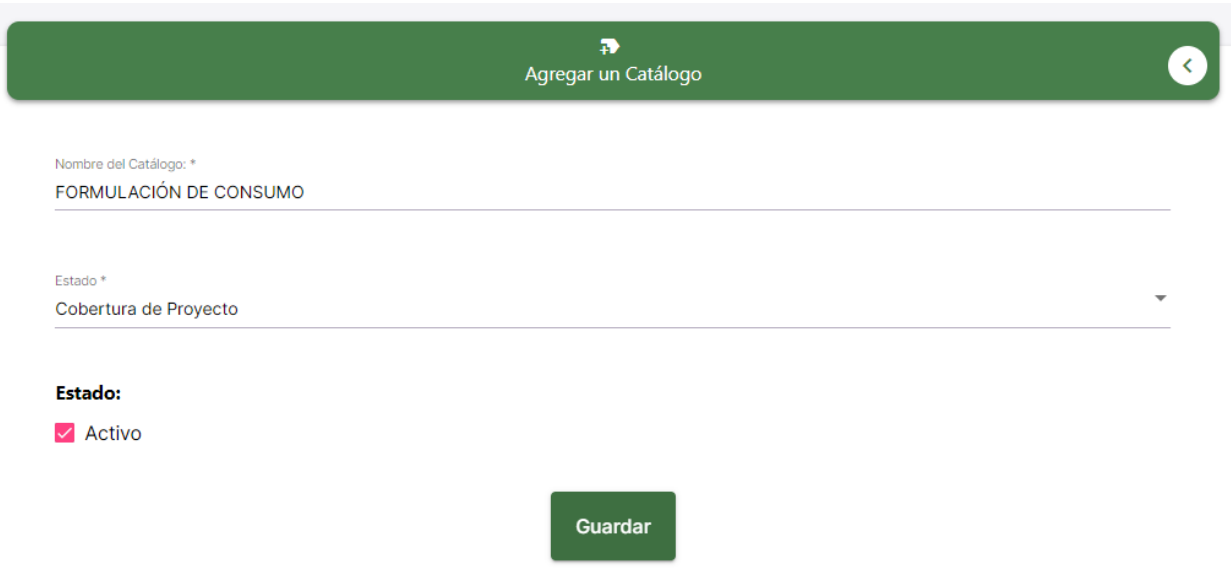

En la Figura 12 se presentan los objetivos gubernamentales dependiendo del gobierno

de turno, la misma que consta con una política

## **Figura 12**

## *Agregar partidas presupuestarias*

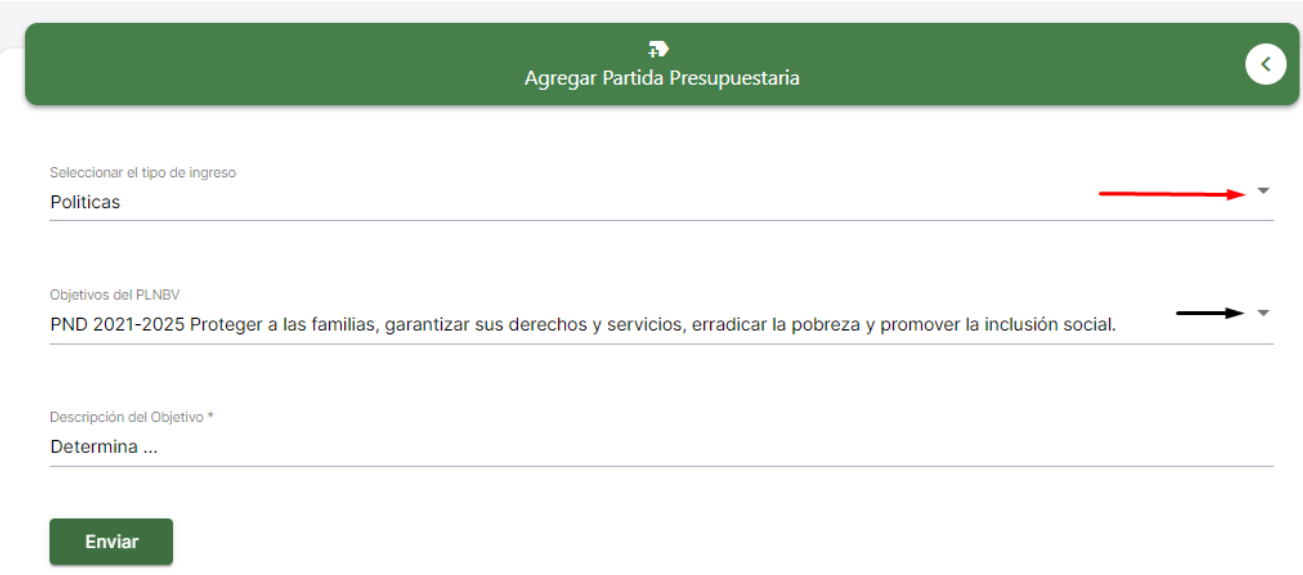

*Nota.* La actual Figura muestra 249 objetivos previamente definidos, los visualizados forman

parte de todos los objetivos de gobiernos anteriores.

En la Figura 13 se detalla los campos para agregar objetivos en la cual se determina el tipo de ingreso, objetivos del PLNBV y la descripción del mismo.

# **Figura 13**

## *Agregar objetivos*

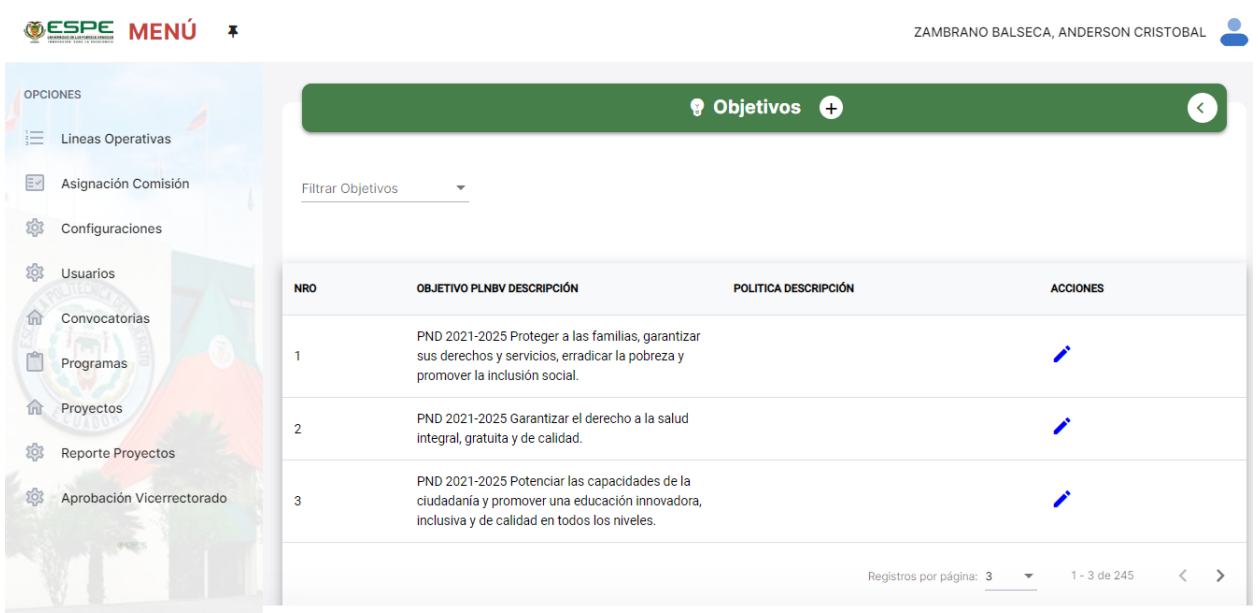

En la Figura 14 se detalla la sección de agregar partidas presupuestarias, mediante la cual se puede describir un objetivo que en otra fase será evaluado.

## **Figura 14**

## *Agregar partida presupuestaria*

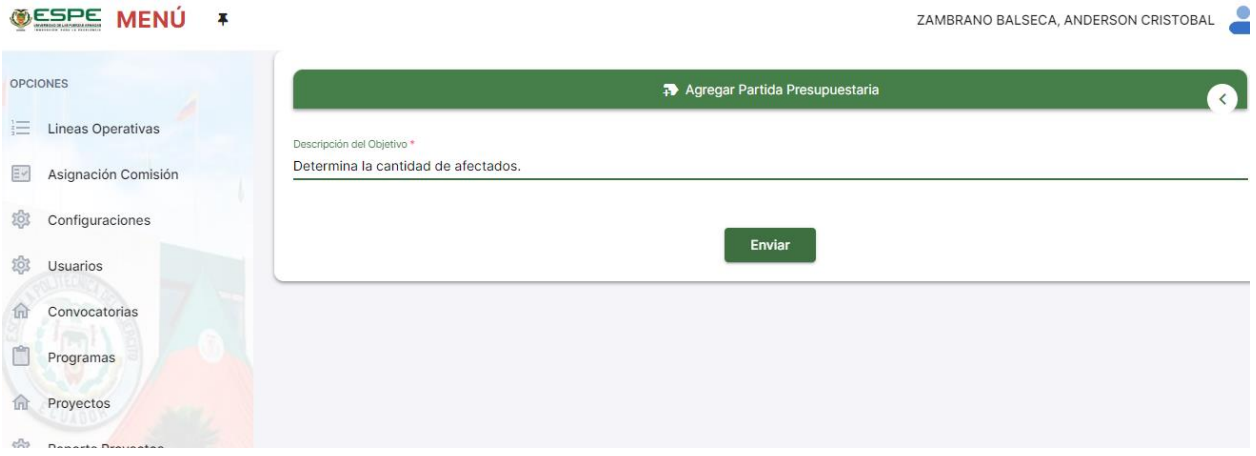

En la Figura 15 se detalla los campos para agregar objetivos en la cual se determina el tipo de ingreso, objetivos del PNBV y la descripción del mismo.

## **Figura 15**

*Objetivos del PLNBV*

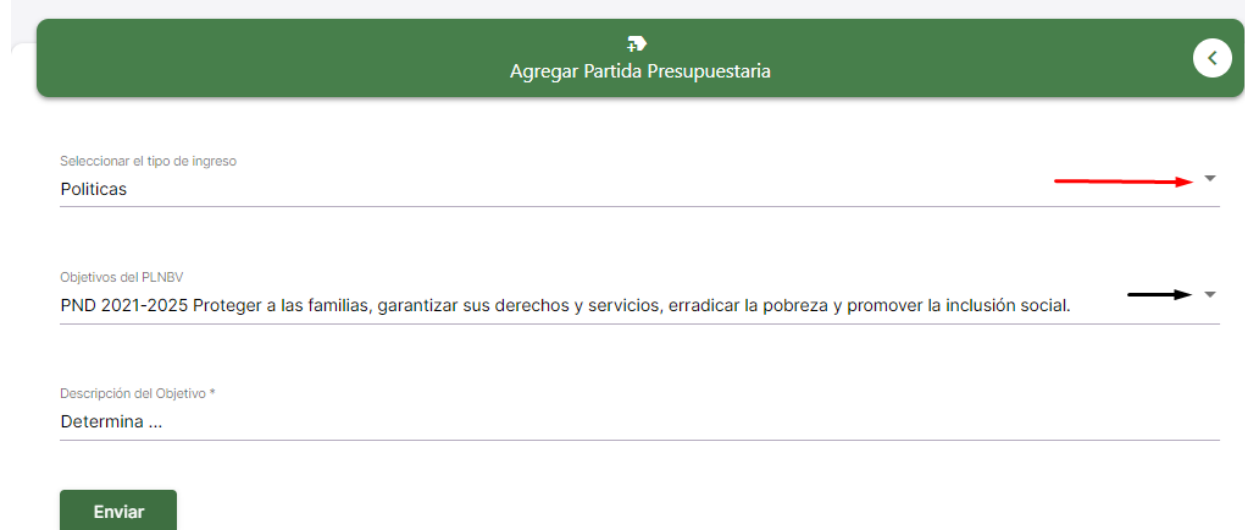

*Nota.* La actual Figura muestra los campos que deben ser llamados los mismos que son seleccionados de un banco de elecciones predefinidas según los documentos oficiales que rige la unidad de vinculación.

En la Figura 16 se visualiza la configuración de objetivos, mediante la cual se puede filtrar con los estados que están configurados.

### **Figura 16**

*Configuraciones de objetivos.*

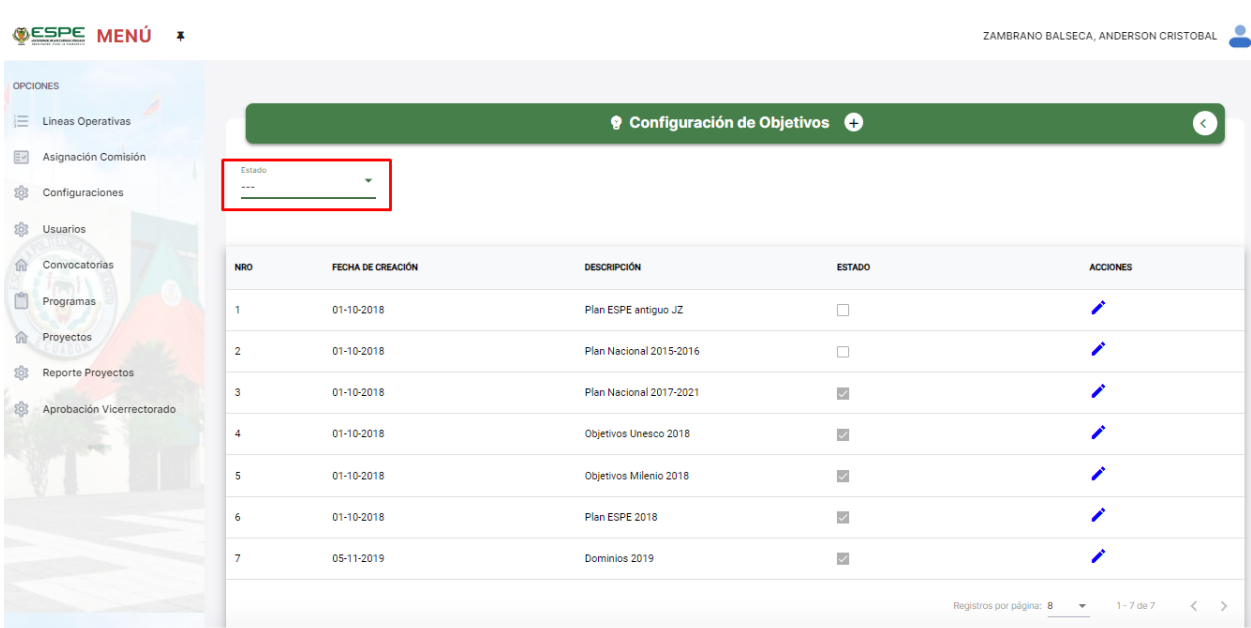

En la Figura 17 se recupera los datos a los cuales se seleccionó, permitiendo

administrar los datos.

# **Figura 17**

*Editar configuraciones de objetivos*

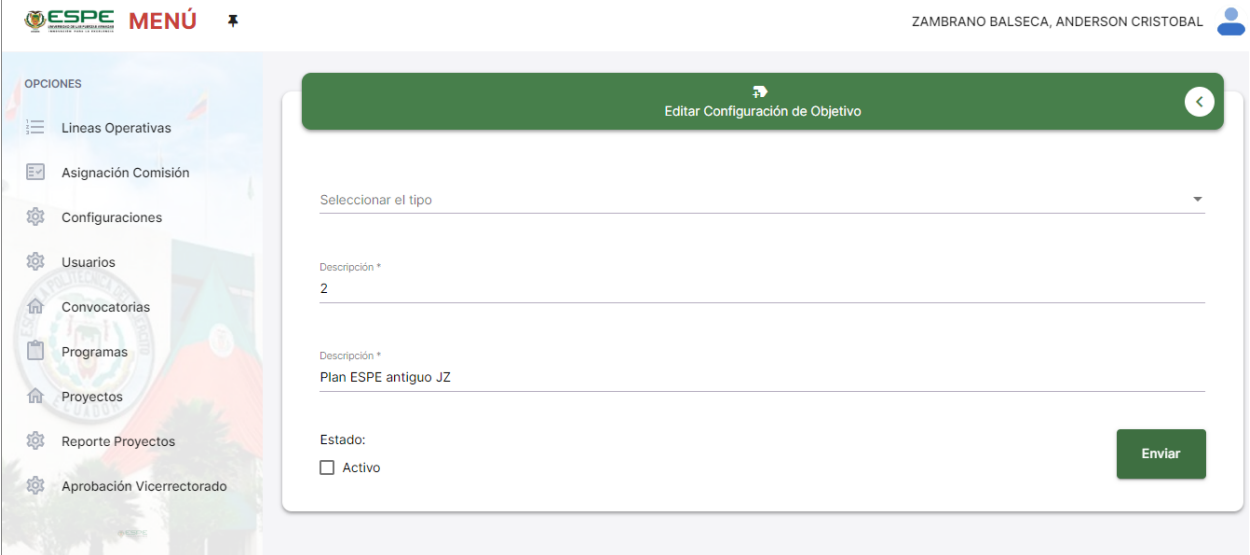

En la Figura 18 se detalla la sección de usuarios la cual contiene usuarios, perfiles de usuarios y acceso por perfil, la sección que fue desarrollada es la de perfiles de usuarios.

# **Figura 18**

### *Menú de usuarios.*

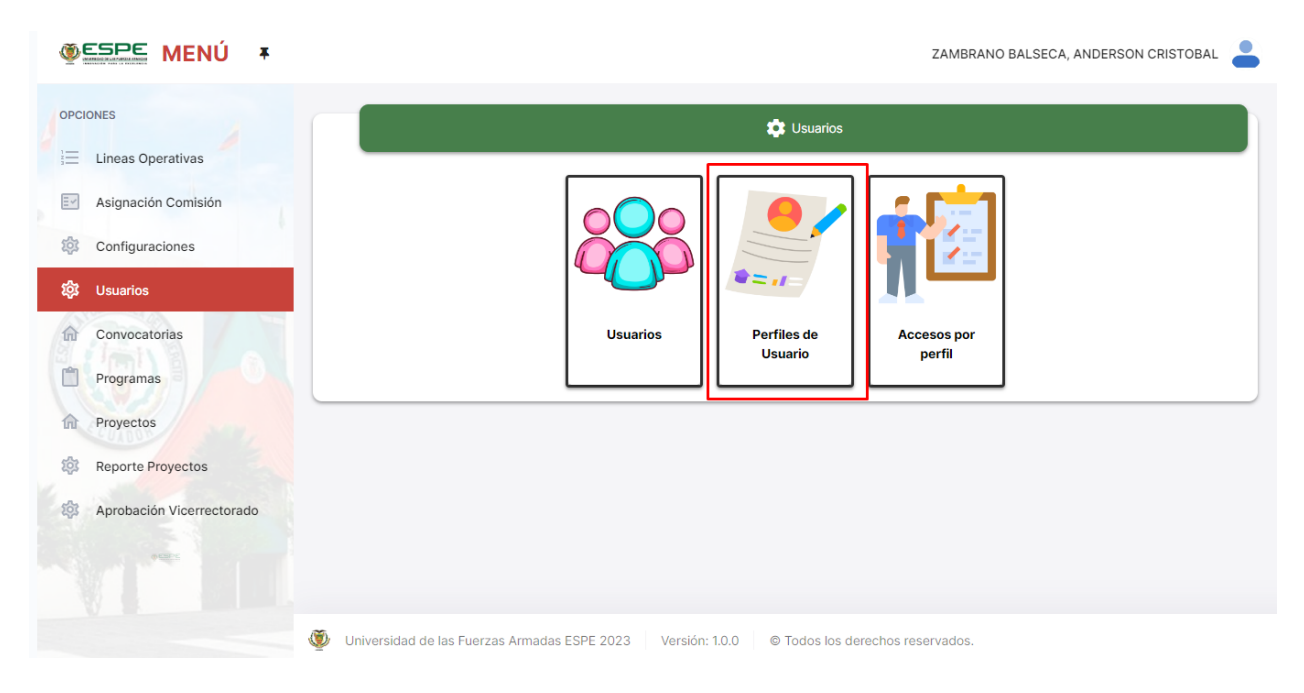

En la Figura 19 se detalla la vista del usuario, correspondiente a la sección de visualizar del menú de usuario. Apreciando todos los datos totalmente oficiales del usuario que recaba la información perteneciente al usuario, el cual ha sido seleccionado del listado general.

## **Figura 19**

*Visualización de perfil de usuario.*

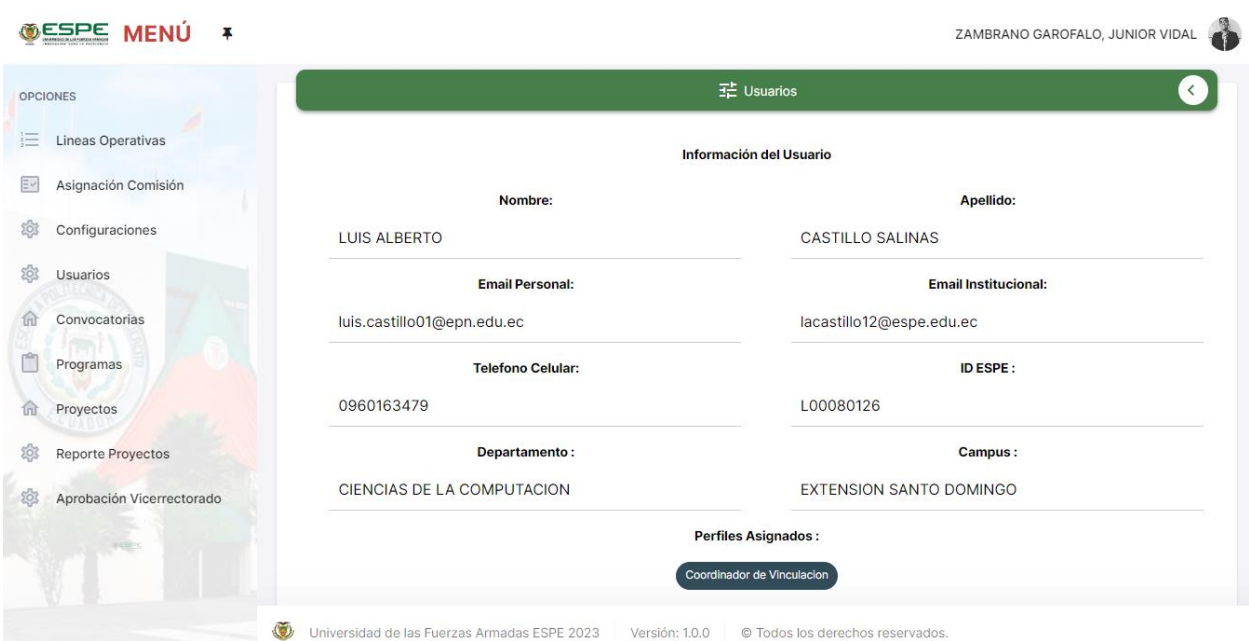

63

En la Figura 20 se detallan todos los perfiles que pueden ser manejados dentro del sistema de vinculación. Los nombres de los perfiles de usuarios son el director del proyecto, administrador del sistema, director de programa, miembro de comisión de vinculación, vicerrector de ITT. La línea roja fija el botón para agregar un nuevo perfil de usuario, la línea verde la sección de búsqueda y el cuadro rojo muestra las opciones de ver y eliminar.

## **Figura 20**

*Perfiles de usuarios*.

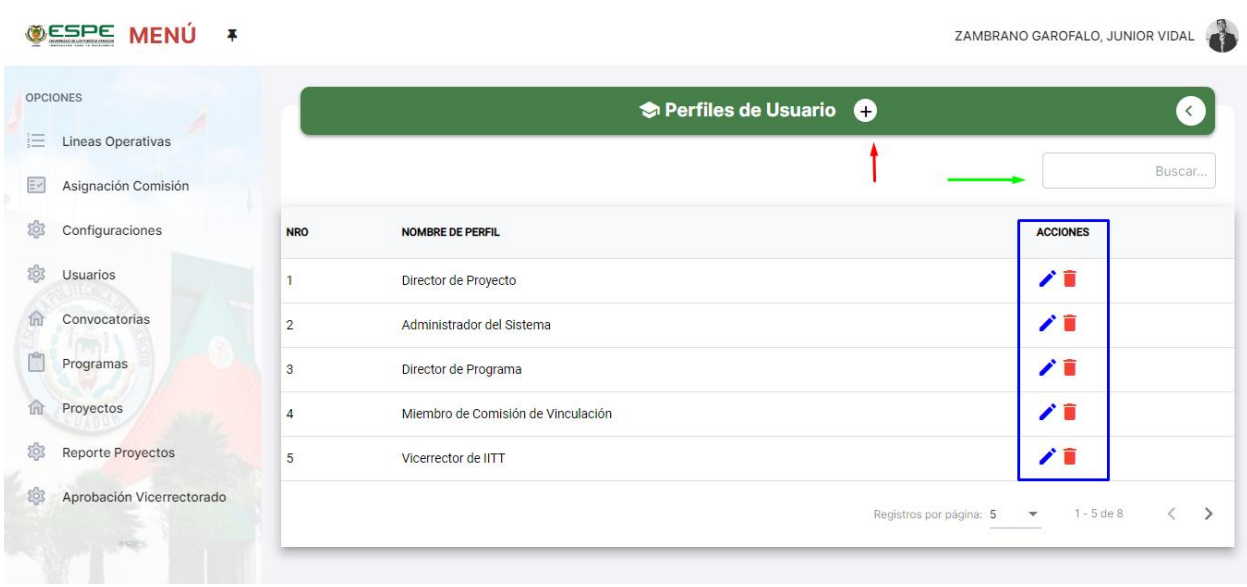

En la Figura 21 se detalla el menú donde se puede agregar un nuevo perfil de usuario,

este puede ser guardado y usado para cualquier usuario agregado.

## **Figura 21**

### *Añadir perfil de usuario*

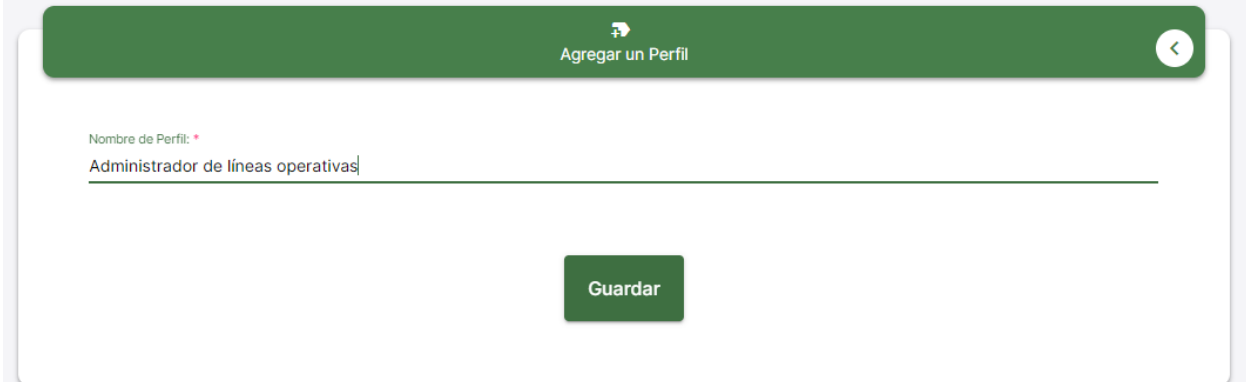

En la Figura 22 se detalla la sección de eliminar, al dar clic a botón si este perfil no está definido en ningún usuario, no se podrá eliminar. Si el perfil no está asignado a ningún usuario presentará una alerta como lo señala la línea roja, al dar en aceptar se eliminará. Todas las opciones de la presente sección se establecen mediante (el Anexo A).

64

## *Figura 22*

#### *Eliminar perfil de usuario*

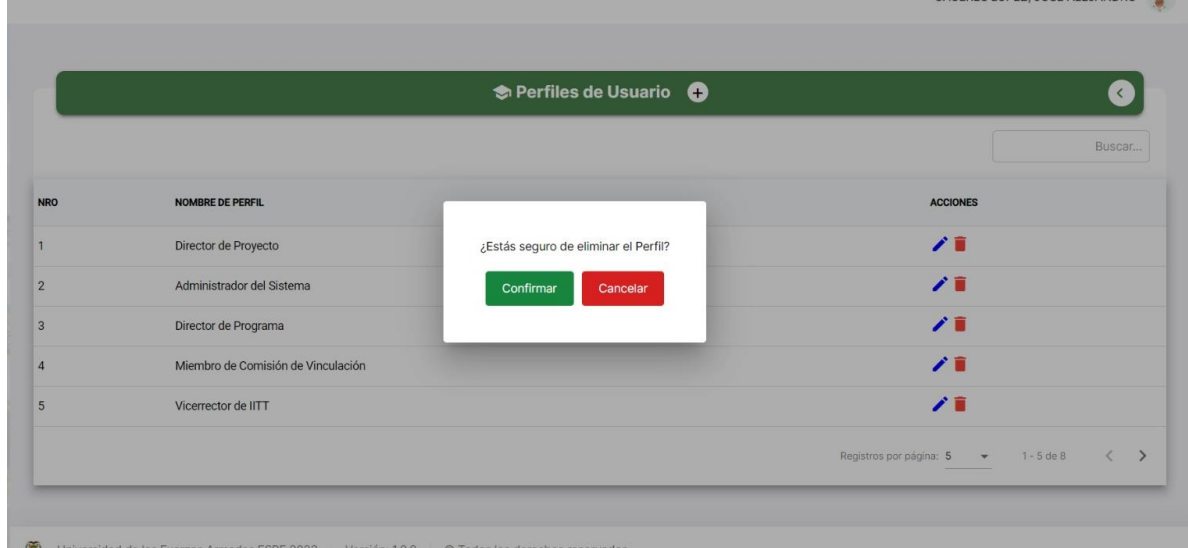

## **Burndown chart sprint 2**

La actual Figura 23 muestra la comparativa entre el tiempo estimado y real del sprint 2 línea roja muestra el tiempo ideal en el cual debería ser finalizado el sprint 2, mientras que la línea azul muestra el tiempo real ejecutado.

## **Figura 23**

*Burndown chart sprint 2*

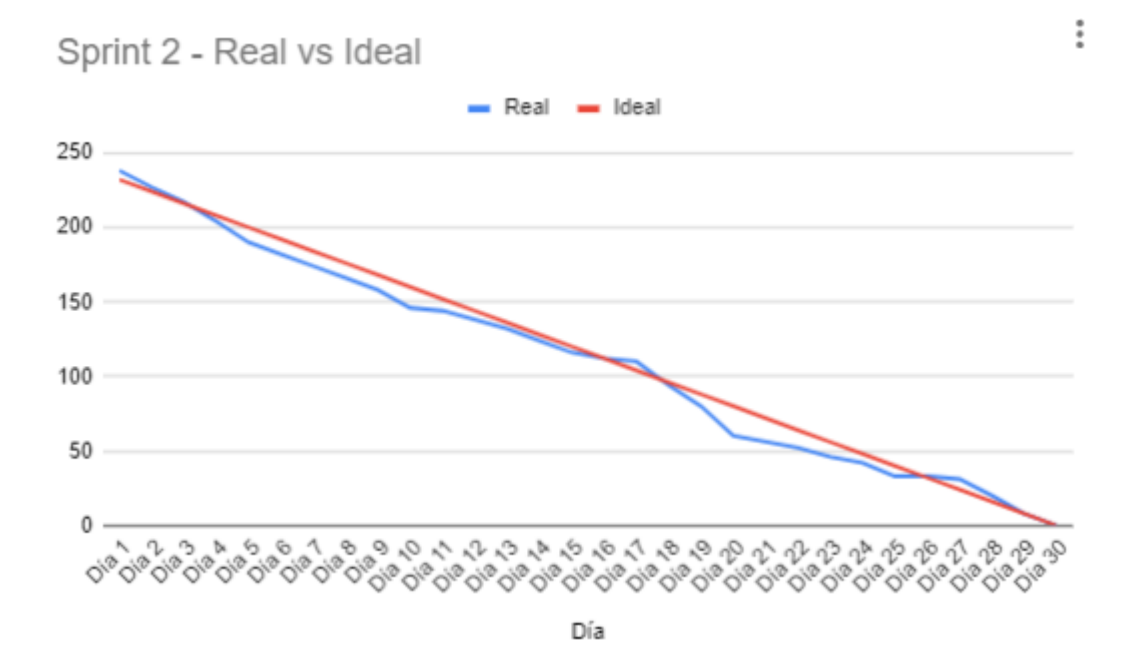

#### **Sprint backlog implementación 3**

En base al cumplimiento del sprint 3 se desarrolla el perfil de programa fase 1, las secciones que este presenta son: datos generales, entidad ejecutora, cobertura y localización, plan nacional del buen vivir, objetivos, resumen del programa y diagnóstico y problema.

En la Figura 24 se detalla la vista general de todos los proyectos agregados en la cual se determina el número, código, nombre, campus, departamento, tipo y selección. En el menú de proyecto se puede agregar y seleccionar para editar.

#### **Figura 24**

*Apartado de programa*

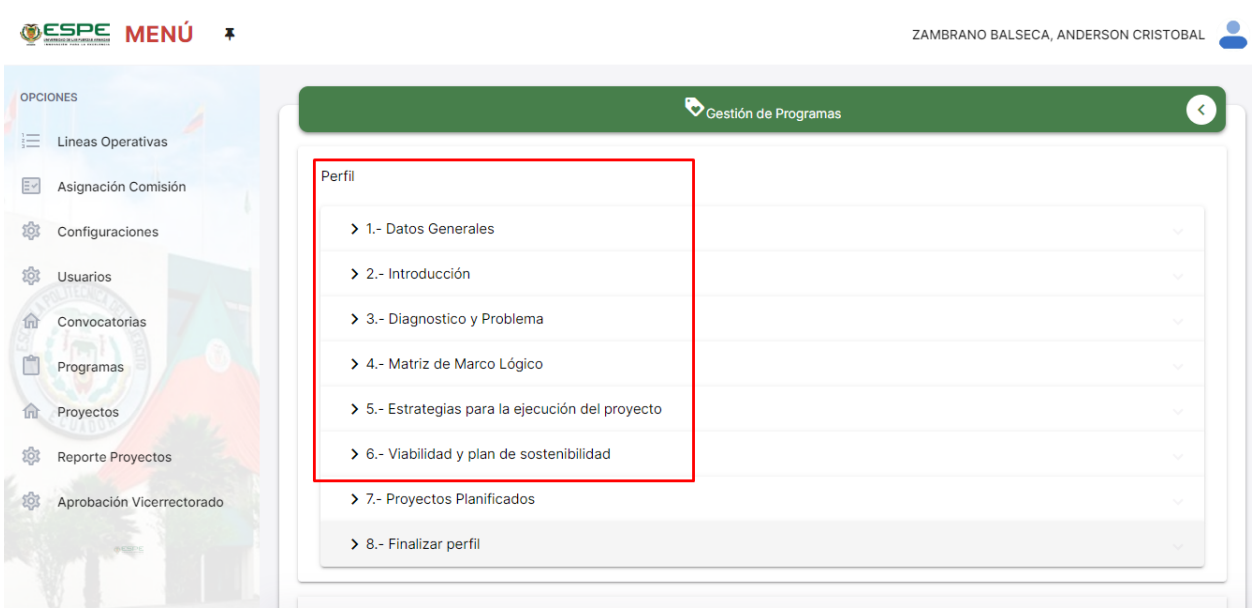

En la Figura 25 se detalla la vista general de los programas mediante los cuales se permite realizar un despliegue de cada uno de los programas que han realizado su correspondiente opción de postulación, como dato adicional se puede considerar está vista como uno de los factores relevantes para la navegación donde se puede direccionar tanto como a un agregado de programa, o a la edición de uno ya listado.

## *Figura 25*

*Lista de programa*

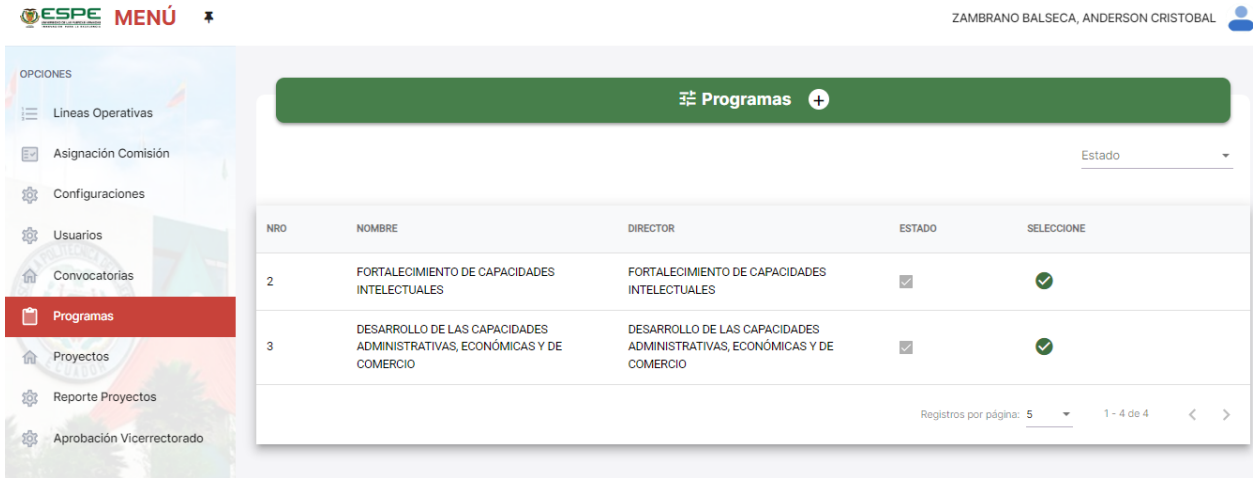

67

En la Figura 26 se detalla la vista mediante la cual permite realizar la acción de agregar un nuevo programa, donde inicialmente se debe determinar los datos generales del programa, numérico o letra.

#### **Figura 26**

*Añadir gestiones al programa*.

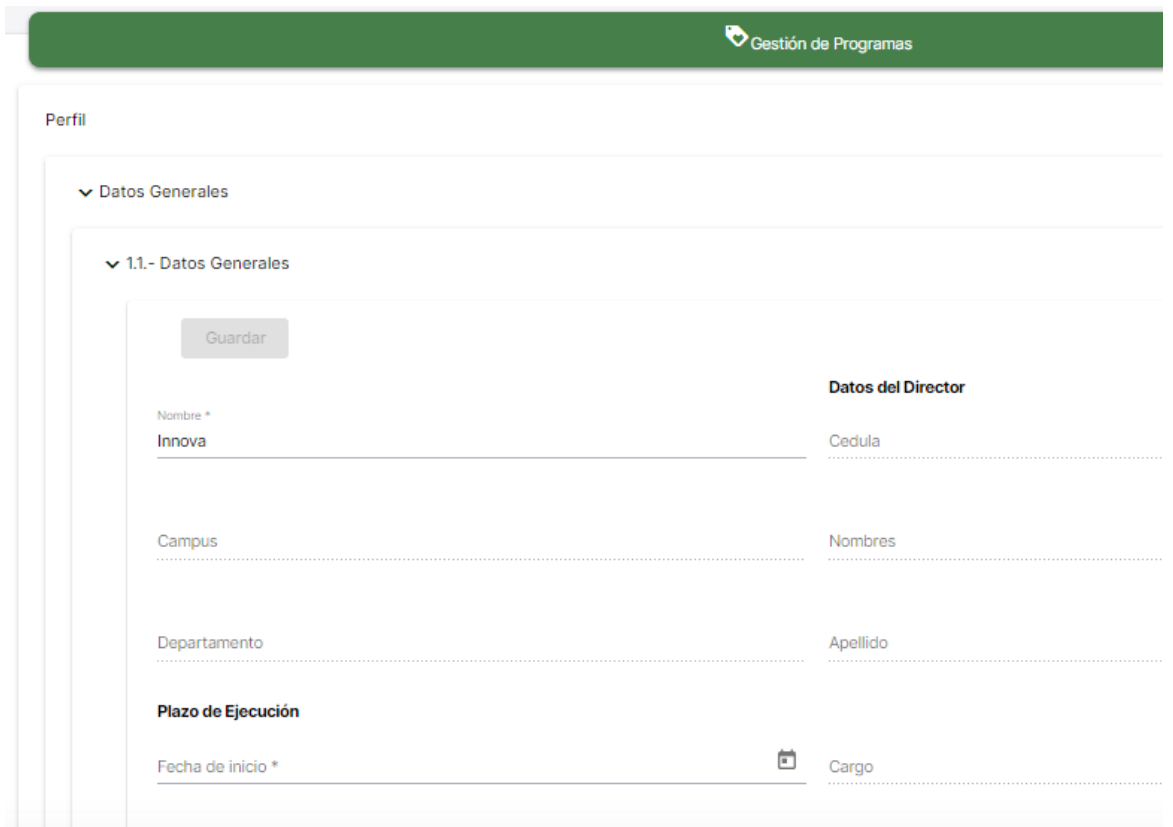

En la Figura 27 se detalla el acceso para las secciones que pertenecen al ingreso del de los Datos Generales, mediante los cuales se encuentra segmentado por tres apartados Datos Generales el cual ha sido agregada la información previamente en la Figura 22, prosiguiendo con la sección de Entidad Ejecutora y Cobertura.

#### **Figura 27**

*Sección de datos generales*

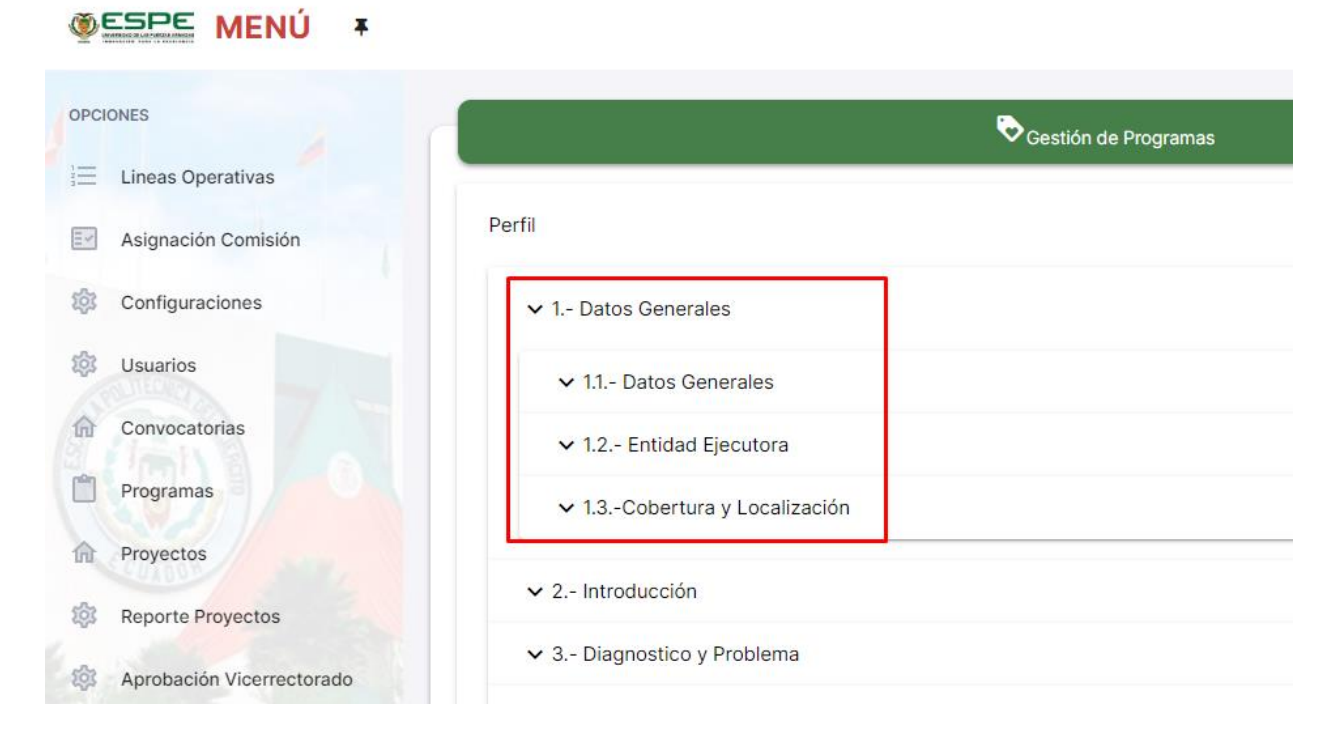

En la Figura 28 se puede apreciar a detalle lo que corresponde ser la sección de Entidad Ejecutora mediante el cual se permite agregar las instituciones en las cuales se procede a ejecutar el programa. Dentro de esta sección se encuentra segmentado por dos apartados la opción que permite agregar la Entidad seguido del listado de las entidades que se han agregado.

## **Figura 28**

### *Entidad ejecutora*

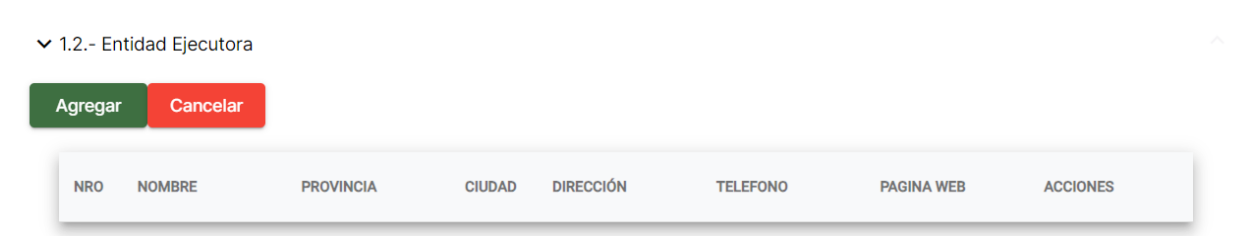

En la Figura 29 se detalla el formulario mediante el cual se procede el ingreso de cada uno de los campos para la institución la cual se va enfocar el programa, este apartado se ha determinado por lo que corresponde múltiples aspectos los iniciales pertenecen al ingreso de

información seguido la selección entre las veinticuatro provincias del Ecuador, finalizando en las opciones de ayuda las cuales recalcan información sobre la cual se debe ingresar en el campo.

## **Figura 29**

### *Ingreso de una entidad ejecutora*

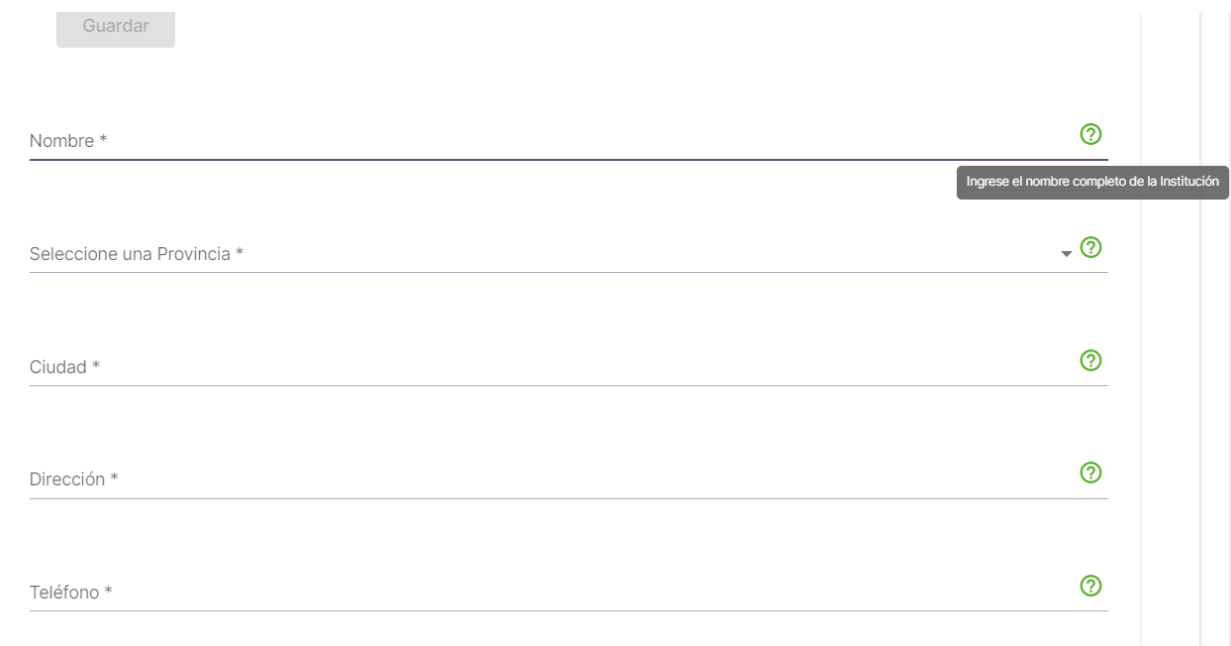

En la Figura 30 se detalla un ingreso de Entidad, mediante la cual ya se corresponde observar en su componente mediante el cual permite listar la información de la institución en la cual se anexa con el programa.

# **Figura 30**

## *Entidad listada*

 $\vee$  1.2.- Entidad Ejecutora

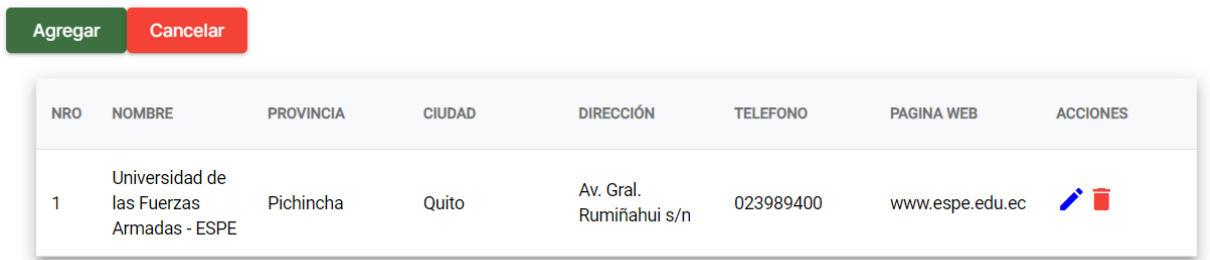

En la Figura 31 se detalla el funcionamiento de lo que se designa como la edición de la institución mediante la cual permite editar los campos correspondientes de la institución a la cual se le proceda realizar dicha actualización.

# **Figura 31**

### *Edición de entidad.*

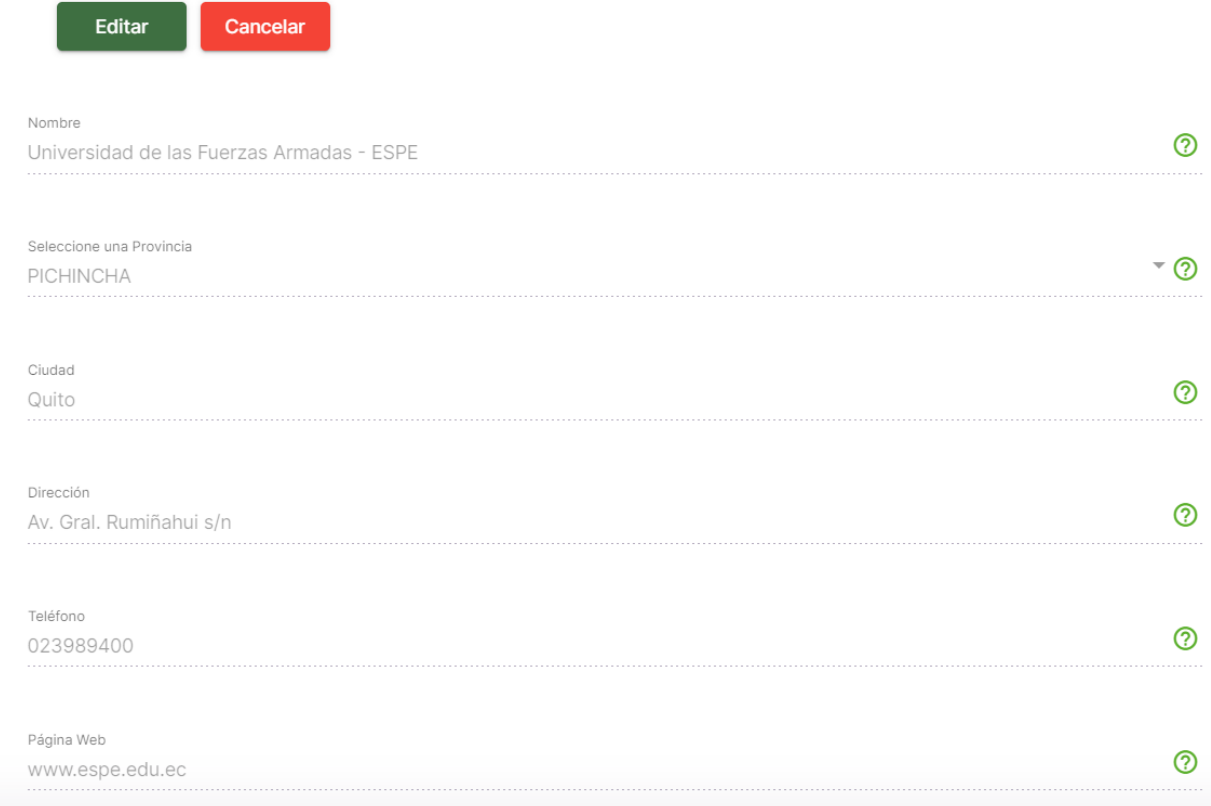

En la Figura 32 se detalla la opción mediante la cual permite acceder al llamado de la eliminación de una entidad, mediante la cual se permite realizar una confirmación previa ante la acción de eliminar una entidad.

### **Figura 32**

*Eliminación de una entidad*

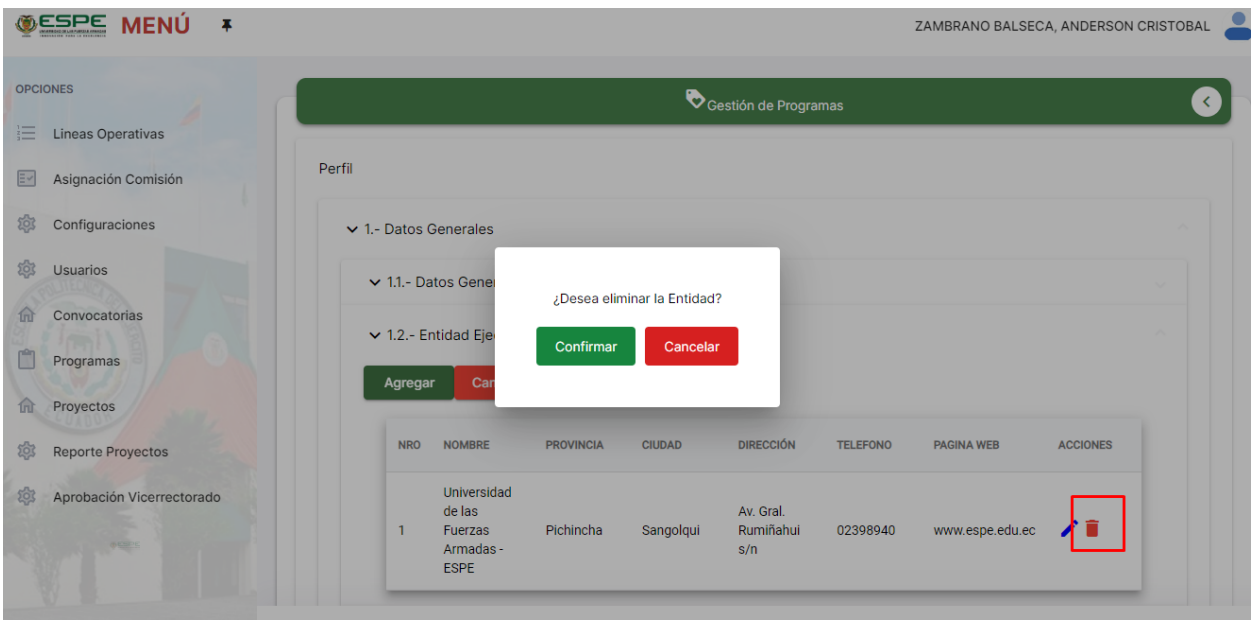

En la Figura 33 se secciona en el apartado para la agregación de la cobertura y localización las cuales se corresponde estar ligadas con el programa. De esta forma se secciona con la misma estructura tanto agregar como listar. Además, se observa el apartado mediante el cual se puede agregar tanto provincias, cantones o parroquias mediante las cuales se encuentra ligado el programa.

### **Figura 33**

*Cobertura y localización*

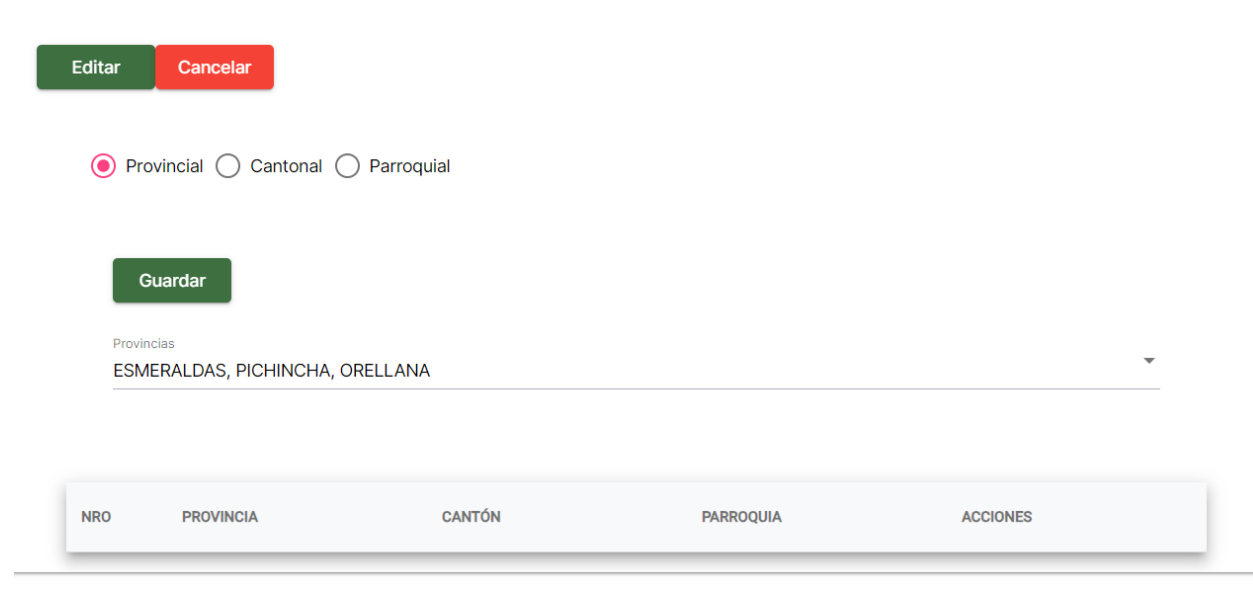
En la Figura 34 se observa el evento posterior donde una vez se ha agregado la información, dependiendo los múltiples factores donde ya sea provincias, parroquias o cantones de los cuales se han ligado con el programa.

### **Figura 34**

#### *Listado de cobertura y localización.*

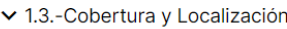

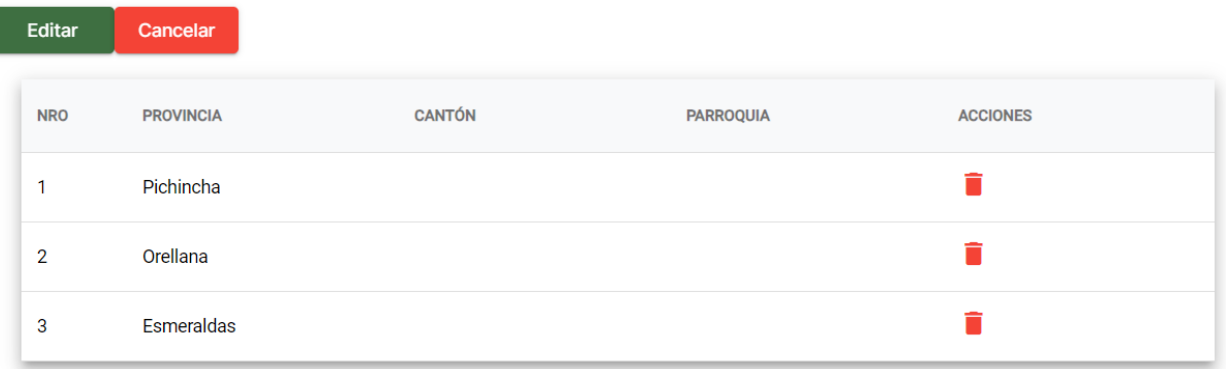

En la Figura 34 se determina la acción mediante la cual en base a un evento de

ventanas modales permiten realizar una confirmación previa ante su eliminación.

### **Figura 35**

*Eliminación de una cobertura y localización.*

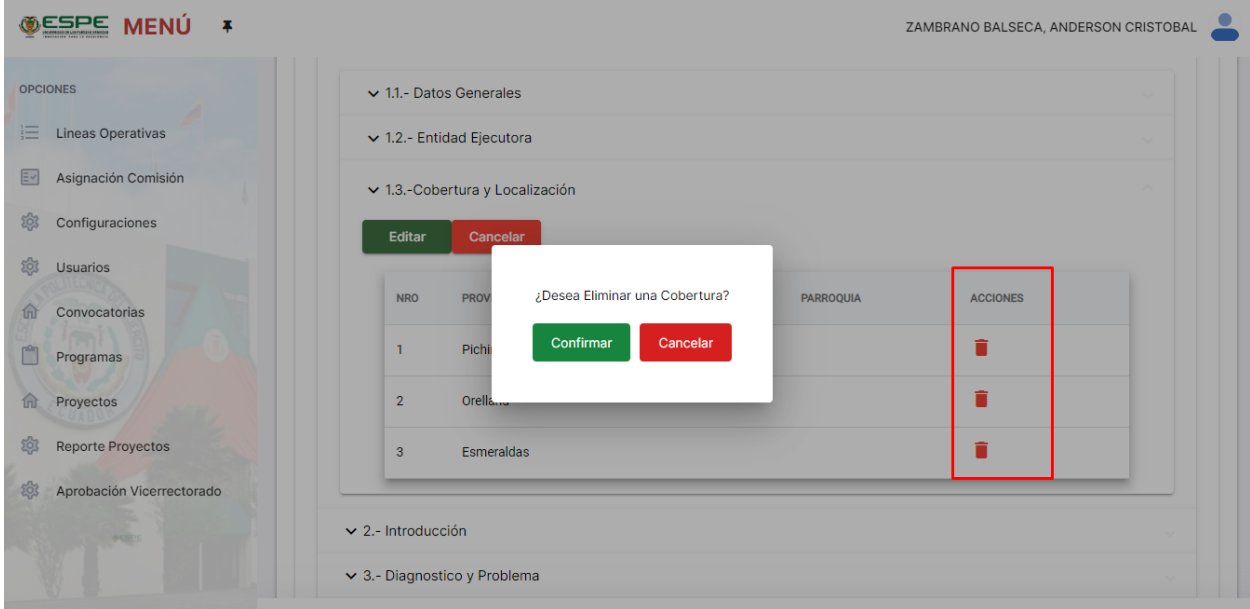

En la Figura 36 se detalla el alineamiento del programa, el cual se configura los objetivos PLNBV, objetivos provinciales, cantonales y parroquiales, objetivos estratégicos institucionales y líneas de investigación. La misma estructura para los objetivos PLNBV lo tienen las demás configuraciones de los objetivos.

#### **Figura 36**

*Sección de introducción de programa*

**GESPE MENIL I** 

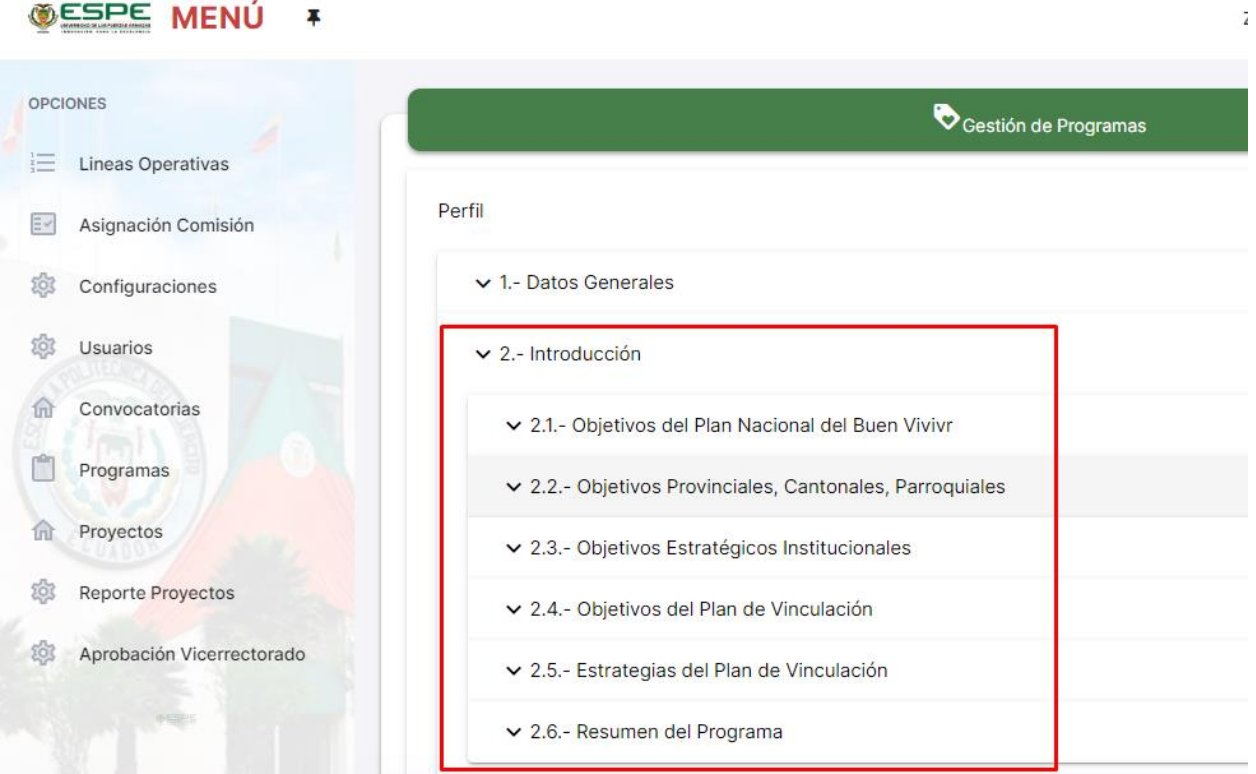

En la Figura 37 se detalla lo que corresponde la selección de los objetivos del Buen Vivir donde estos se encuentran ligados a su vez con las políticas las cuales van a pertenecer al programa.

#### **Figura 37**

*Objetivos del plan nacional del buen vivir*

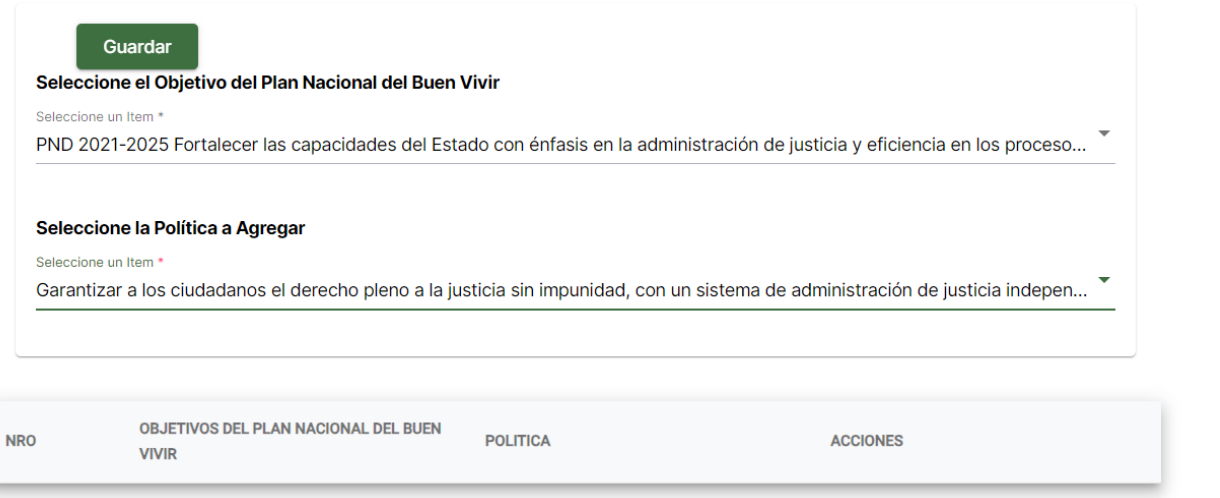

En la Figura 38 se aplica la estructura mediante la cual se encuentra listada la

información la cual permite observar los objetivos mediante los cuales han sido agregados, a su

vez de igual forma se encuentra la opción en la cual permite realizar la acción de eliminar

donde de igual forma se encuentra ligado con consulta de confirmación en dicha eliminación.

### **Figura 38**

*Listado de los objetivos del buen vivir.*

▼ 2.1 - Objetivos del Plan Nacional del Buen Vivivr

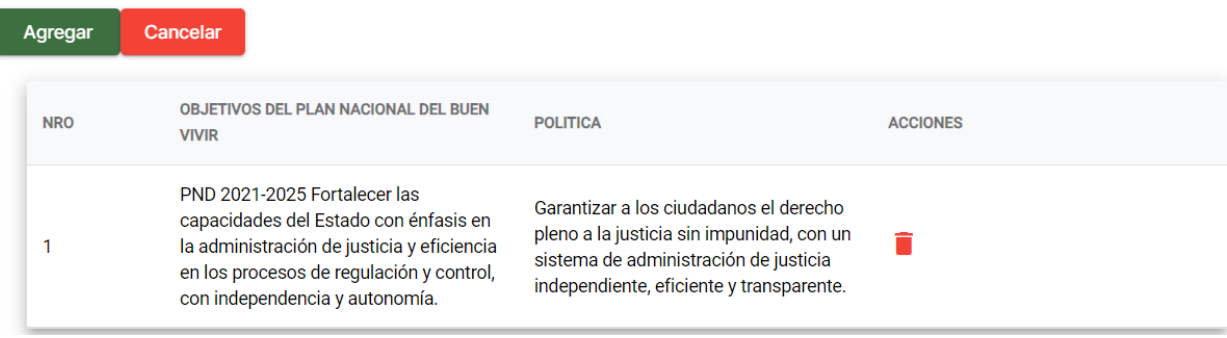

En la Figura 39 se detalla la opción de eliminar, la cual está validada por medio de un

cuadro de texto que me permite hacer una confirmación a mi decisión.

**Figura 39**

*Eliminar objetivos*

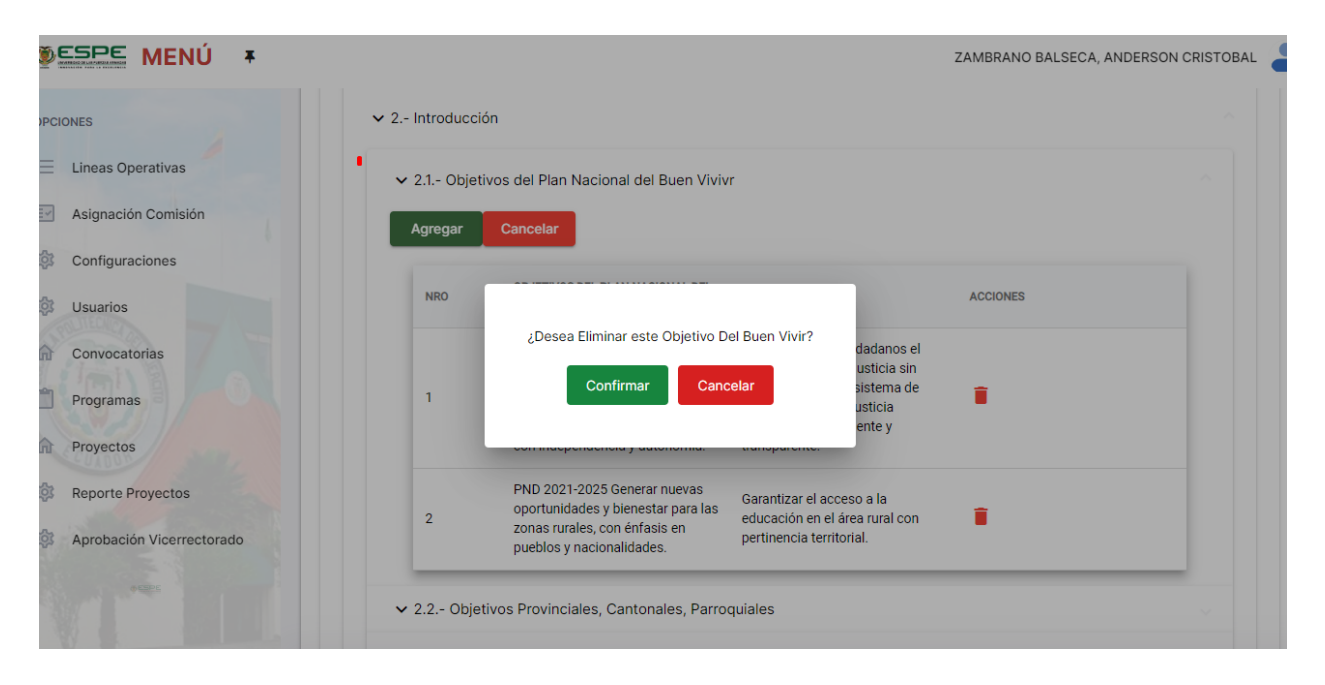

En la Figura 40 se determina lo que corresponde el ingreso de los objetivos a las provincias, cantones o parroquias dependiendo del ingreso en el cual se ha realizado previamente en la sección de Cobertura y Localización.

## **Figura 40**

*Vista de objetivos provinciales, cantonales y parroquiales.*

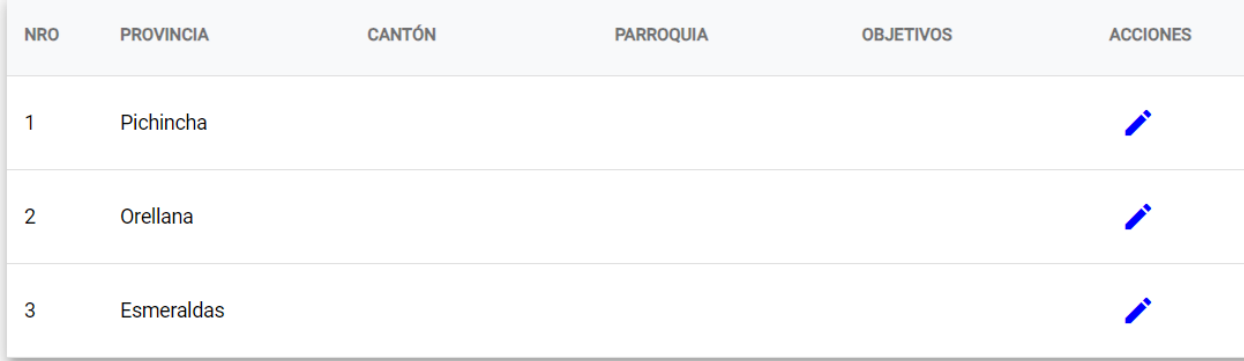

En la Figura 41 se determina la edición de lo que corresponde el objetivo mediante el

cual se procede a agregar cada objetivo para la provincia, cantón o parroquia especificada.

### **Figura 41**

*Agregado de objetivo*

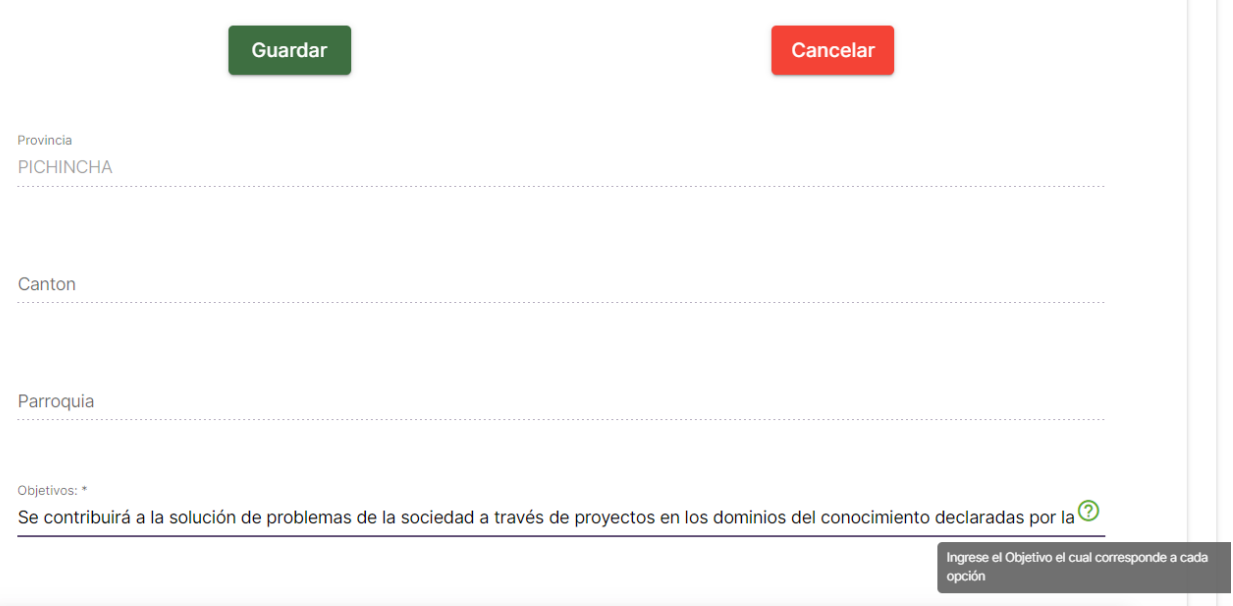

En la Figura 42 se considera el apartado para agregar lo que corresponden los objetivos

en los cuales se consideran los objetivos estratégicos institucionales, para los cuales permite

seleccionar la perspectiva, el objetivo y la estrategia de los cuales cada uno se encuentra

ligado.

### **Figura 42**

*Objetivos estratégicos institucionales*

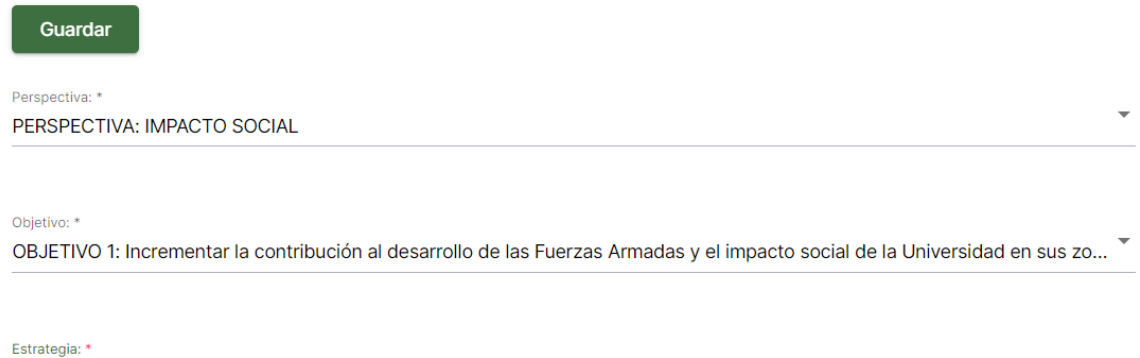

1.2 Ampliando y diversificando la oferta académica de carreras de grado y programas de postgrado en áreas de conocimient...

En la Figura 43 se detalla la confirmación de que se ha enviado correctamente.

### **Figura 43**

*Configuración de objetivos estratégicos institucionales*.

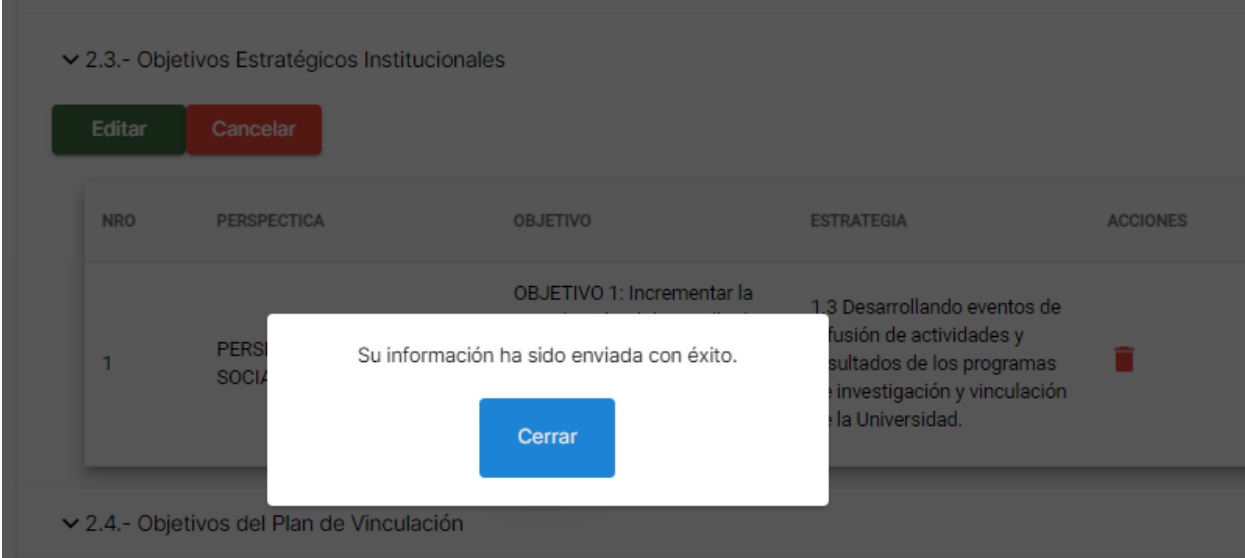

En la Figura 44 se puede considerar tanto la opción como la de listar como la de eliminar, donde mediante las validaciones declaradas previamente controladas se ha

considerado el control de los Objetivos Estratégicos Institucionales.

# **Figura 44**

*Listado de objetivos estratégicos institucionales*

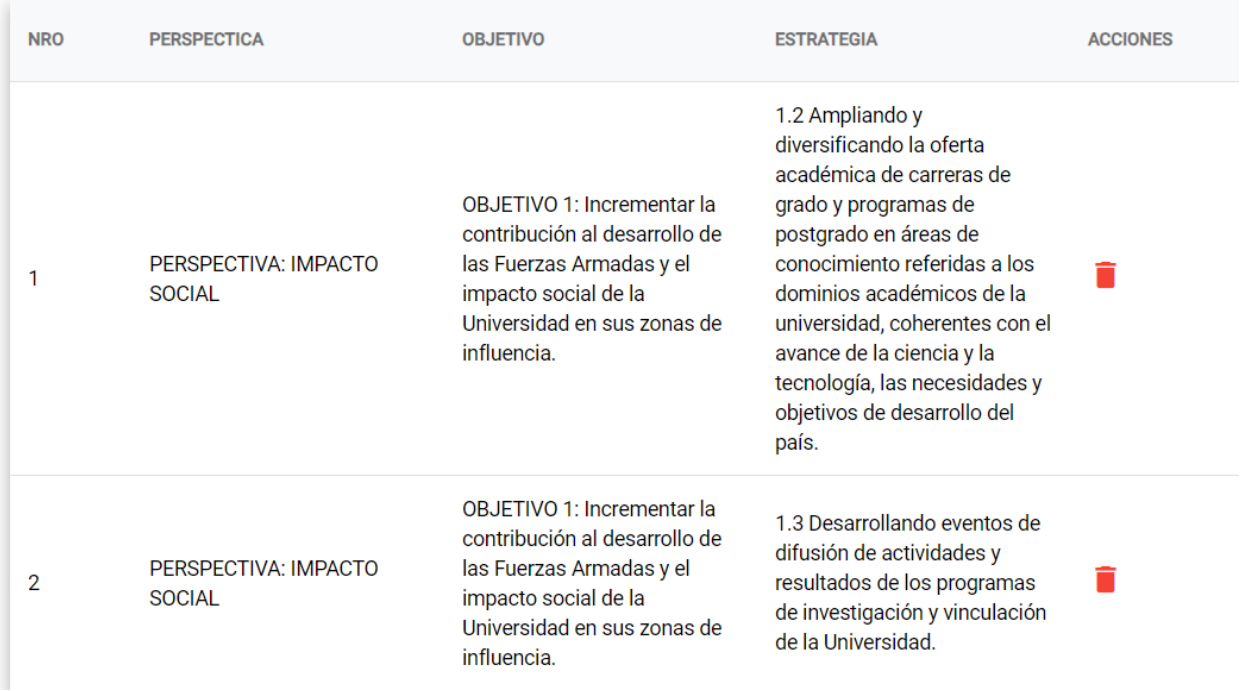

En la Figura 45 se implementa la sección de objetivos del Plan de Vinculación, mediante la cual únicamente permite realizar la selección en lo que corresponde cada opción permitiendo tanto agregar como listar dichos objetivos.

## **Figura 45**

### *Objetivos plan de vinculación*

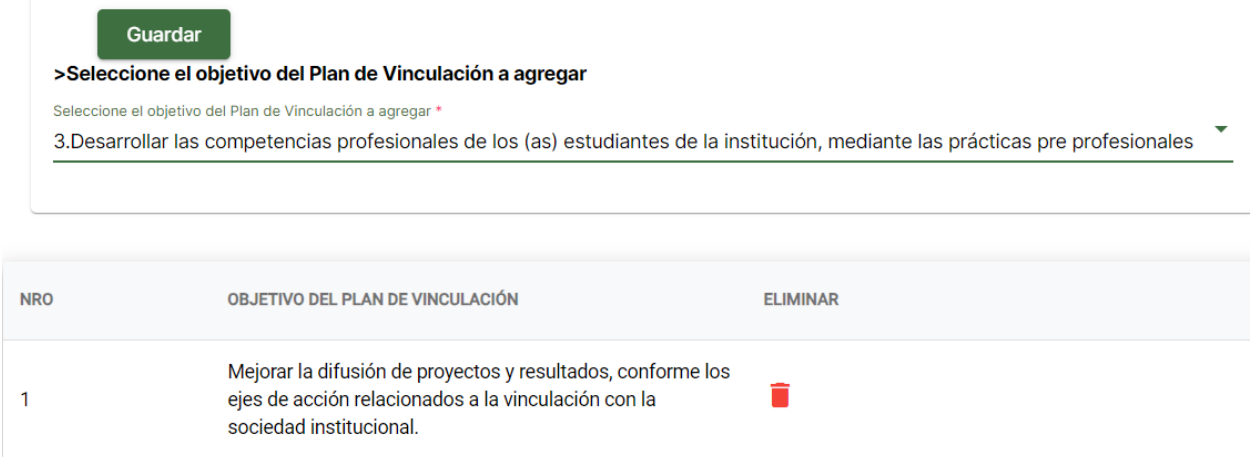

En la Figura 46 se condiciona el ingreso de lo que corresponden las estrategias las

cuales de igual manera pertenecen al plan de vinculación, donde está información a su vez se

liga con el programa. Permitiendo listar solo los que pertenecen al programa especificado.

### *Figura 46*

*Estrategias del plan de vinculación*

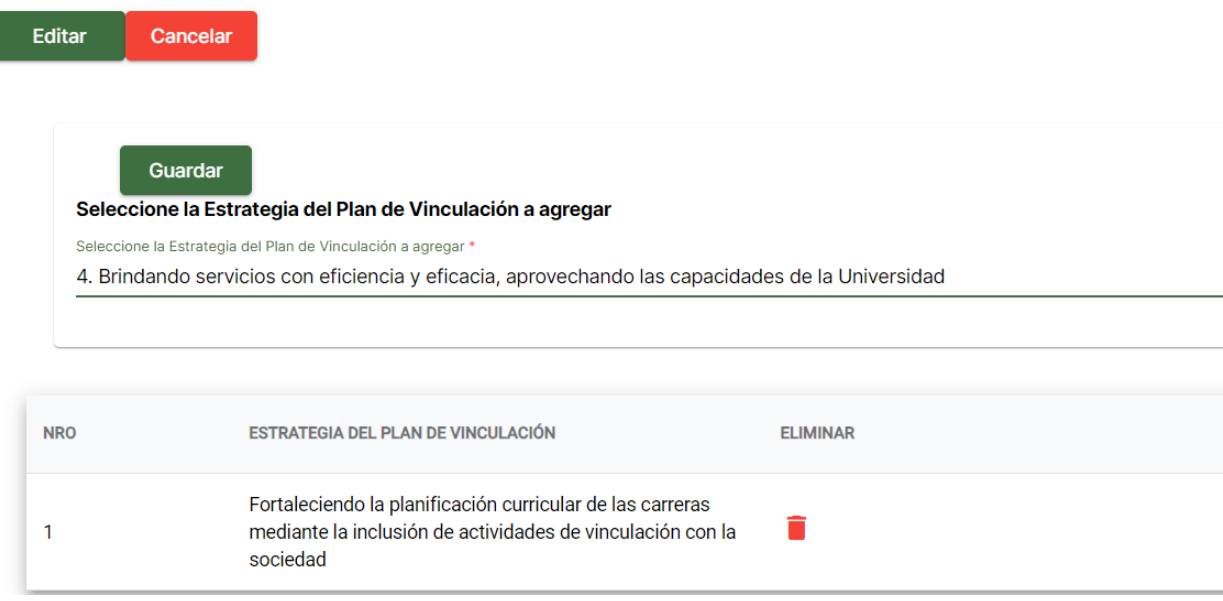

En la Figura 47 se implementa el ingreso de editores de texto mediante el cual se

permite realizar tanto el ingreso de textos o tablas dependiendo del apartado en el cual se le

considere en base al alineamiento presentados.

### **Figura 47**

*Ingreso del resumen del programa*

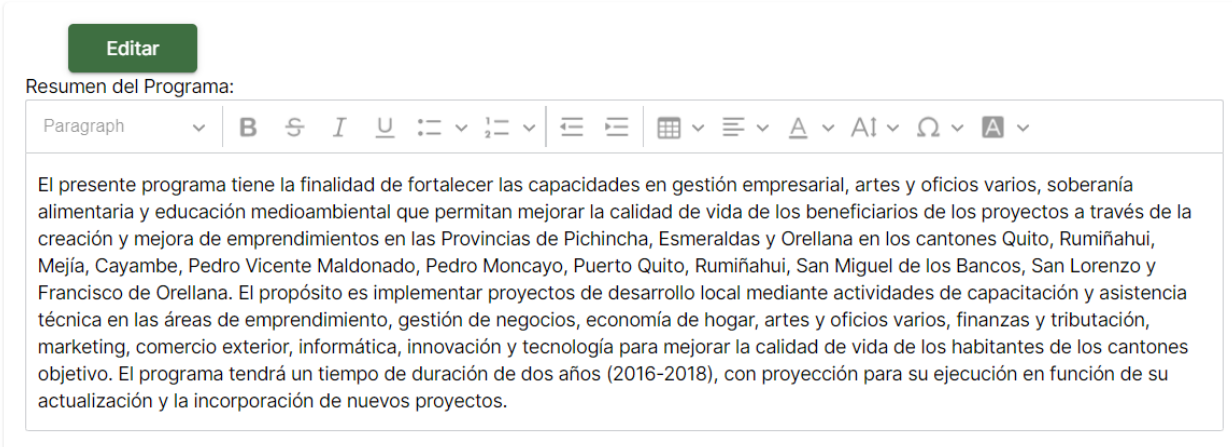

En la Figura 48 se detalla la validación al guardar el resumen del programa.

### **Figura 48**

*Validación guardar resumen de programa*

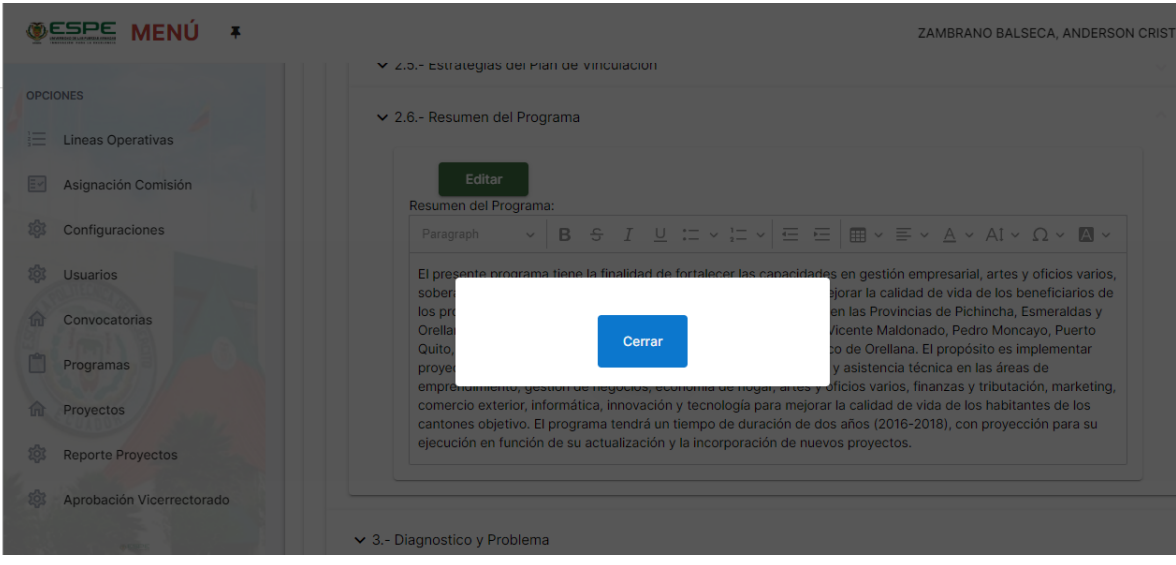

En la Figura 49 se ha implementado únicamente en la sección de Diagnóstico y

Problema donde mediante de igual forma se considera el funcionamiento de dicho apartado

para agregar lo que corresponde la ubicación, identificación y la línea del programa,

permitiendo de esta forma agregar la correspondiente información importante al programa

### **Figura 49**

#### *Diagnóstico y problema*

▼ 3.1 .- Diagnostico y Problema

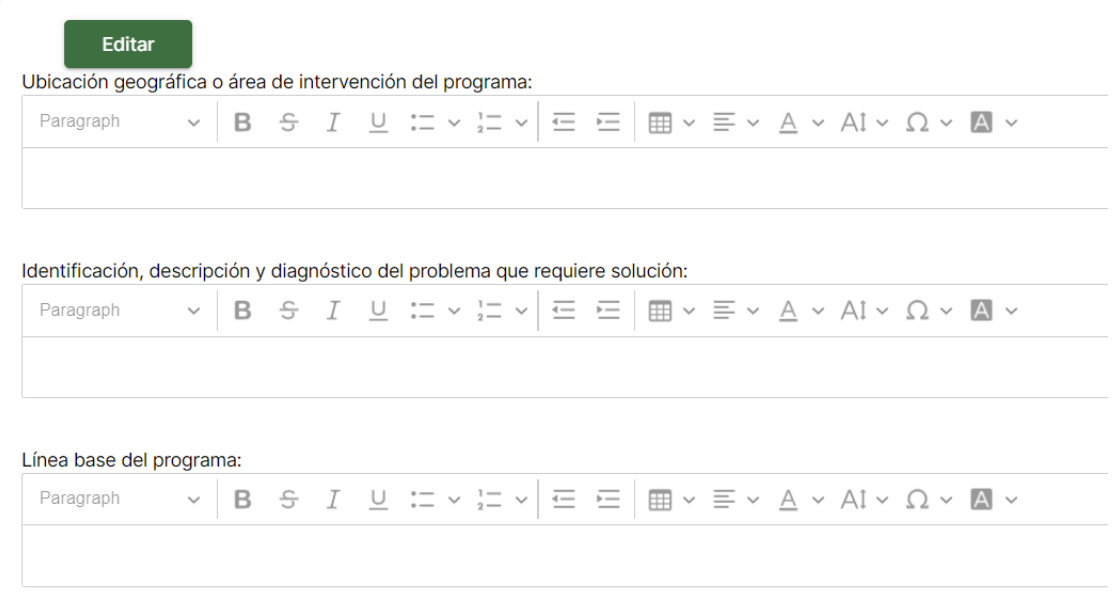

#### *Burndown chart sprint 3*

La actual Figura 50 muestra la comparativa entre el tiempo estimado y real del sprint 3 línea roja muestra el tiempo ideal en el cual debería ser finalizado el sprint 3, mientras que la línea azul muestra el tiempo real ejecutado.

#### **Figura 50**

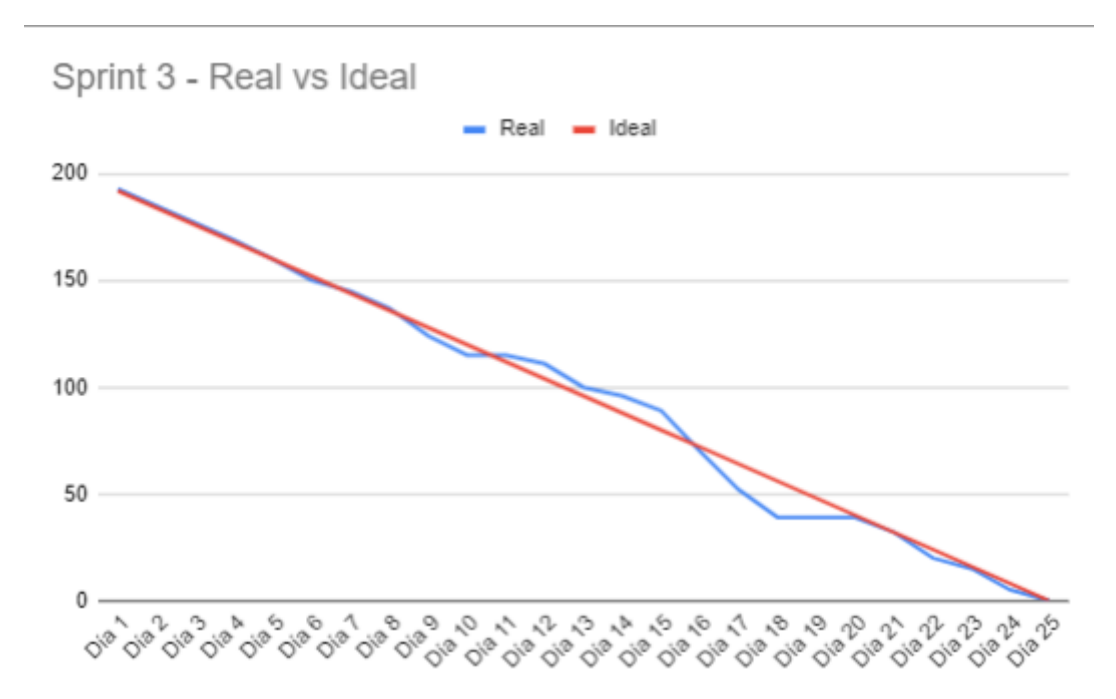

*Burndown chart sprint 3*

#### **Sprint backlog implementación 4**

En base al cumplimiento del sprint 4 se desarrolla el perfil de proyecto fase 2, las secciones que este presenta son: matriz de marco lógico, estrategias para la ejecución del programa, viabilidad y plan de sostenibilidad.

En la Figura 51 se ingresa a la sección de la Matriz del Marco Lógico. donde para realizar está funcionalidad se considera mediante su estructura base en la cual se alinea con el Fin, Objetivo General. donde a su vez los objetivos específicos o componentes se ligan al Objetivo General.

# **Figura 51**

# *Matriz de marco lógico.*

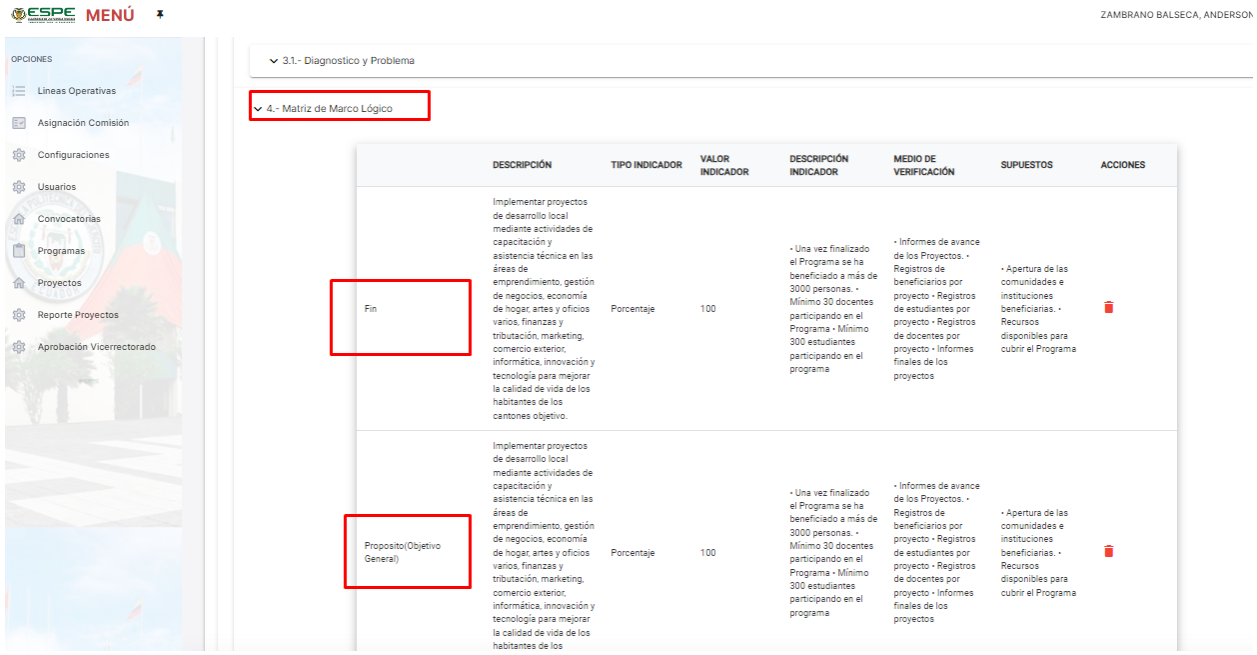

En la Figura 52 se muestra el ingreso de una matriz de Marco Lógico, donde mediante

la acción de editar dentro de la tabla se permite agregar tanto Fin como Objetivo General.

# **Figura 52**

*Matriz de marco lógico*

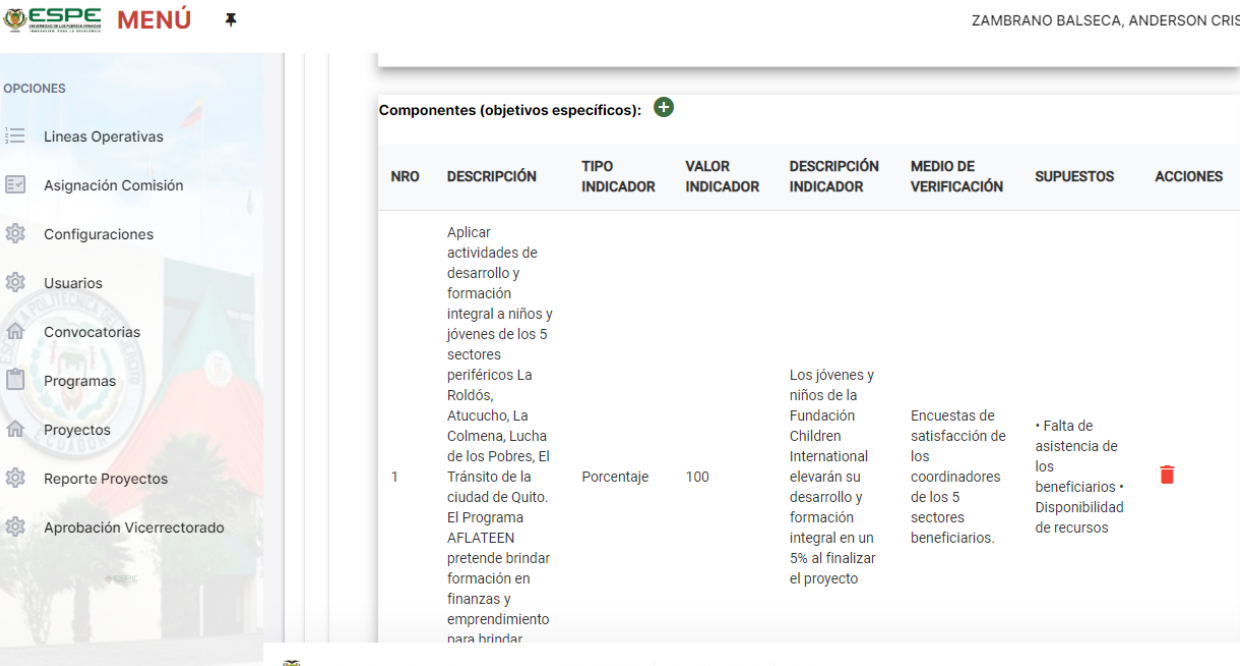

En la Figura 53 se observa lo que corresponde el listado tanto de Objetivos Específicos

como Actividades ligadas al programa.

# **Figura 53**

*Objetivos específicos y actividades de la matriz de marco lógico*

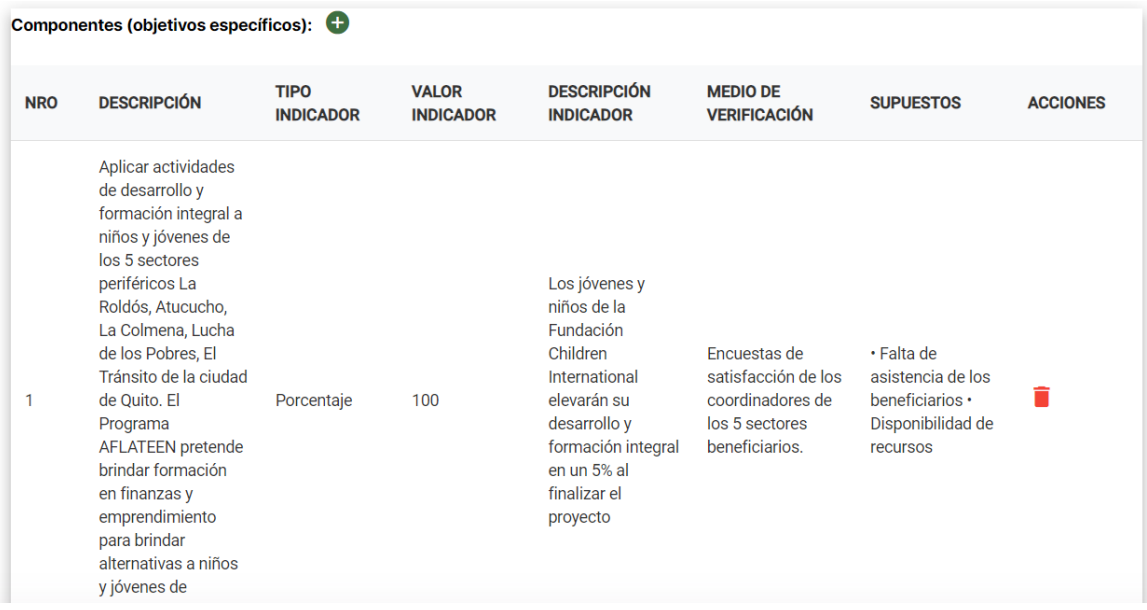

En la Figura 54 se ha implementado lo que corresponde la sección de Estrategias para la ejecución del programa, donde se está ligado al ingreso de información la cual pertenece al programa como tal.

### **Figura 54**

#### *Estrategias para la ejecución*

▼ 5.- Estrategias para la ejecución del proyecto

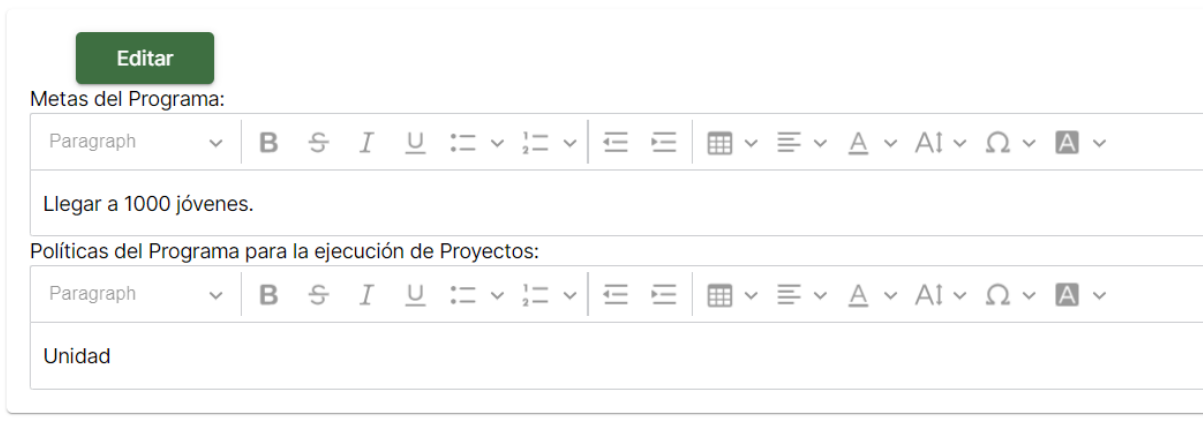

En la Figura 55 se detalla un modal donde muestra que se ha guardado la sección de

estrategias, con esto se confirma que han sido guardados los datos en el base de datos.

### **Figura 55**

*Verificación de guardar estrategias.*

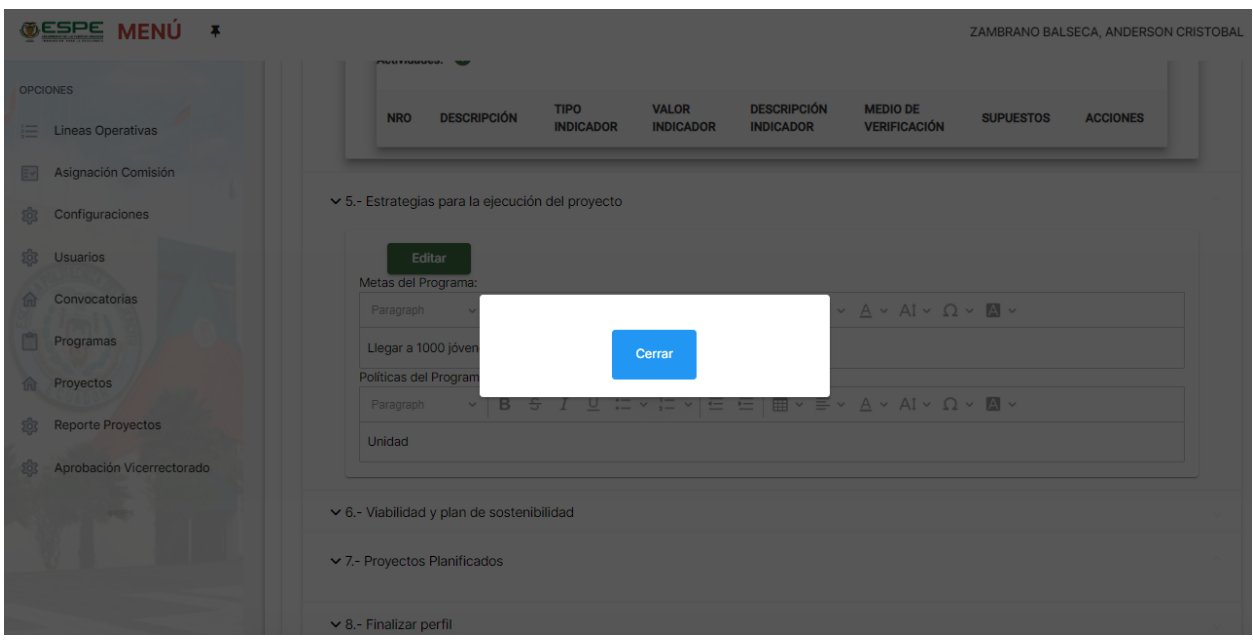

En la Figura 56, se ha considerado el ingreso de lo que corresponde la viabilidad del programa, la consulta de que perdería el programa si no se llega a ejecutar y por último cuáles

son los resultados o impactos esperados del programa como tal.

## **Figura 56**

### *Viabilidad y plan de sostenibilidad*

> 6.- Viabilidad y plan de sostenibilidad

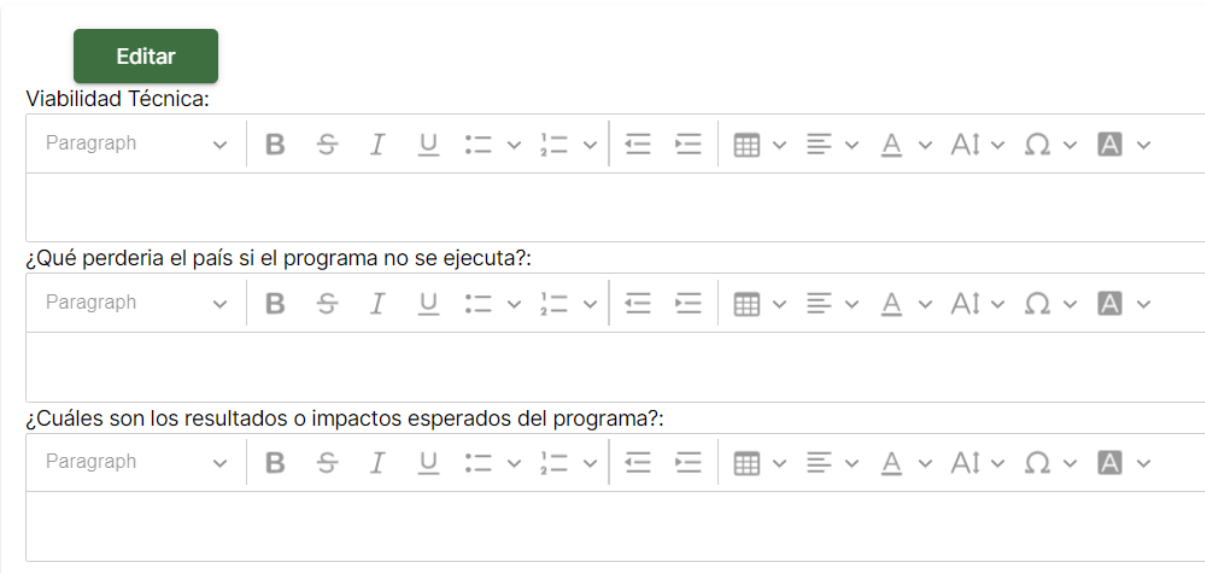

## *Fase aprobación*

En la Figura 57 detalla la última sección del proyecto, la cual pertenece a la fase de aprobación en esta sección una comisión especial es la encargada de generar la aprobación ver el manual de usuario en (Anexo A, B y C).

### **Figura 57**

*Fases del proyecto*

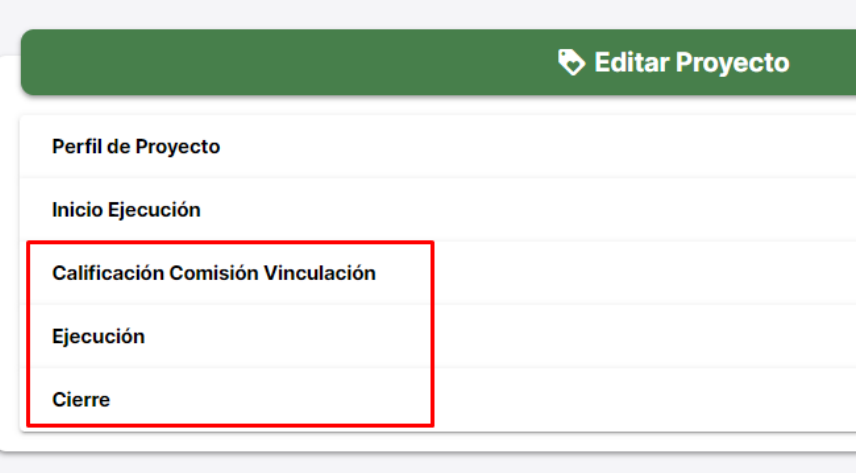

En la Figura 58 se detalla la fase de aprobación de proyectos, en esta se expone la

asignación de comisión de evaluación y la calificación de comisión vinculación.

## **Figura 58**

*Sección de aprobación*

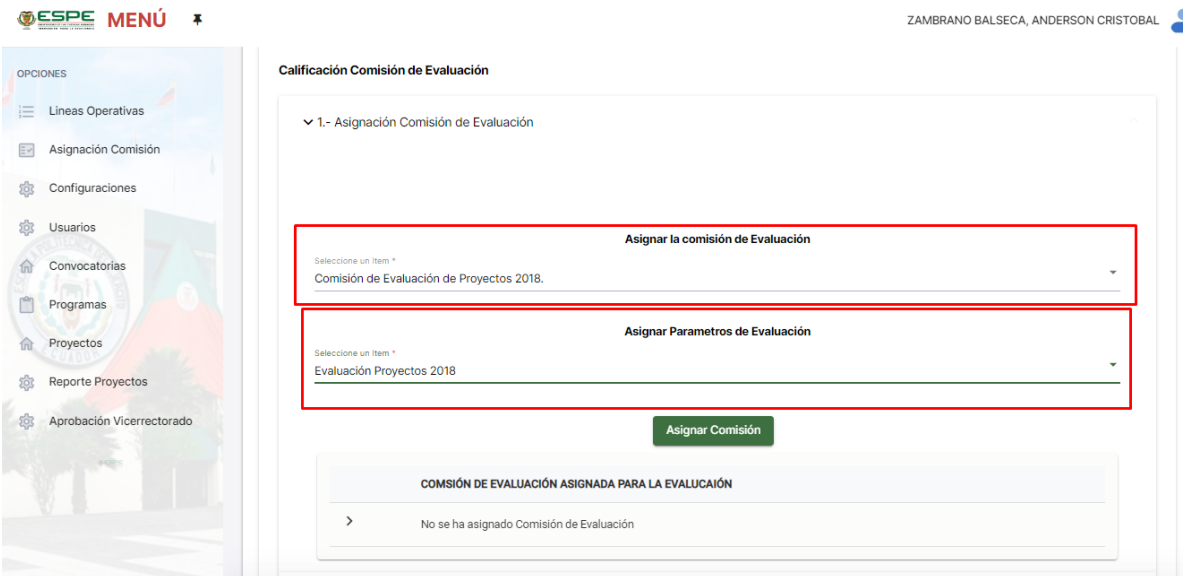

En la Figura 59 se detalla un modal al momento de asignar una comisión de evaluación,

notificando así que se ha agregado a la base de datos todos los datos.

# **Figura 59**

*Verificación de asignar comisión.*

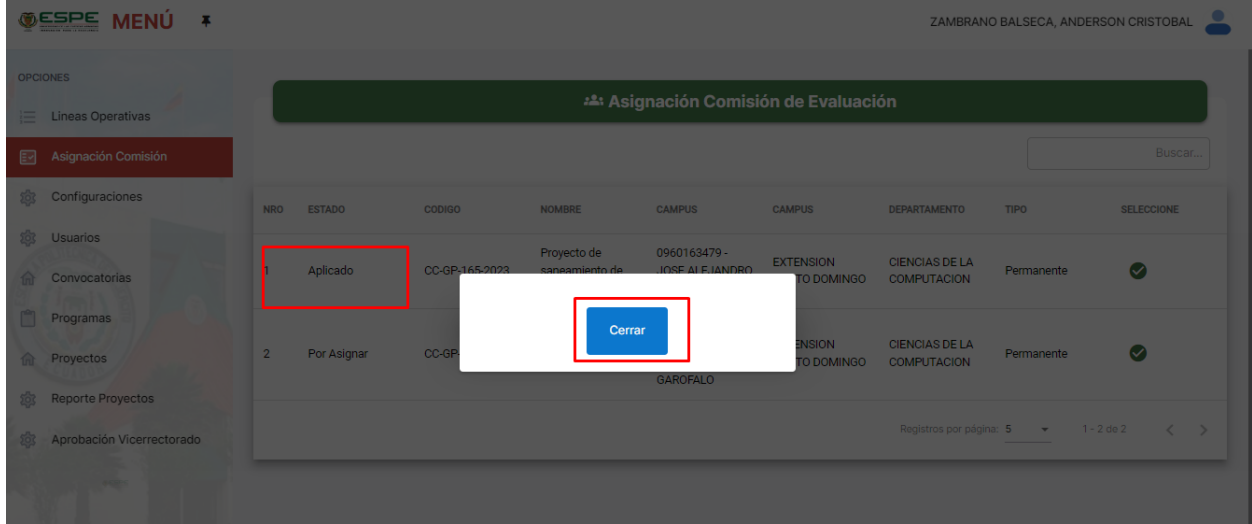

En la Figura 60 se detalla un listados de las comisiones de evaluación activas y no

asignadas, en esta sección también se observa el tipo, nombre, campus entre otros.

## **Figura 60**

*Asignación de comisión de evaluación*

88

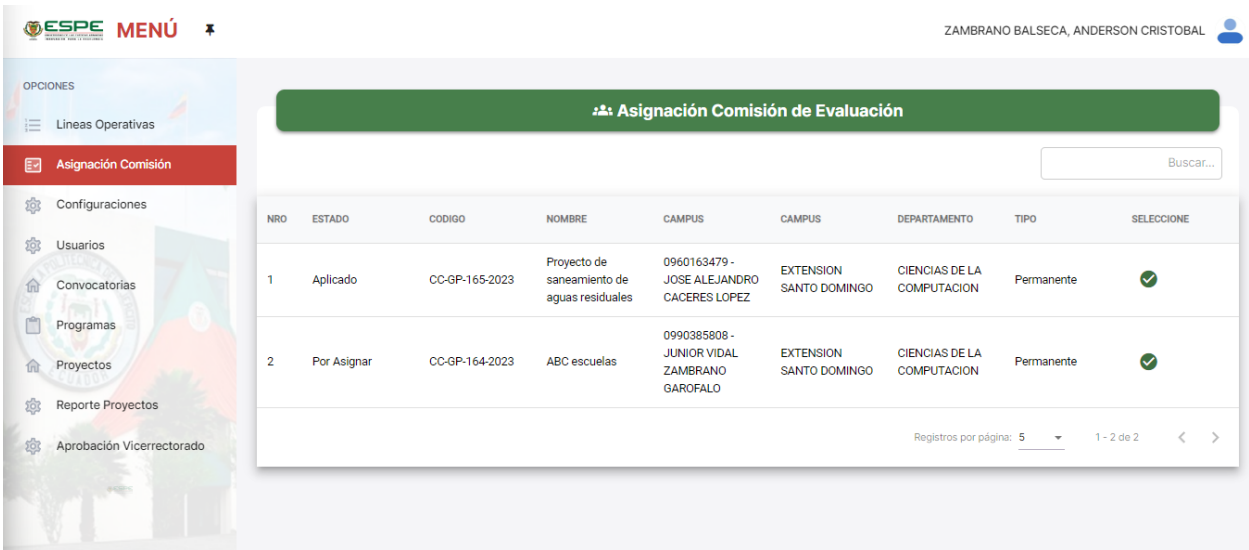

En la Figura 61 se detallas todos los participantes que forman parte de la comisión de evaluación, en el cual solo es un perfil de ver datos.

### **Figura 61**

### *Participante de comisión de evaluación*

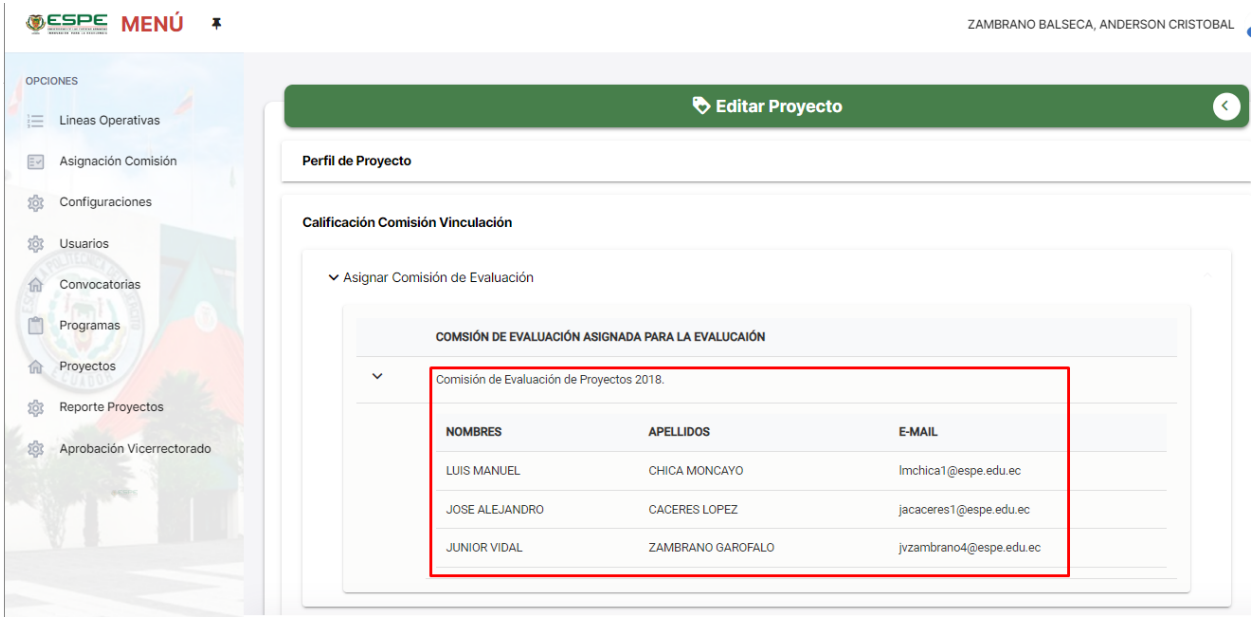

En la Figura 62 se detallan la calificación de comisión, donde se presenta una lista con todas las opciones de calificación para el proyecto.

## **Figura 62**

89

### *Calificación de comisión*

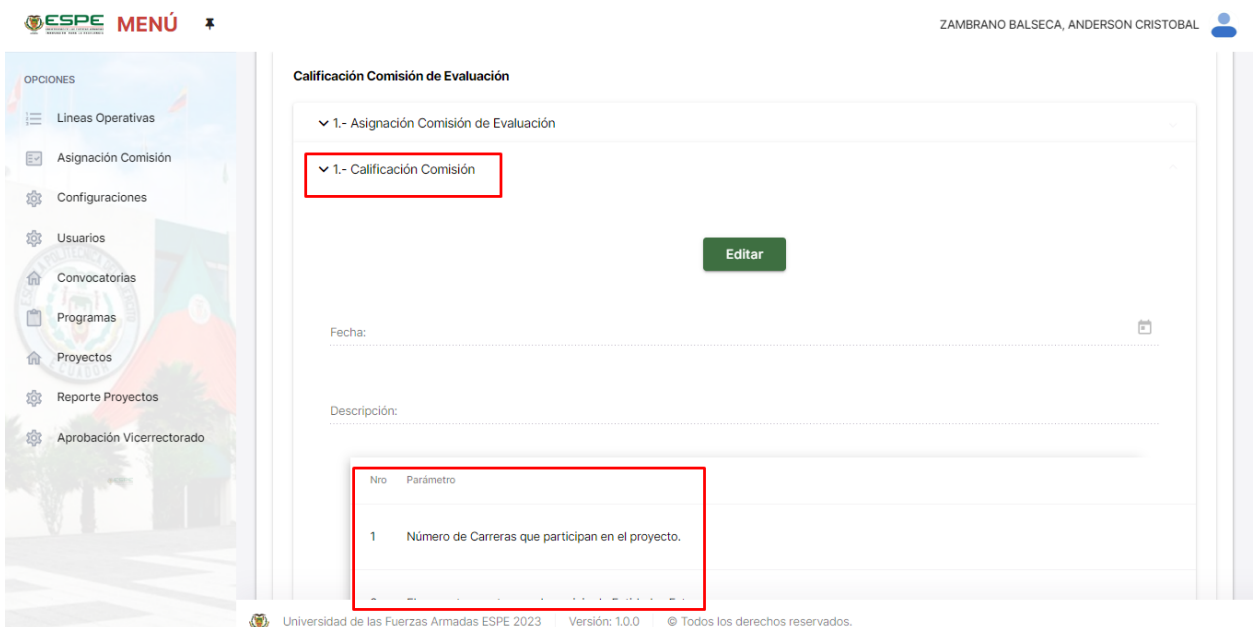

Para la fase de seguimiento se determinó la ejecución final del proyecto, esta se determina una vez que evaluadores acepten el proyecto, la mismas que no fueron desarrolladas en la actual documentación. En la Figura 63 se detalla la sección antes mencionada, resaltando que solo se determinó el desarrollo de la primera sección de informe de avance, las demás secciones se presentan como trabajo a futuro.

### **Figura 63**

*Sección de ejecución*

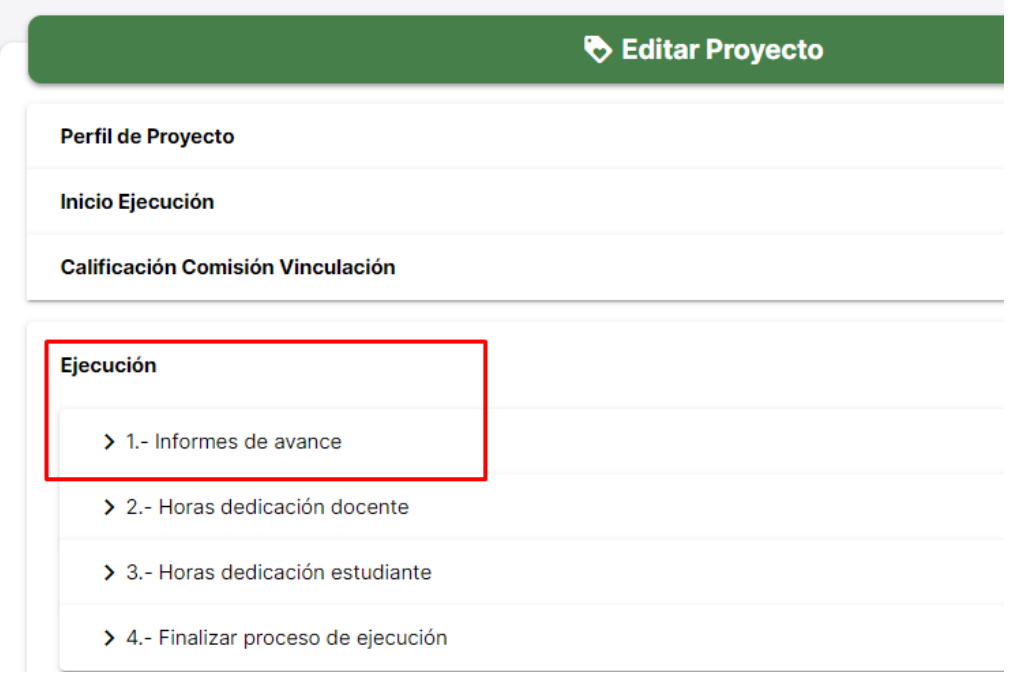

En la Figura 64 se detalla la sección de avance donde se requiere rellenar una actividad

a informar.

# **Figura 64**

*Informe de avance*

Ejecución

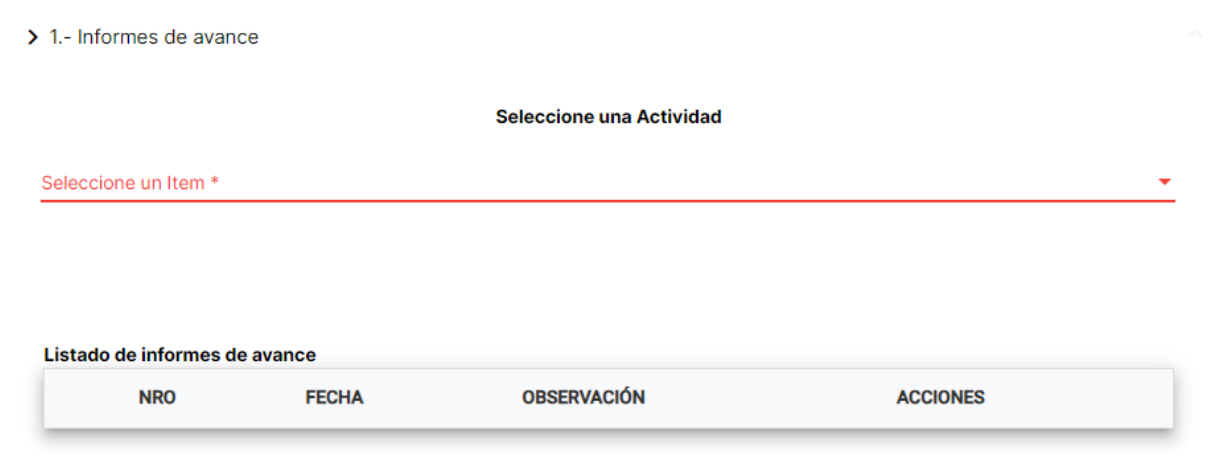

En la Figura 65 se detalla la sección que pertenece el cierre, en esta ocasión todas las secciones están en correcto funcionamiento.

# **Figura 65**

### *Sección de cierre*

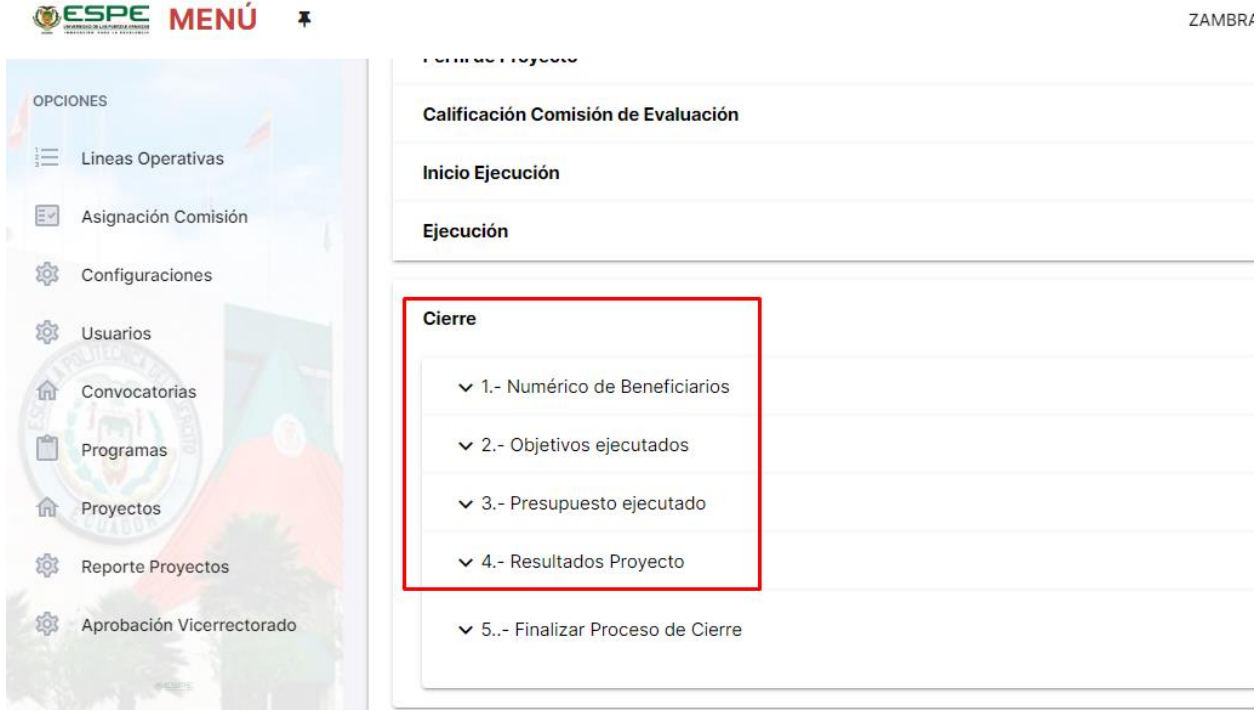

En la Figura 66 se detalla la sección de números de beneficiarios, en donde se

recuperan todos los beneficiarios detallados a lo largo del perfil.

# **Figura 66**

## *Números de beneficiarios.*

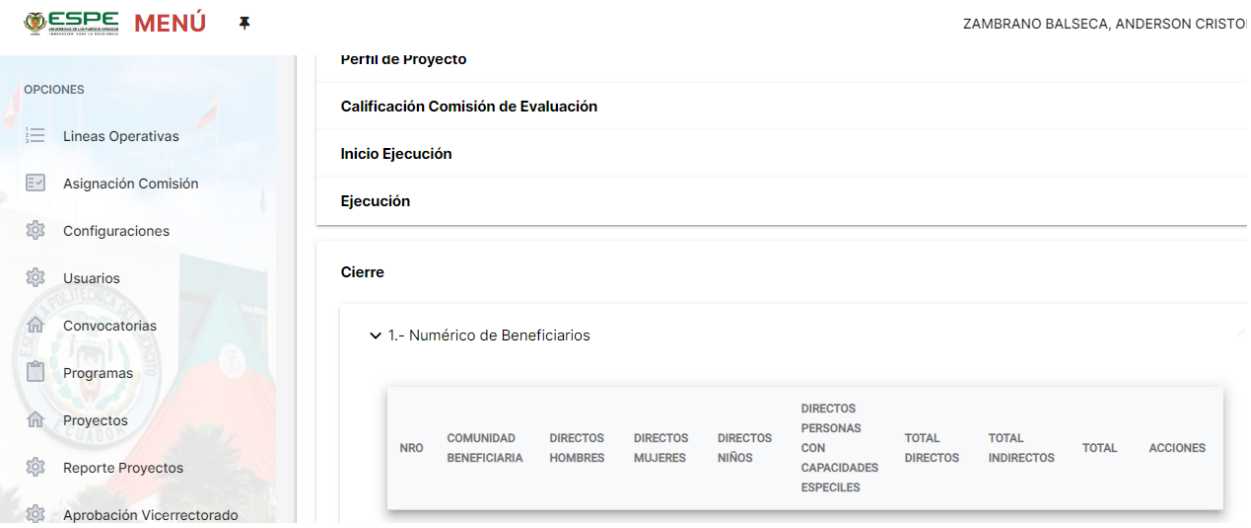

En la Figura 67 se detalla la sección de objetivos ejecutados, en donde se establecen todos los objetivos establecidos en el perfil del proyecto. En la actual Figura se puede observar que solamente está agregado el fin del proyecto.

### **Figura 67**

#### *Objetivos ejecutados*

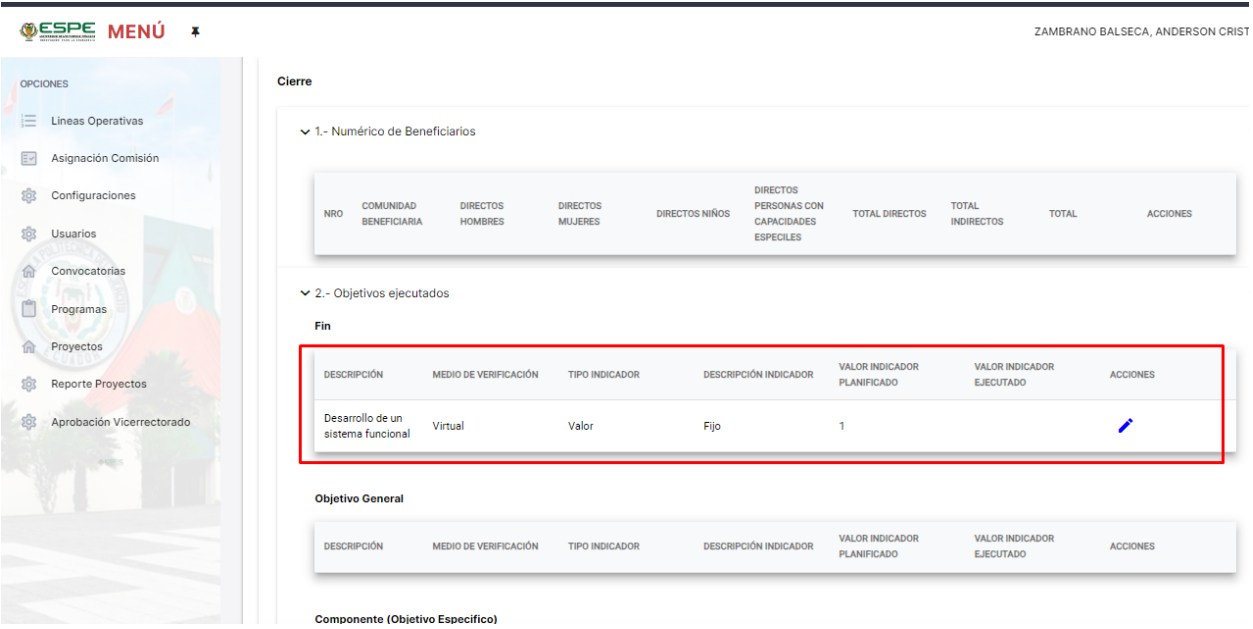

En la Figura 68 se detalla la sección presupuesto ejecutado, en el cual se espera contar con todos los gastos del proyecto. Estos deben ser agregados con anterioridad estos serán

necesarios para determinar su cierre.

### **Figura 68**

*Presupuesto ejecutado*

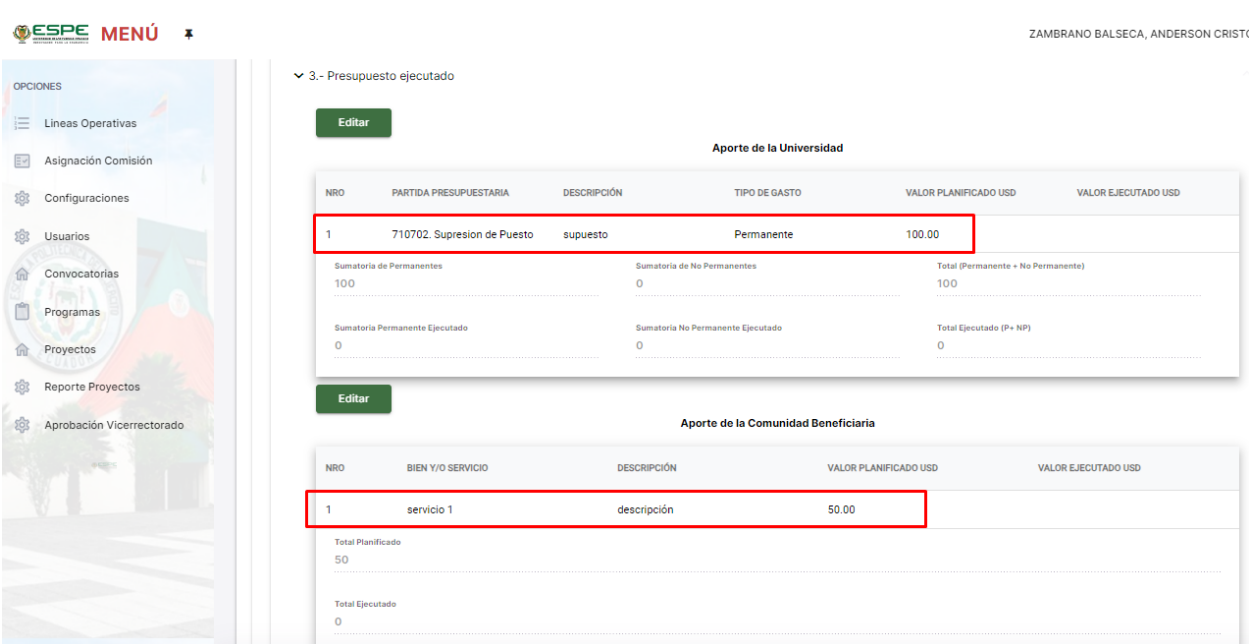

En la Figura 69 se detalla la sección de resultado de proyecto, pertenece a la última

sección del proyecto.

# **Figura 69**

*Resultado de proyecto*

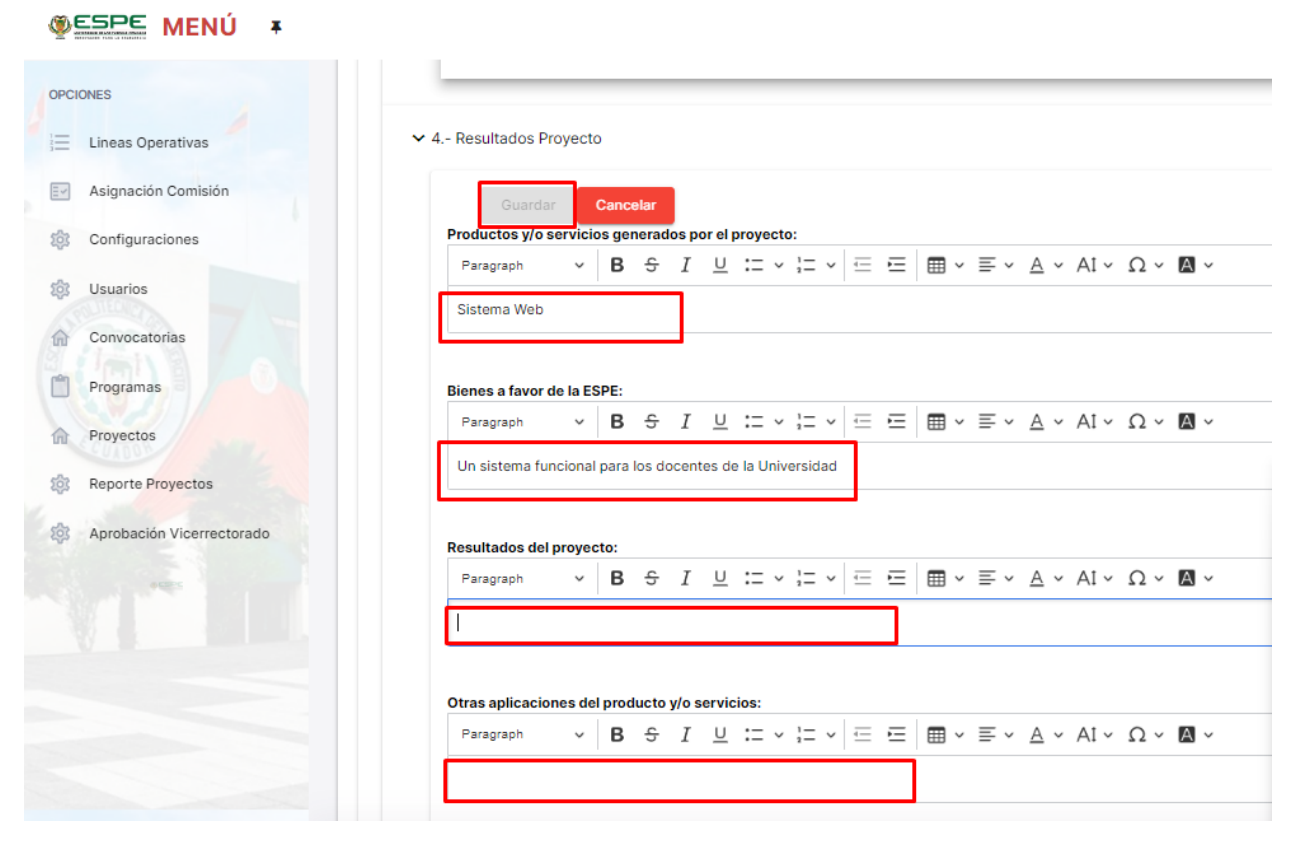

Burndown chart Sprint 4**:** La actual Figura 70 muestra la comparativa entre el tiempo estimado y real del sprint 4 línea roja muestra el tiempo ideal en el cual debería ser finalizado el sprint 4, mientras que la línea azul muestra el tiempo real ejecutado.

### **Figura 70**

*Burndown chart sprint 4*

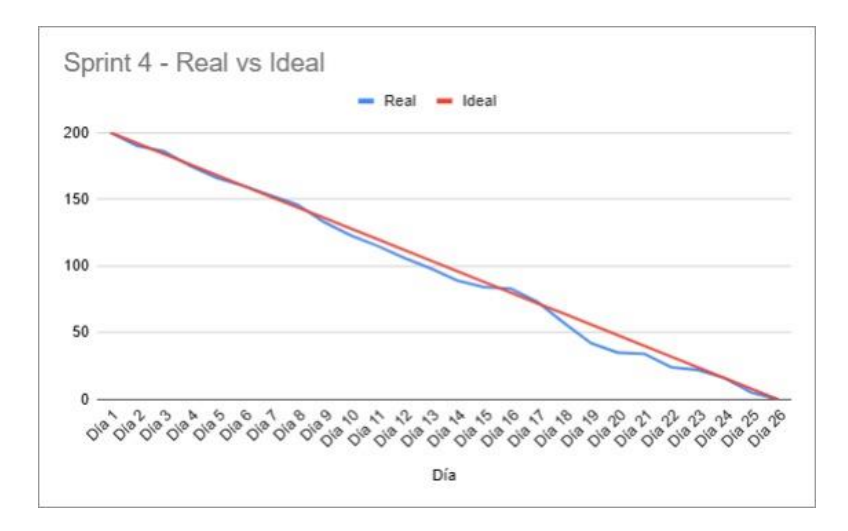

#### **Revisión y retrospectiva**

En la revisión y retrospectiva se determinarán detalles de ejecución final en cada sprint con el objetivo de aprobar cada uno de los sprint, esto ayudará a mejorar cada uno de ellos.

#### *Retrospectiva de los sprints.*

En la Tabla 19 se detallan las preguntas ¿qué salió bien?, ¿qué salió mal? y ¿qué se puede mejorar?, correspondiente al sprint 1 se pretende dar una apreciación simplificada del proyecto.

#### **Tabla 19**

*Retrospectiva del sprint 1*

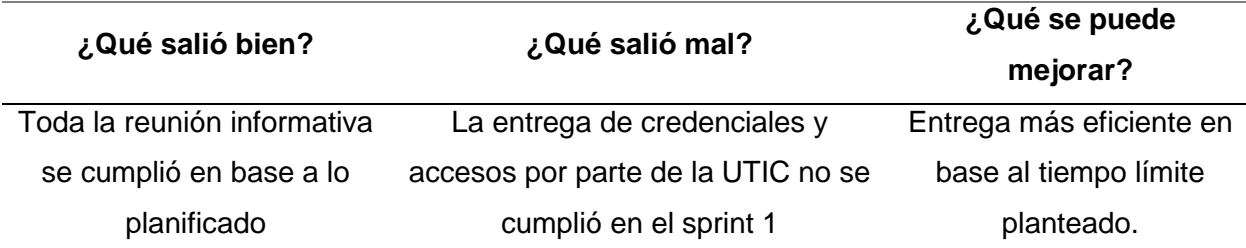

*Nota.* Dado que el 90% de las tareas corresponden a aspectos teóricos la retrospectiva del sprint 1 es corta. Fuente: Elaboración propia.

En la Tabla 20 se determina las mismas preguntas del sprint 1 en perspectiva al sprint

### 2.

### **Tabla 20**

*Retrospectiva del sprint 2*

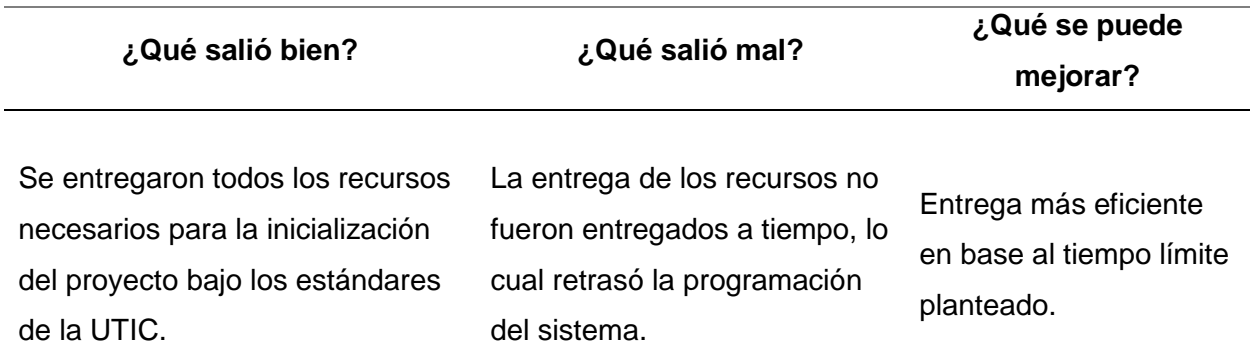

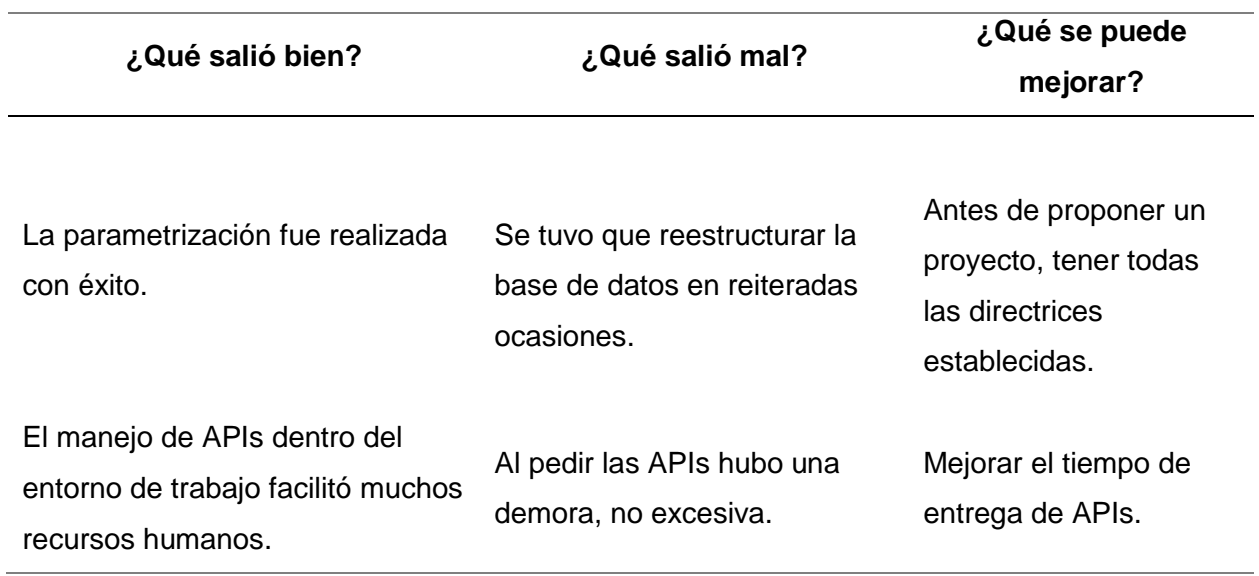

*Nota.* En base a que es repetitivo la lógica de programación en la mayoría de las tareas se presentan retrospectivas globales y aplicables a todas las tareas. Fuente: Elaboración propia.

En la Tabla 21 se presenta la retrospectiva del sprint 3, en la cual responden las

preguntas claves para determinar el fin de los sprints.

### **Tabla 21**

#### *Retrospectiva del sprint 3*

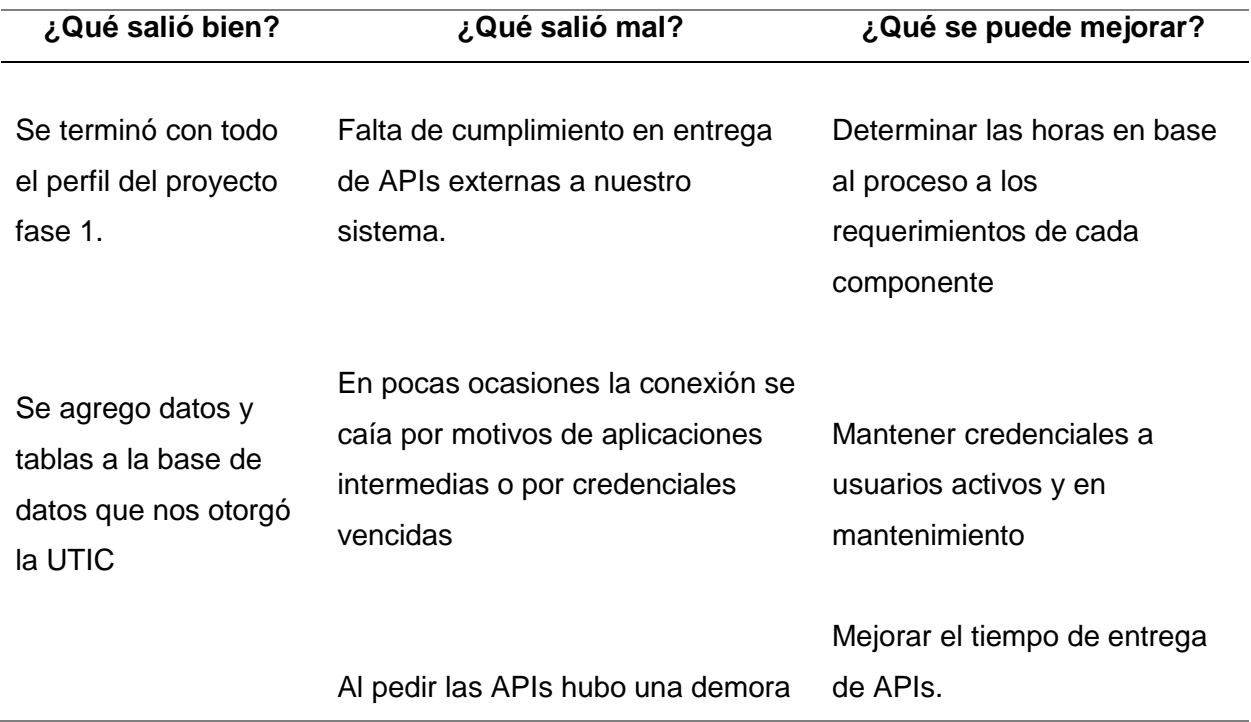

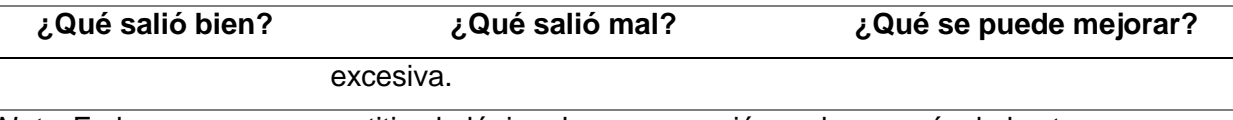

*Nota.* En base a que es repetitivo la lógica de programación en la mayoría de las tareas se presentan retrospectivas globales y aplicables a todas las tareas. Fuente: Elaboración propia.

En la Tabla 22 se presenta la retrospectiva del sprint 4, en la cual responden las preguntas claves para determinar el fin de los sprints.

### **Tabla 22**

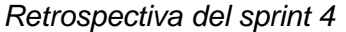

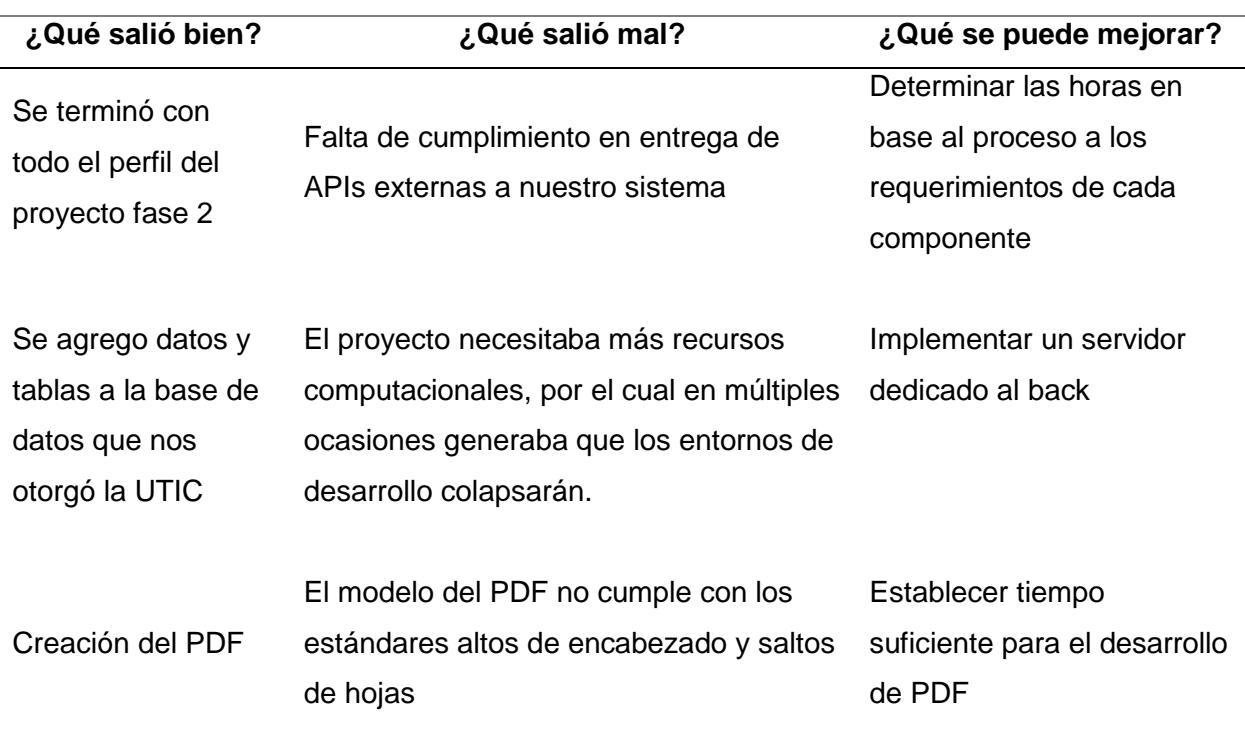

*Nota.* En base a que es repetitivo la lógica de programación en la mayoría de las tareas se

presentan retrospectivas globales y aplicables a todas las tareas. Fuente: Elaboración propia.

#### *Reuniones*

En base a la estructura del proyecto se determina 2 reuniones importantes, en la primera reunión se presenta la sección de configuraciones generales, los detalles de esta reunión se encuentran en la Tabla 23.

### **Tabla 23**

*Reunión sprint review 1*

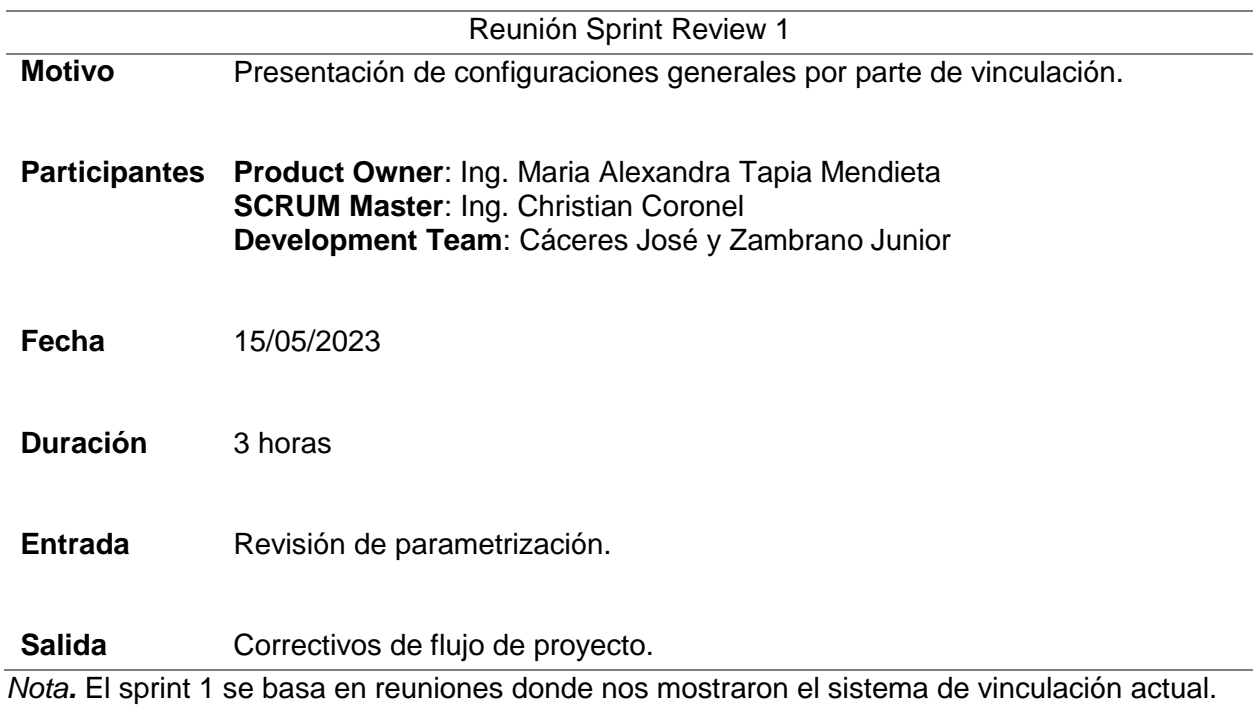

Fuente: Elaboración propia.

En la Tabla 24 se determina la segunda y última reunión funcional con el fin de

presentar todo el proyecto, en el cual recibimos correctivos antes de la presentación del

sistema.

### **Tabla 24**

*Reunión sprint review 2*

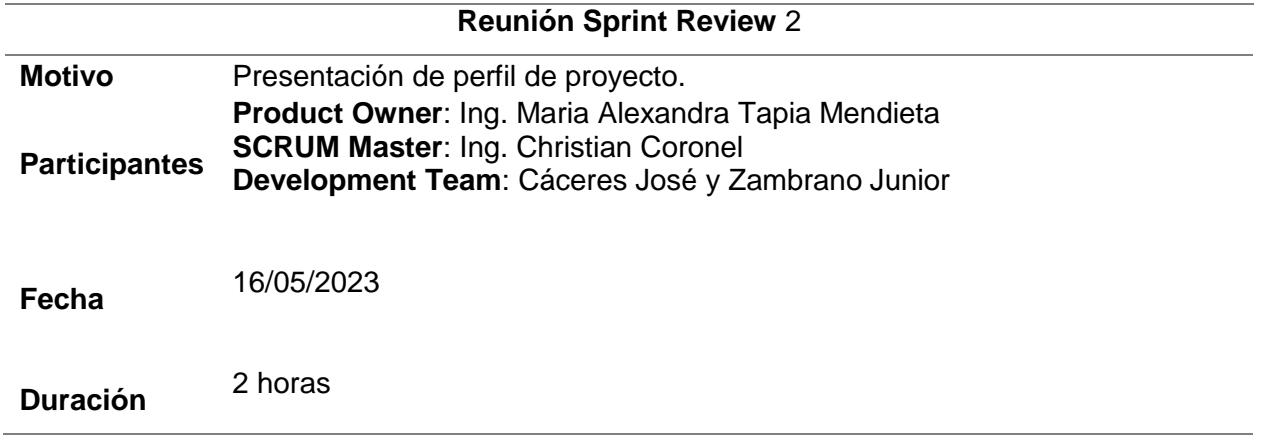

**Entrada** Revisión del flujo del proyecto, determinación de creación del perfil de proyecto. Salida Recomendaciones para presentación de tesis.

# **Capítulo IV: Resultados**

### **Pruebas de criterios de aceptación**

En la finalización del proyecto se determinó realizar pruebas de criterio de aceptación en base al SCRUM, este criterio se presenta en la Tabla 25 referente al sprint 1. Las secciones que detalla la Tabla son el criterio, evento y resultado.

### **Tabla 25**

### *Criterio de aceptación del sprint 1*

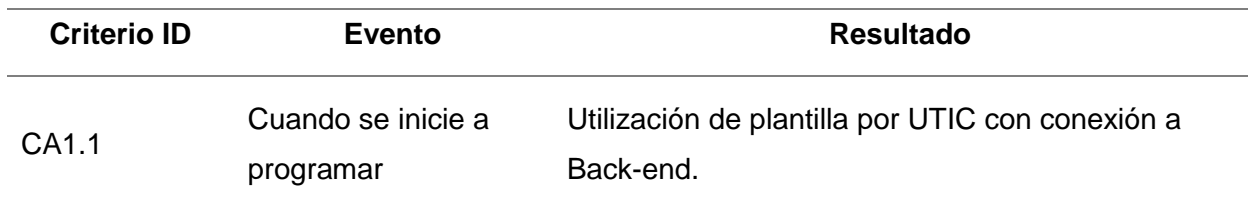

En la Tabla 26 se detallan los criterios del sprint 2.

## **Tabla 26**

### *Criterio de aceptación del sprint 2*

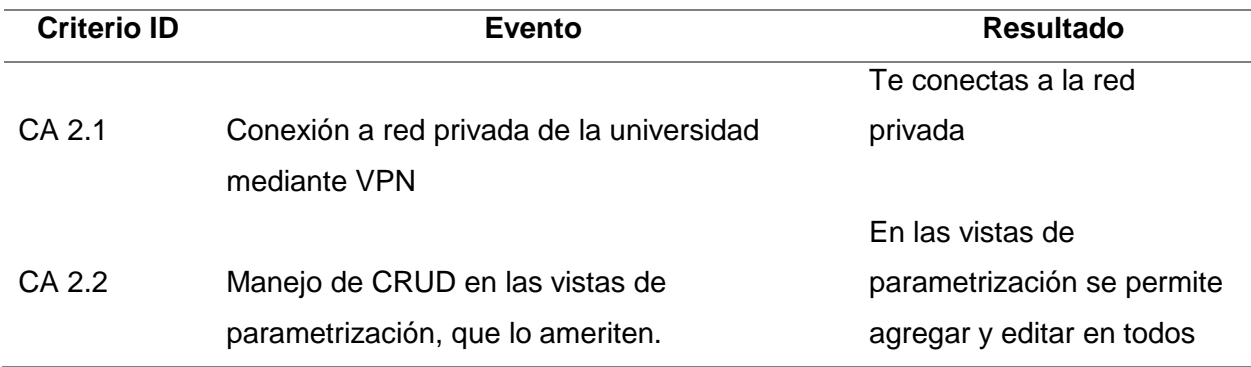

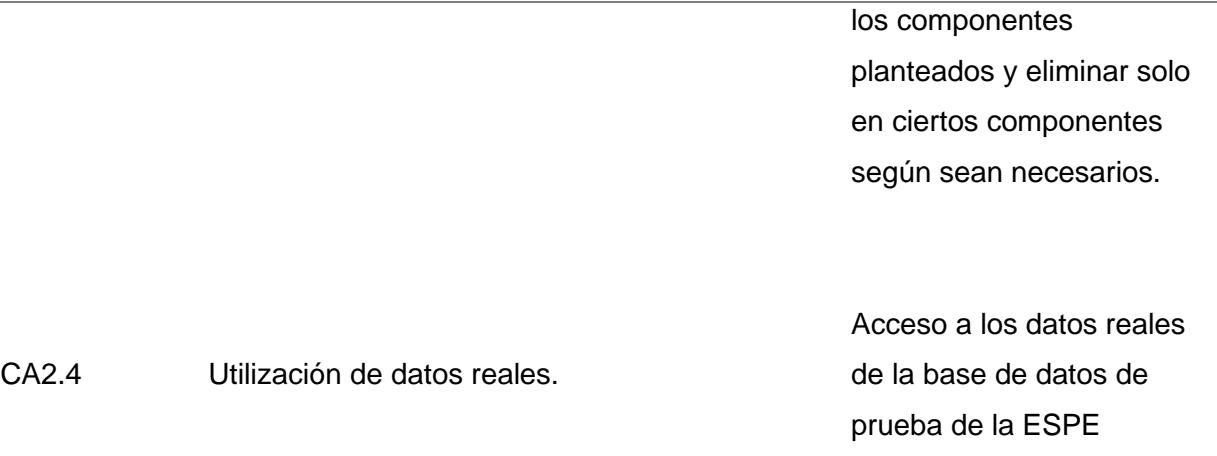

La Tabla 27 se detalla la sección de criterios basados en el sprint 3 que está enfocado en el perfil del proyecto fase 1.

# **Tabla 27**

*Criterio de aceptación del sprint 3*

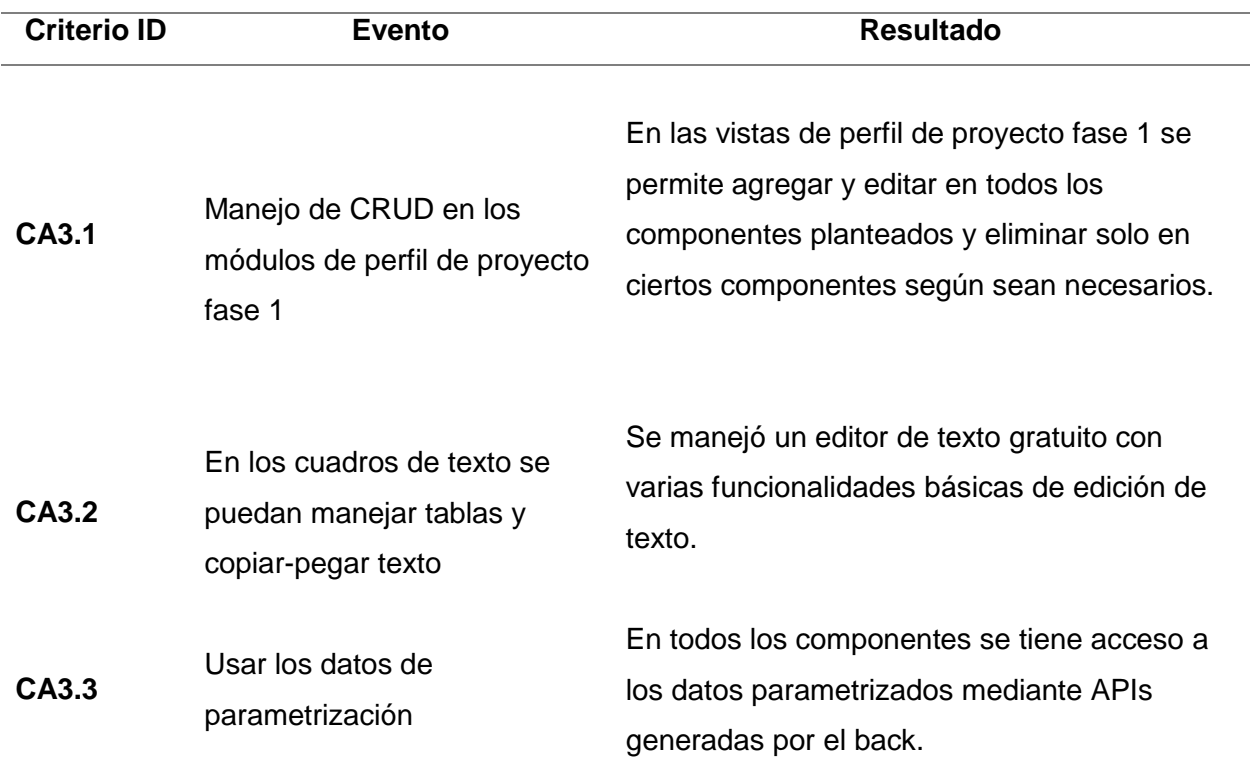

*Nota.* El sprint 3 se basa en la planificación del perfil de proyecto fase 1. Fuente: Elaboración propia.

La Tabla 28 se detalla la sección de criterios basados en el sprint 4 que está enfocado en el perfil del proyecto fase 2.

### **Tabla 28**

*Criterio de aceptación del sprint 4*

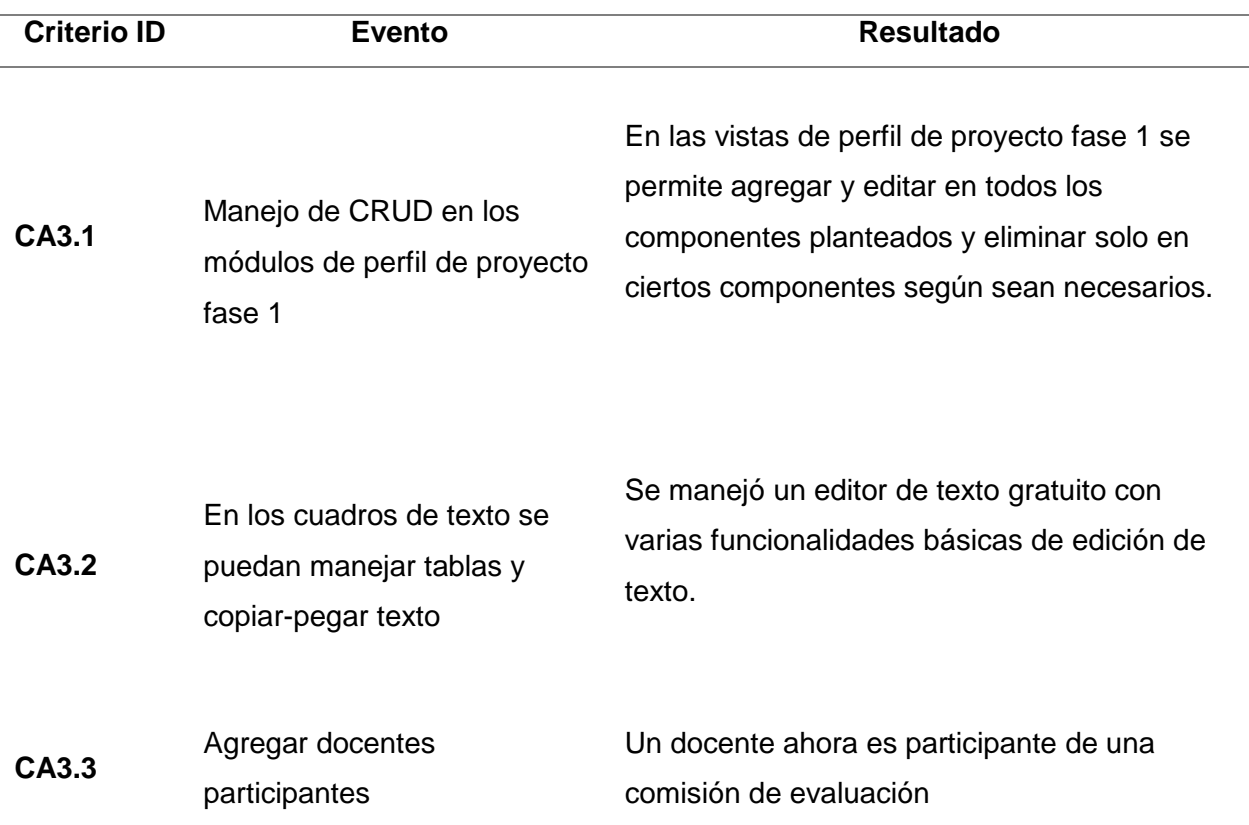

#### **Pruebas de usuario experto**

Cabe recalcar que para observar todas las pruebas de usuario experto debe (ver Anexo A). Para comprobar la experiencia de usuario y funcionalidad se requirió la participación de un docente del área de vinculación con la sociedad el cual determinó algunas observaciones al actual sistema, tal y como se detalla en la Tabla 29.

#### **Tabla 29**

*Prueba de usuario experto 1*

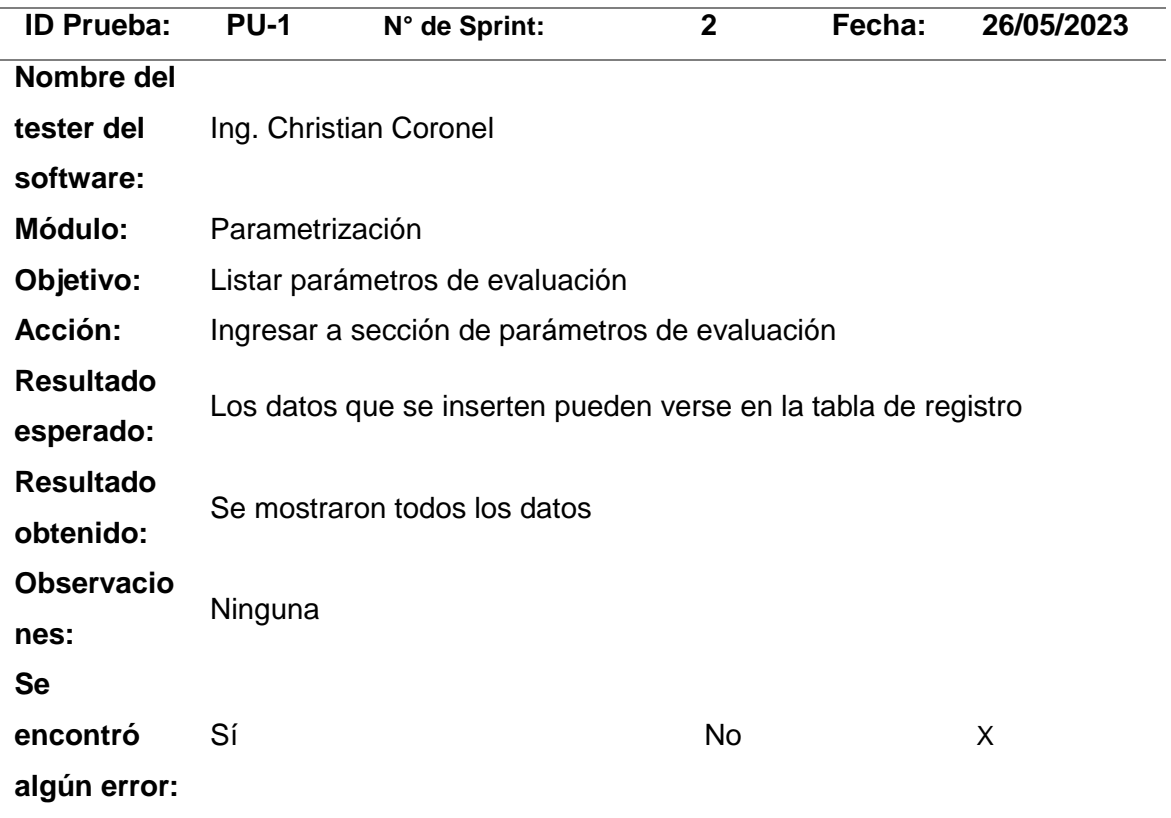

En la Tabla 30 se muestra la participación de la representante legal del área de vinculación con la sociedad de la ESPE sede Santo Domingo, la cual, mediante su experiencia y conocimiento del tema, realizó una prueba del sistema.

### **Tabla 30**

*Prueba de usuario experto 2*

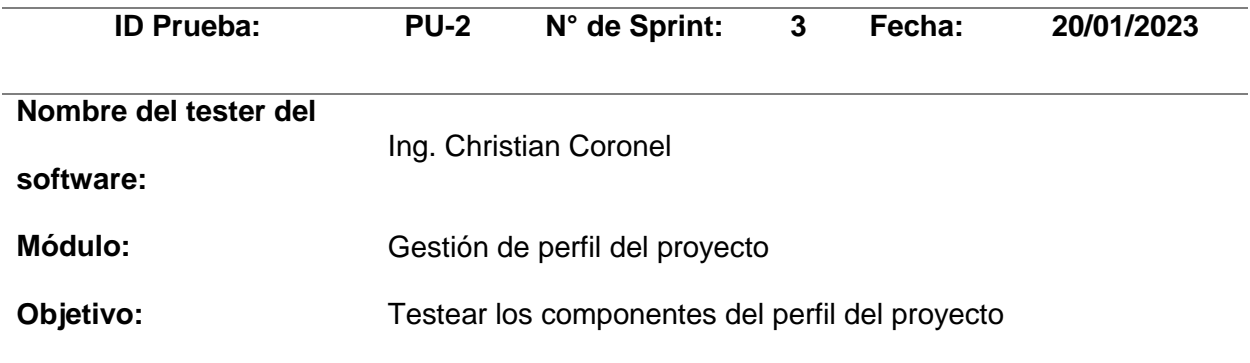

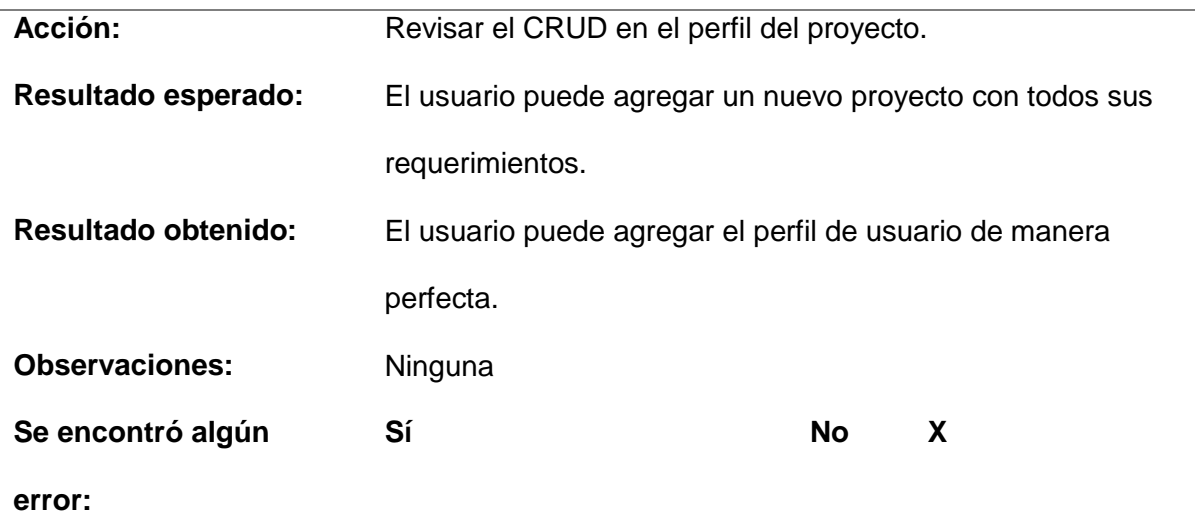

*Nota.* En base al sprint 3 se determinó la prueba mediante el usuario experto enfocado al perfil del programa. Fuente: Elaboración propia.

En la Figura 71 se detallan mediante un gráfico de barras 135 pruebas de usuario experto, en marcos generales fueron aceptables obteniendo un 96% de aceptación. Todas las pruebas (ver en Anexo A), cada una de las pruebas contiene su imagen de referencia.

## **Figura 71**

### *Pruebas de usuario experto*

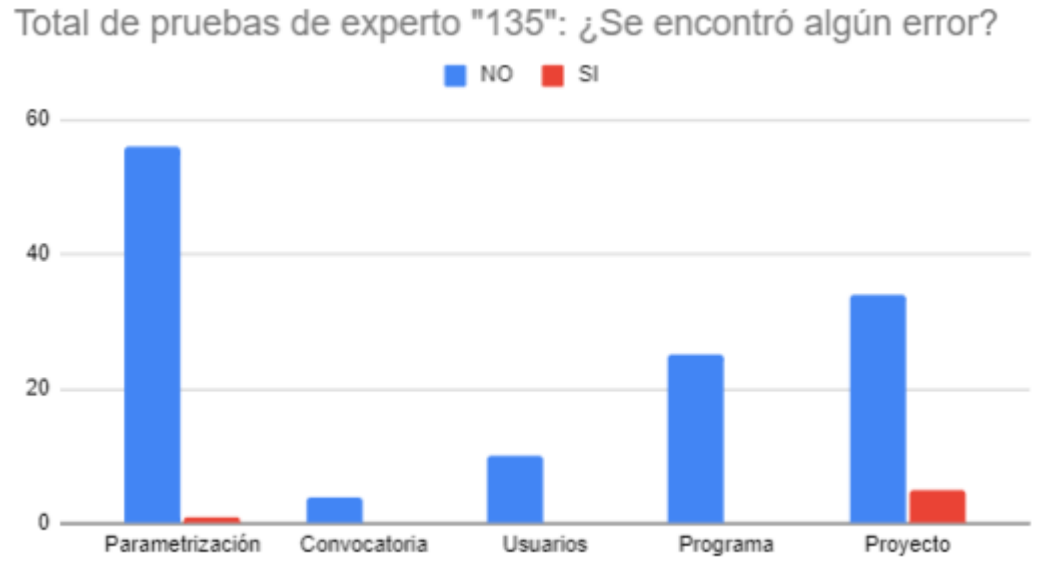

Secciones del sistema

#### *Test cobertura*

Según (Angular, 26) el porcentaje aceptable para las pruebas es un 80% del total, la Figura 72 detalla un total del 41,66%, este resultado se debe a que un gran porcentaje de código se está trabajando con una plantilla externa llamada Vex. Esta plantilla no se la modificó por motivos legales con la UTIC, sin embargo, se determina la falta test a trabajos futuros.

#### **Figura 72**

*Test cobertura*

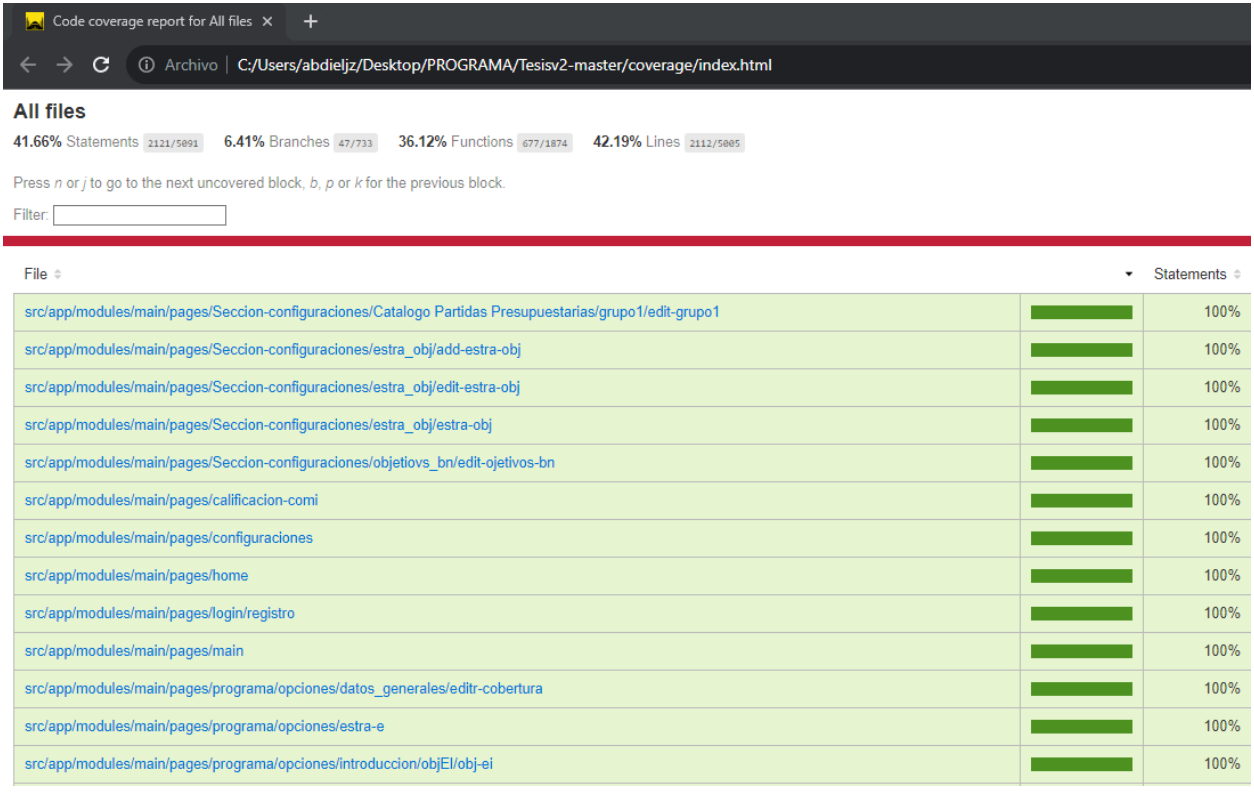

En la Figura 73 se detalla de una forma más detallada cada uno de los test que generó

el desarrollador.

#### **Figura 73**

*Test unitarios Angular*

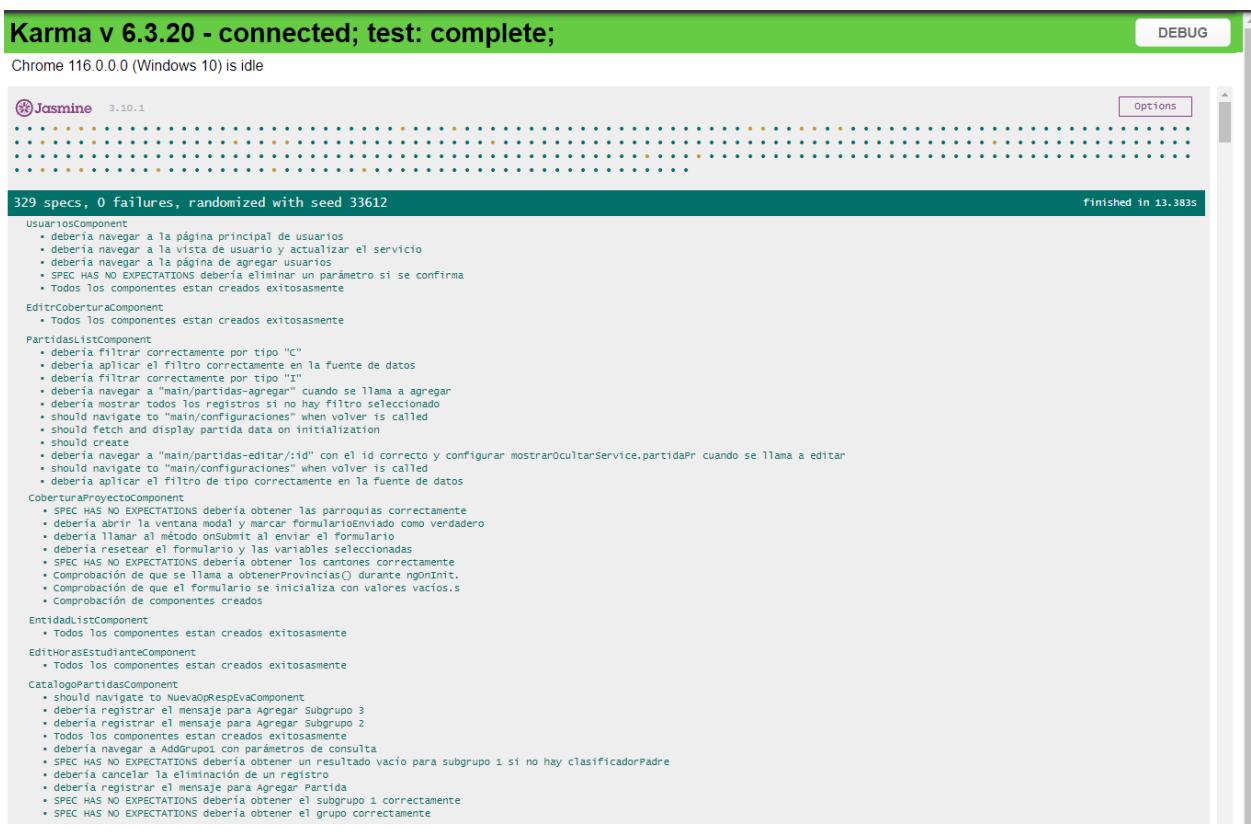

### *SonarQube*

De igual forma la Figura 74 genera unas calificaciones generales del proyecto, tal como

bug, vulnerabilidades, Hotspots, Code Smells entre otros. Esta aplicación utilizada se denomina

Sonarqube. Los resultados expuestos tal como el bug (A), vulnerabilidades(A), Hotspots (A)

entre otros.

# **Figura 74**

*Pruebas de estrés*

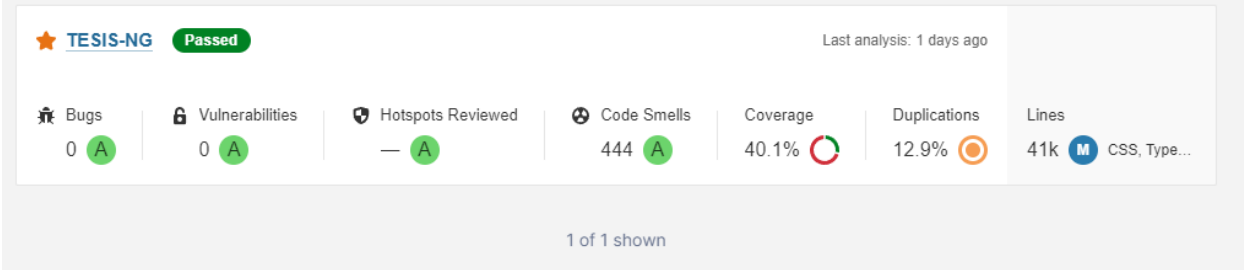

Las pruebas de estrés determinan que tan efectivo son los servicios que prestan disponibilidad el proyecto.

En la Figura 75 se detalla la prueba de test realizada en el código del back.

## **Figura 75**

*Prueba de estrés del back*

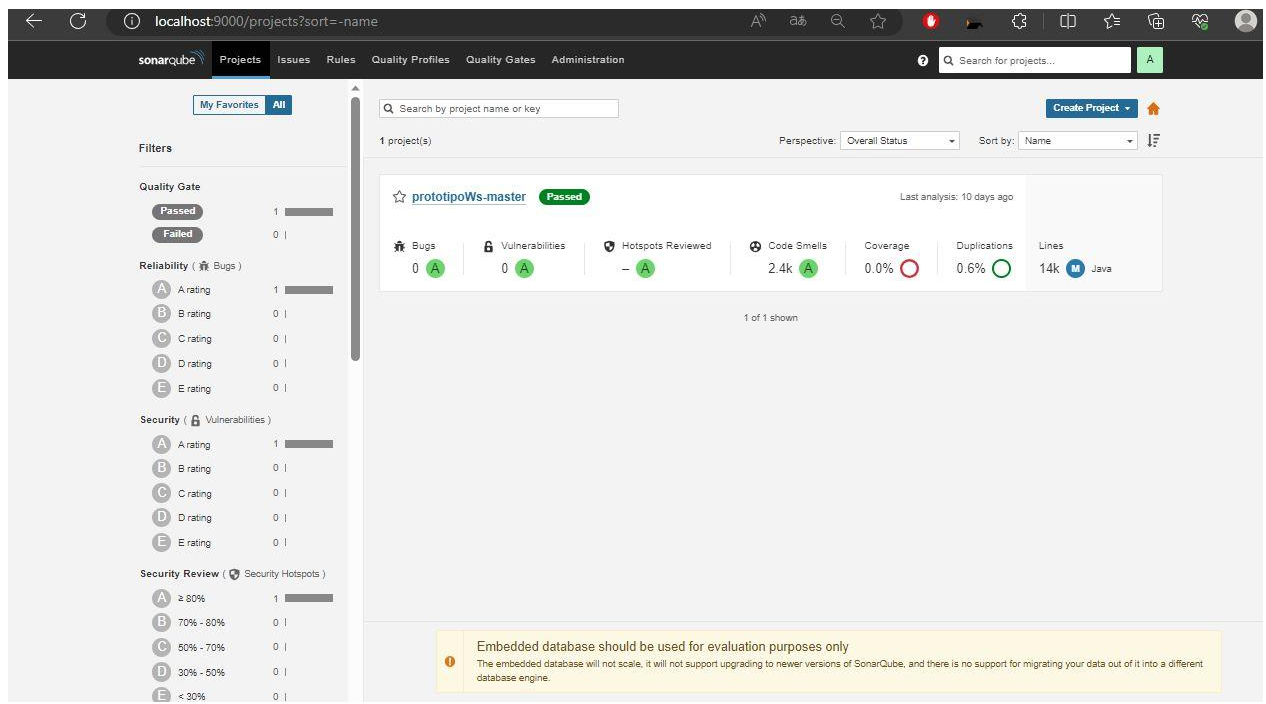

En la Figura 76 se detalla una prueba a proyectos el cual consta que 500 usuarios

accedan a los datos en 25 segundos.

### **Figura 76**

*Prueba de estrés configuración*

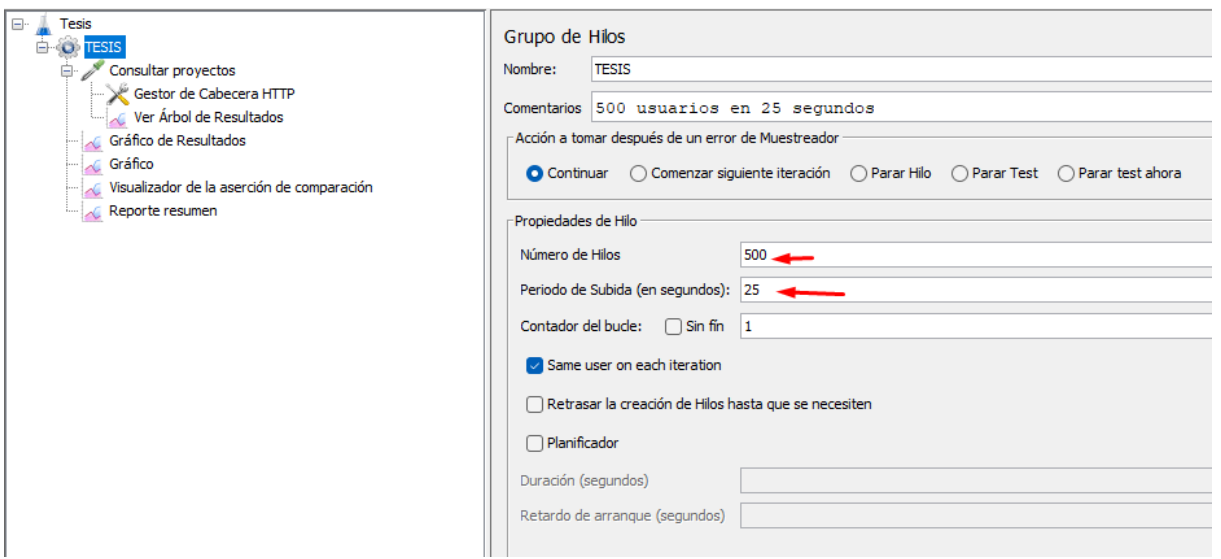

En la Figura 77 se detalla una lista de respuesta por cada hilo que se probó, mostrando un resultado favorable. Se considera que este actual sistema no está destinado a tener una alta influencia de tráfico, dado que solo está enfocado a profesores de la universidad y

administrativos.

# **Figura 77**

*Prueba de estrés árbol de resultados*
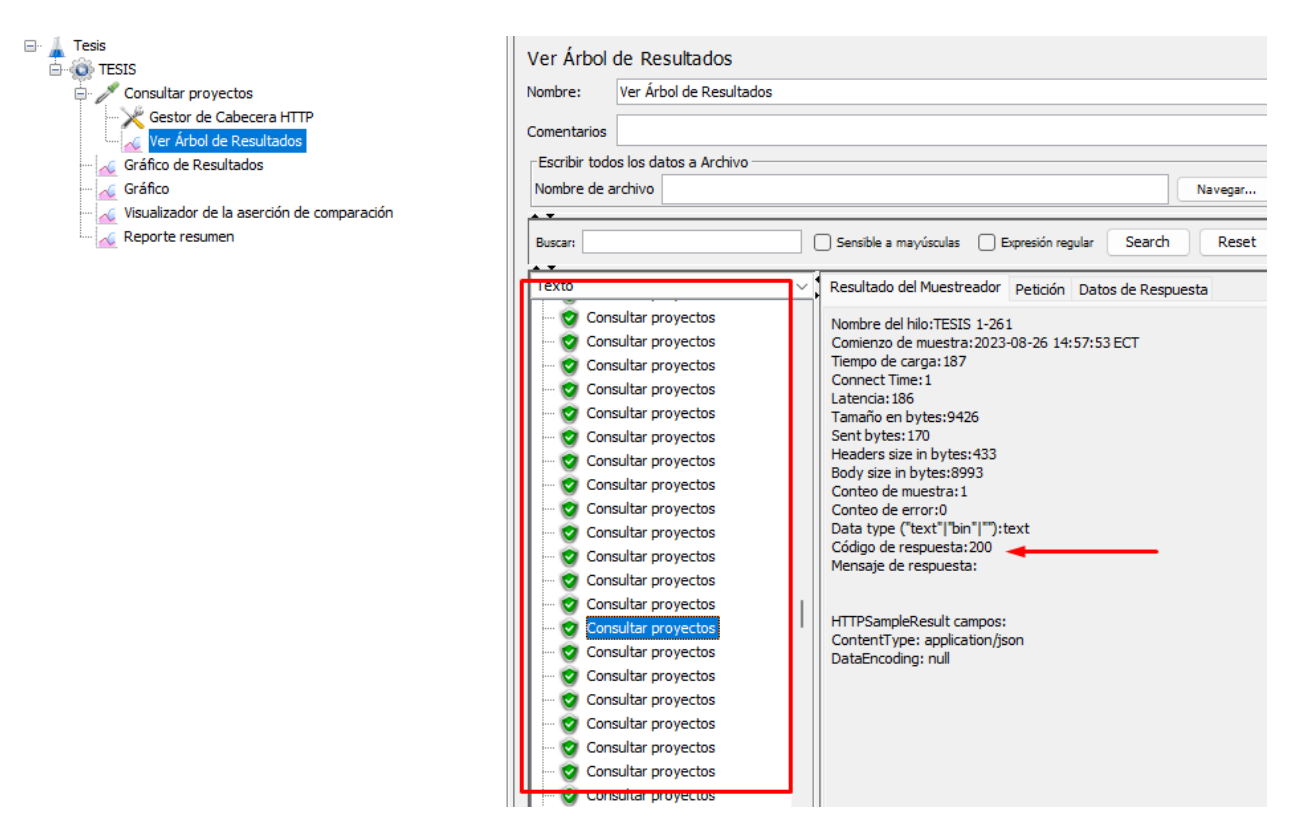

En la Figura 78 se detalla un gráfico que corrobora la información presentada en la

Figura anterior.

# **Figura 78**

*Figura de la prueba de estrés*

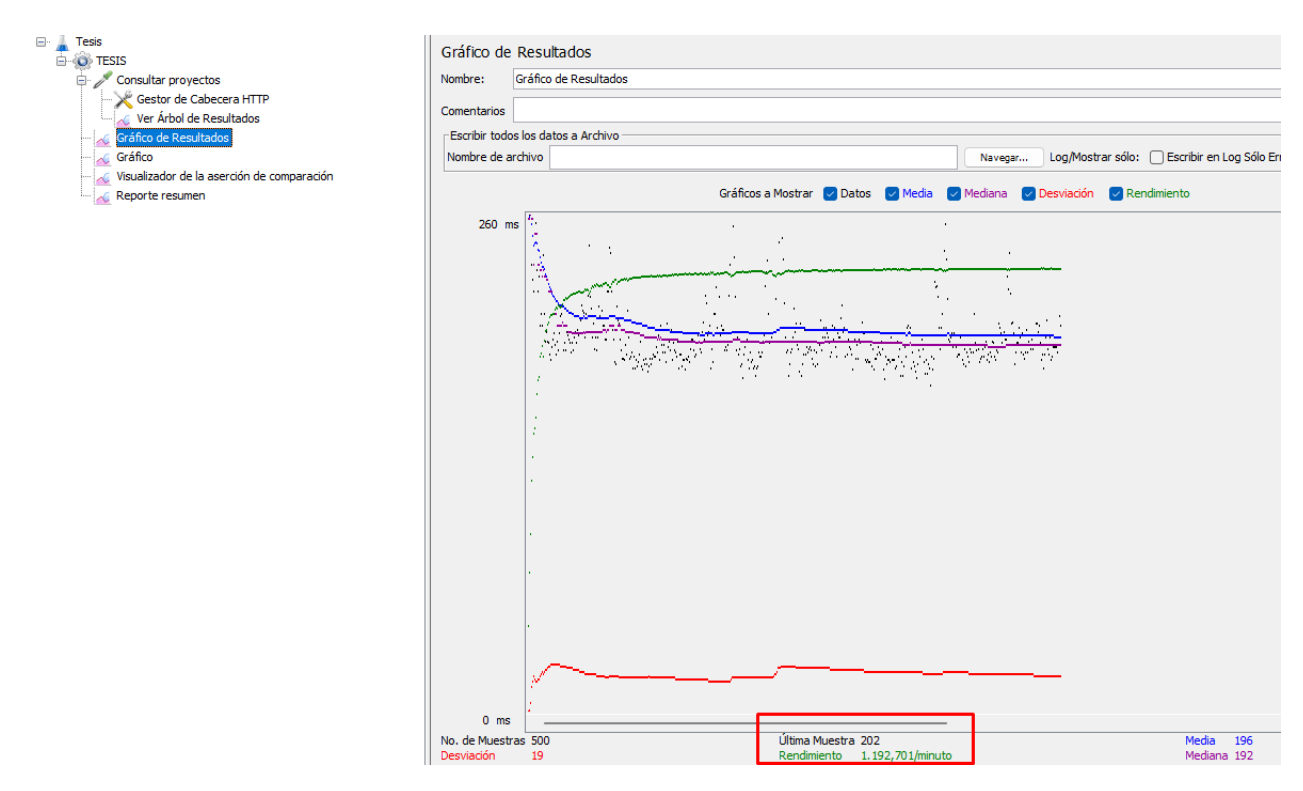

*Nota*: La línea roja representa las desviaciones de las peticiones, mientras que el color verde la efectividad del mismo. En el recuadro rojo se determina un aproximado de rendimiento global.

# **Comparativa con el sistema actual de vinculación.**

En la Tabla 31 se establece un cuadro comparativo con especificaciones concretas en referencia al actual sistema de vinculación que está en operativo y la propuesta del sistema adjuntado algunas observaciones o sugerencia entorno a la propuesta presentada en este documento, todas las observaciones presentadas fueron parte de la revisión del experto.

#### **Tabla 31**

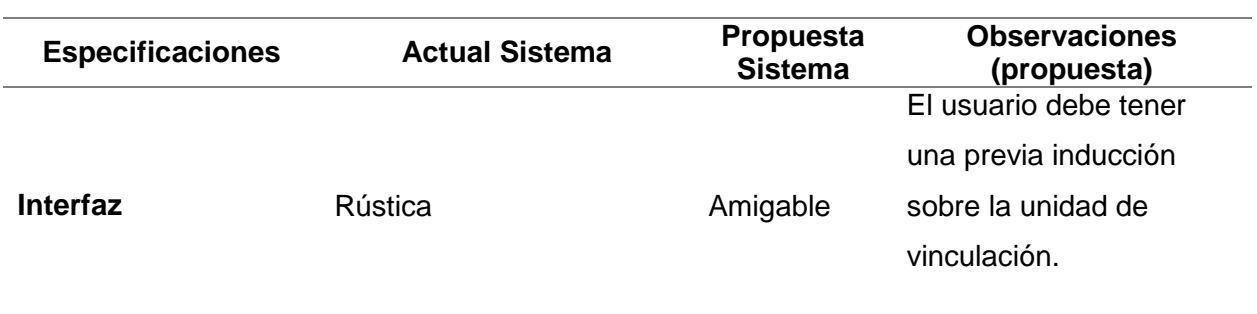

*Comparativa con el sistema operativo anterior.*

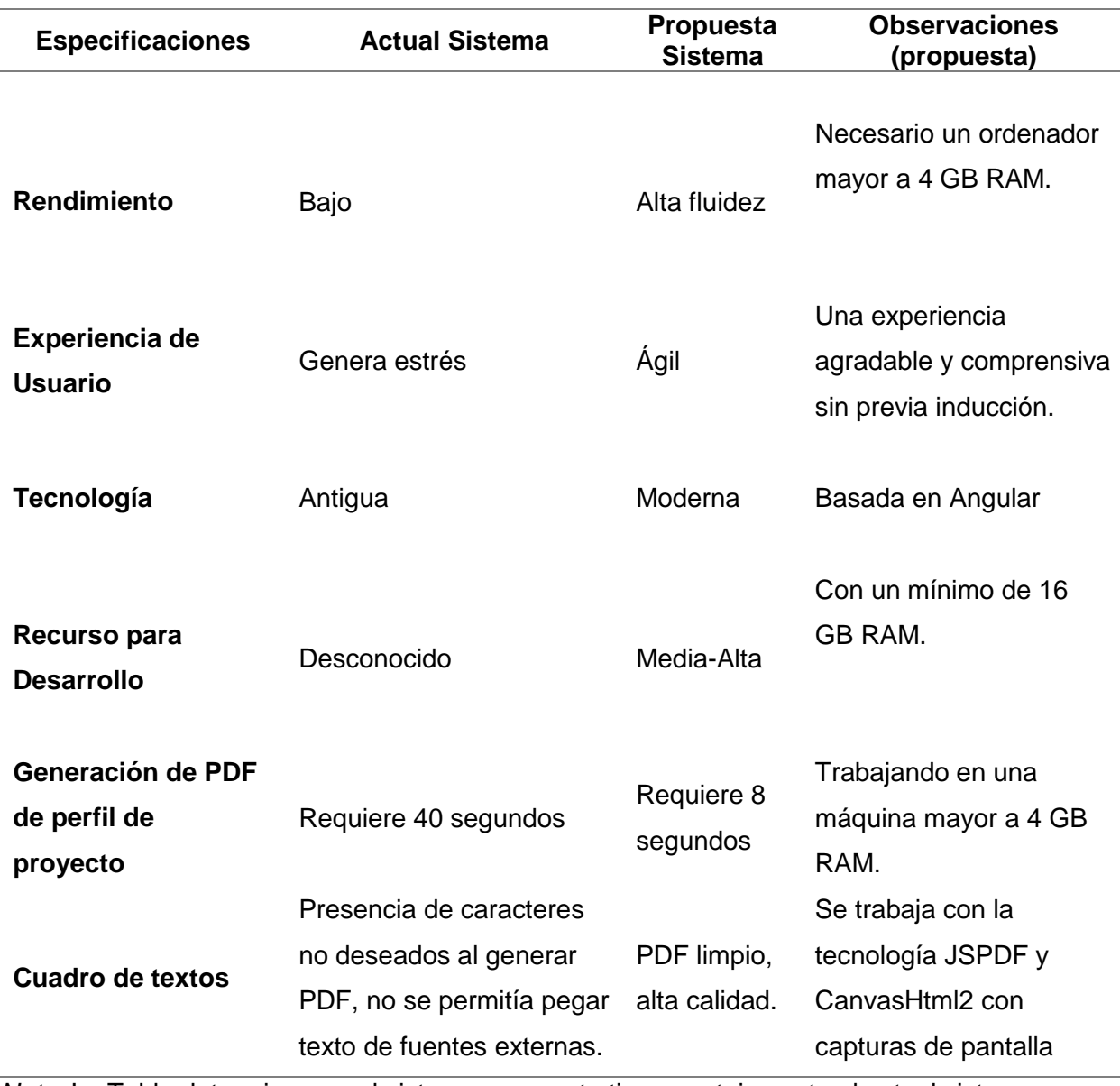

*Nota.* La Tabla determina que el sistema propuesto tiene ventajas ante el actual sistema. Fuente: Elaboración propia.

# **Capítulo V: Conclusiones, recomendaciones y trabajo futuro**

#### **Conclusiones**

En base a los resultados de cada sprint a lo largo del análisis, comprensión, diseño e implementación del aplicativo de Sistema de Gestión de Vinculación con la Sociedad en las fases de Aprobación, Seguimiento y Cierre, se determinó aspectos esenciales para el

cumplimiento de cada una de las tareas. Entre los aspectos más importantes y decisivos para el desarrollo del aplicativo fue el tiempo, intervención de las partes funcionales tanto de la UTIC y del departamento de Vinculación. El tiempo determinó el avance de la programación, dado que la perspectiva del proyecto no sólo determinaba la de Aprobación, Seguimiento y Cierre de proyectos, en correspondencia se necesitaban determinar las configuraciones generales.

Las configuraciones generales no contemplaban en los objetivos iniciales del proyecto, estos fueron establecidos en el tiempo de planificación. Para poder generar la postulación se necesita toda la parametrización del proyecto. Al determinar el segundo aspecto ligado al primero fue el tiempo generado por el Product Owner, dado que se generó esta propuesta para la Universidad de las Fuerzas Armadas ESPE se tuvo que someter a estándares y procesos legales internos.

En perspectiva de las contras que presentó el proyecto, desarrolló el aplicativo mediante la arquitectura "Cliente–Servidor", donde el front-end se utilizó el framework de desarrollo Angular, en la sección del back-end la tecnología de Spring Boot basado en la base de datos Oracle. En el cual se dividió por 4 sprint globales, en el primer se gestionó toda la lógica del proyecto con reuniones importantes con la UTIC y Unidad de Vinculación para determinar el contexto al cual el proyecto iba dirigido. El segundo y tercer sprint se determinó la programación neta del sistema cumpliendo a tiempo y fuera de tiempo con todos los requerimientos del sistema. Estas implementaciones permitieron que el nuevo sistema se optimizara mediante un mayor rendimiento, eficiencia, mejora de tiempo, interfaz intuitiva y amigable.

El sistema actual de Vinculación es un proyecto amplio que contienen varias secciones que se complementan entre sí, las cuales hacen posible la gestión de proyectos legales dentro de la institución. La propuesta del sistema actual cubre un 50% de todo el sistema requerido en cuanto a los requisitos establecidos por la UTIC en el contexto del sistema completo, en base a los requerimientos establecidos por el actual proyecto cumplido el 100% de los requerimientos (ver en Anexo B) la entrega legalizada con la entidad UTIC, dado a la continuidad que genera este proyecto se determinarán varios trabajos futuros entorno al Sistema de Gestión de Vinculación. Todos los archivos fueron gestionados y entregados mediante GitLab institucional controlado por la UTIC por la cual en cuanto al aplicativo se trabajó de manera local y la base de datos alojada en servidores de la UTIC, en cuanto al manual de usuario (ver en Anexo C, D  $v E$ ).

#### **Recomendaciones**

Para futuros trabajos relacionados con instituciones externas, es fundamental no solo presentar la idea del proyecto más bien tener ya un enfoque explícito de los requerimientos funcionales del proyecto legalizados por su competencia. Esto podrá disminuir el tiempo en la implementación del sistema, el cual ayudará a distribuir las tareas a los responsables del proyecto. En comparación con las tecnologías antigua que tiene el actual proyecto la universidad rige con tecnologías no actualizadas.

El framework angular actual a la fecha de entrega es la versión 16.2.1, pero en base a los requerimientos de la institución se trabajó con la versión 14. Detalles que pueden ser mejorados en los estándares de la Universidad. En el actual desarrollo del sistema se requiere un mínimo de requisitos de hardware para el flujo ágil del entorno, en base a la experiencia personal se debe contar un mínimo de 16 GB de RAM, un disco solido SSD de 256 GB y el resto de componentes son variables como la tarjeta gráfica de Nvidia GeForce RTX 4070 Ti.

Para los interesados en avanzar con el Sistema de Gestión de Vinculación es vital mantener una comunicación bidireccional con los responsables de la UTIC. Trabajar con el controlador de versiones de GitLab que la universidad ofrece y mantener una comunicación directa con los representantes de la unidad de vinculación. La comunicación y respeto dentro del equipo de trabajo será un pilar para gestionar un entorno de comprensión que generará

iniciativa personal para el cumplimiento de los objetivos.

### **Trabajo futuro**

En base a los requerimientos presentados por la Unidad de Vinculación se establecen los siguientes trabajos a futuro en cuanto a configuraciones generales.

- Gestión de Roles
- Gestión de Noticias
- Gestión de Notificaciones
- Asignación de Notificaciones
- Aplicación de Líneas Operativas.

Basados en una sección incompleta en el actual proyecto se plantean los siguientes

módulos para trabajo a futuro.

- Diagnóstico y problema de programa
- Ejecución de programa
- Cierre de programa
- Evaluación de programa.
- Calificación de comisión de vinculación de proyecto
- Asignación de estudiantes en proyectos
- Generación de actas de estudiantes en proyecto.
- Generación de actas de docente en proyecto.
- Fase de seguimiento en proyecto.
- Evaluación de proyecto.
- Completar el desarrollo de test para el proyecto.

#### **Bibliografía**

*Angular*. (2023 de Agosto de 26). Obtenido de https://docs.angular.lat/guide/testing-codecoverage

*Base legal ESPE*. (23 de Abril de 2020). Obtenido de Secretaría General.

- Bielak, K., Borek, B., & Plechawska-Wójcik, M. (2022). Web application performance analysis using Angular, React and Vue.js frameworks. *Journal of Computer Sciences Institute*, 77-83.
- Calderón Huertas, J. S., Jaramillo Enríquez, N. A., Vallejo Chamorro, S. M., & Bolaños Gonzales, M. E. (2017). LAS METODOLOGÍAS ÁGILES DE INGENIERÍA DE SOFTWARE: SCRUM, XP Y KANBAN Y SU APLICACIÓN EN LOS PROCESOS DE ENSEÑANZA – APRENDIZAJE E INVESTIGACIÓN EN EL PROGRAMA DE INGENIERÍA DE SISTEMAS DE LA UNIVERSIDAD DE NARIÑO. *EIEI ACOFI*.
- Díaz Marcos, A. (2019). Desarrollo de una aplicación web con spring boot y angular para la gestión de un catálogo de productos. *E.T.S.I. de Sistemas Informáticos (UPM)*.
- *ESPE*. (4 de Junio de 2023). Obtenido de Gestión de proyectos: https://gpitest.espe.edu.ec/#/app/welcome/welcomeCard
- Flores Cerna, F., Sanhueza Salazar, V. M., & Valdés González, H. M. (2022). Metodologías ágiles: un análisis de los desafíos organizacionales para su implementación. *SciELO Analytics*.
- Lab, S. (24 de Mayo de 2023). *Scimago institutions rankings*. Obtenido de https://www.scimagoir.com/institution.php?idp=2225
- López Gill, A. (2018). Estudio comparativo de metodologías tradicionales y ágiles para

proyectos de Desarrollo de Sotfware.

- *Lucidchart*. (4 de Junio de 2023). Obtenido de Qué es el lenguaje unificado de modelado (UML): https://www.lucidchart.com/pages/es/que-es-el-lenguaje-unificado-de-modeladouml
- Luna, F., & Matías, I. (2018). *PROGRAMACION WEB Full Stack 24 - Salida laboral: Desarrollo frontend y backend - Curso visual y práctico.* RedUsers.
- Luna, F., Millahual, C., & Iacono, M. (2018). *PROGRAMACION WEB Full Stack 23 - Versionar el desarrollo: Git y GitHub: Desarrollo frontend y backend - Curso visual y práctico.* RedUsers.
- Maida, E. G., & Pacienzia, J. (2015). Metodologías de desarrollo de software. *Repositorio Institucional UCA*.
- Molina Ferret, R. (2020). PetFinder: el buscador de mascotas perdidas. *Universitat Oberta de Catalunya (UOC)*. Obtenido de http://hdl.handle.net/10609/127189
- Pérez Ibarra, S., Quispe, J., Mullicundo, F., & Lamas, D. (2021). Herramientas y tecnologías para el desarrollo web desde el FrontEnd al BackEnd. *Red de Universidades con Carreras en Informática*.
- Rey Garrido, G. (2020). Desarrollo de una aplicación web con Spring Boot para la planificación y gestión de proyectos siguiendo el modelo ágil Scrum. *E.T.S.I. de Sistemas Informáticos (UPM)*.
- Roca Martínez, R. (2020). Desarrollo del juego del Klondike con las tecnologías de Angular y Spring. *E.T.S.I. de Sistemas Informáticos (UPM).*
- Rocha Vasquez, A. R., Rincon Boneth, A. F., Rueda Rueda, M., & Tavera Castillo, N. (2021). PLATAFORMA DE GESTIÓN DE DATOS BASADA EN TYPESCRIPT CON ANGULAR Y ESTRUCTURADA EN JAVA CON SPRING BOOT PARA LA REACTIVACIÓN ECONÓMICA EN EMPRESAS CON CONDICIONES ESPECIALES A NIVEL

REGIONAL. *Repositorio Institucional RI-UTS*.

- Salamanca Calderón, D. (2018). FilmsApp : Aplicación web con Spring Boot y Angular. *Universitat Oberta de Catalunya*.
- Saleh, S., Huq, S., & Rahman, M. (Febrero de 2019). Comparative study within scrum, kanban, XP focused on their practices. *2019 International Conference on Electrical, Computer and Communication Engineering (ECCE)*.
- Sociedad, V. c. (24 de Mayo de 2018). *Vinculación Con La Sociedad*. Obtenido de https://ugvc.espe.edu.ec/
- Truskowski, W., Klewek, R., & Skublewska-Paszkowska, M. (2020). Comparison of MySQL, MSSQL, PostgreSQL, Oracle databases performance, including virtualization. *Journal of Computer Sciences Institute*, 279-284. doi:10.35784/jcsi.2026
- *Vex*. (4 de Junio de 2023). Obtenido de Angular 16+ Material Design Admin Template: https://vex.visurel.com/
- Yan, H., Hebin R., C., Ethan C., A., Xuehai, Q., & Lide, D. (2020). iCELIA: A Full-Stack Framework for STT-MRAM-Based Deep Learning Acceleration. *IEEE Transactions on Parallel and Distributed Systems*, 408-422.
- Yu, J., Zhang, J., Chen, Y., Wu, N., Mei, Y., & Sun, W. (Abril de 2022). Development of a lightweight software engineering laboratory management system based on Scrum. (IEEE, Ed.) *2022 5th International Conference on Advanced Electronic Materials, Computers and Software Engineering (AEMCSE)*. Obtenido de http://dx.doi.org/10.1109/aemcse55572.2022.00164